# **AOS-W Instant 6.2.1.0-3.4 Syslog Messages**

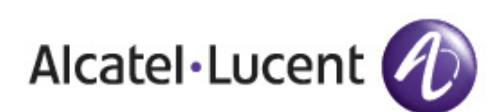

Reference Guide Reference Guide

#### **Copyright**

© 2013 Alcatel-Lucent. All rights reserved.

Specifications in this manual are subject to change without notice.

Originated in the USA.

AOS-W, Alcatel 4302, Alcatel 4304, Alcatel 4306, Alcatel 4308, Alcatel 4324, Alcatel 4504, Alcatel 4604, Alcatel 4704, Alcatel 6000, OAW-AP41, OAW-AP68, OAW-AP60/61/65, OAW-AP70, OAW-AP80, OAW-AP92/93, OAW-AP105, OAW-AP120/121, OAW-AP124/125, OAW-AP175, OAW-IAP92/93/105, OAW-RAP2, OAW-RAP5, and Omnivista 3600 Air Manager are trademarks of Alcatel-Lucent in the United States and certain other countries.

Any other trademarks appearing in this manual are the property of their respective companies. Includes software from Litech Systems Design. The IF-MAP client library copyright 2011 Infoblox, Inc. All rights reserved. This product includes software developed by Lars Fenneberg et al.

#### **Legal Notice**

The use of Alcatel-Lucent switching platforms and software, by all individuals or corporations, to terminate Cisco or Nortel VPN client devices constitutes complete acceptance of liability by that individual or corporation for this action and indemnifies, in full, Alcatel-Lucent from any and all legal actions that might be taken against it with respect to infringement of copyright on behalf of Cisco Systems or Nortel Networks.

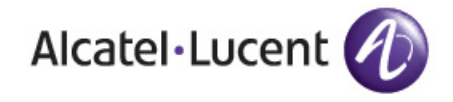

www.alcatel-lucent.com 26801 West Agoura Road Calabasas, CA 91301

<span id="page-2-0"></span>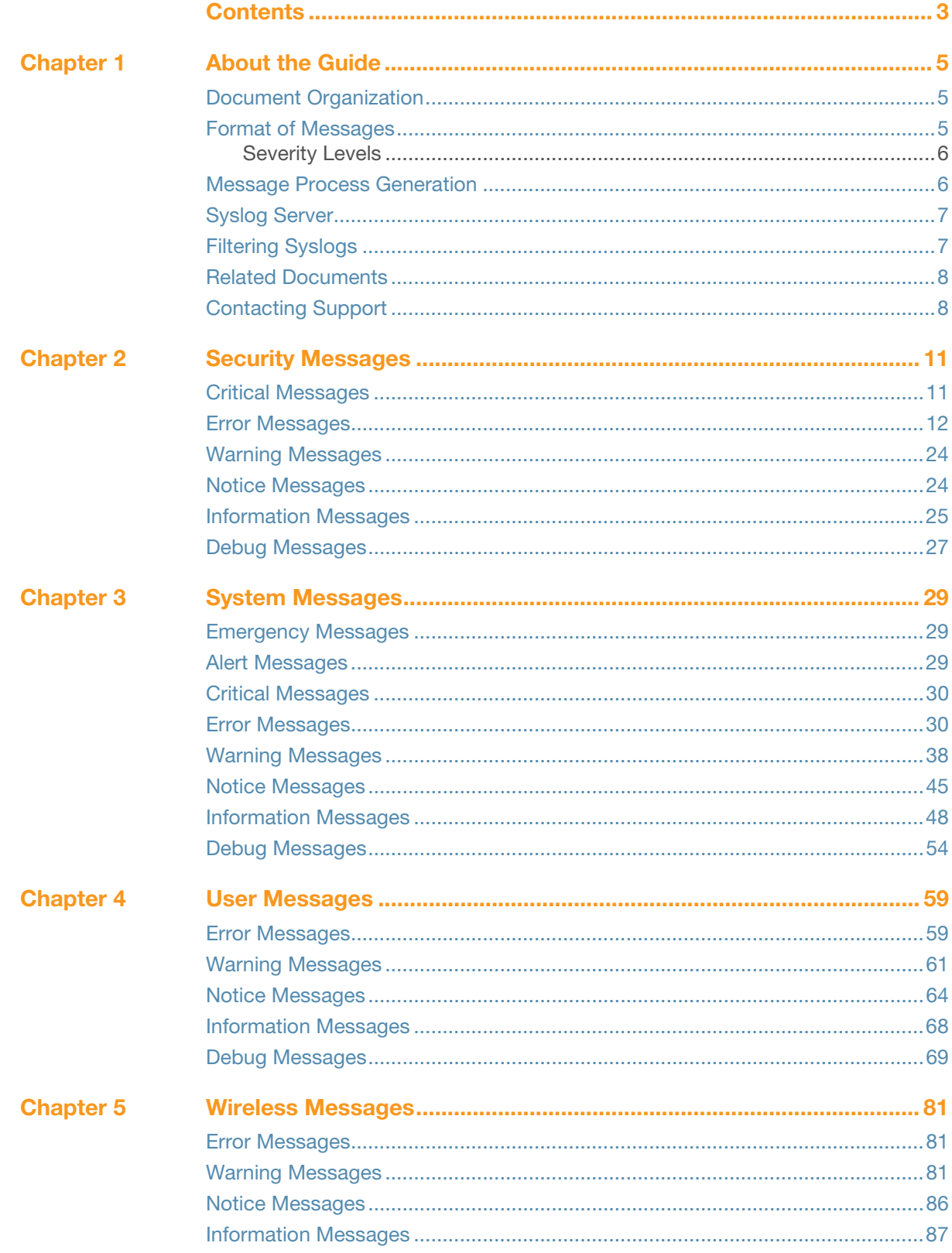

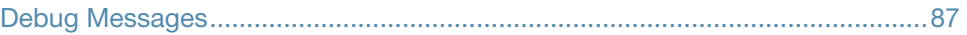

#### <span id="page-4-1"></span><span id="page-4-0"></span>**About the Guide**

This document covers syslog messages included in this AOS-W Instant release.

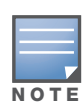

In this edition, message definition, recommended action and in some cases the cause that generated the syslog message are included. Syslog messages were prioritized for definition; this edition includes definitions for approximately 70% of AOS-W Instant syslog messages. For those messages yet to be defined, the phrase "No description available" appears.

### <span id="page-4-2"></span>**Document Organization**

This document contains the complete listings of all syslog messages generated by AOS-W Instant. Each chapter lists the syslogs for a single category as follows:

- Security
- System
- User
- Wireless

Each chapter contains the severity level syslog messages in table format (see Table 1for the complete list of severity levels). The syslog messages are the actual text displayed by AOS-W when encountering the syslog, and some further descriptive text, giving more information about the syslog. The entry may also include recommended action when this syslog is encountered.

### <span id="page-4-3"></span>**Format of Messages**

Consider the following message as an example:

```
Jan 23 16:26:51 sapd[148]: <404003> <WARN> |AP 00:0b:86:cb:85:db@10.34.84.14 sapd| AM 
00:0b:86:38:5d:b0: Interfering AP detected with SSID 06B408550367 and BSSID 
00:12:0e:44:d4:2c
```
In this case, the message elements are:

```
\alpha <date and time stamp> = Jan 23 16:26:51
<error location>: = sapd[148]: (the specific module location where this syslog was generated)
<error number> = <404003> (a unique number within the set of messages generated by AOS-W 
Instant) 
<severity> = <WARN> (Warning severity level)
|<process>| = |AP 00:0b:86:cb:85:db@10.34.84.14 sapd| (the Access Point Media Access 
Control (MAC) device address, along with the IP address)
message text = the remaining part of the message.
```
The message text portion is frequently constructed from information returned with the syslog. For example, the message text for the syslog above is constructed as:

AM *<BSSID*>: Interfering AP detected with SSID *<SSID*> and BSSID *<BSSID*>

Where:

```
<BSSID> = 00:0b:86:38:5d:b0
<SSID> = 06B408550367
<BSSID> = 00:12:0e:44:d4:2c
```
These substitutions generate message text as follows:

AM 00:0b:86:38:5d:b0: Interfering AP detected with SSID 06B408550367 and BSSID 00:12:0e:44:d4:2c

In the following chapters, messages are defined in generic terms with variables shown to indicate where substitutions of actual data will occur.

#### <span id="page-5-0"></span>**Severity Levels**

The severity levels defined for syslogs are outlined in Table 1, which orders the severity from most to least severe. Note that the syslog messages with the lowest severity level, "Debug", is listed in this manual. Also, note that the severity level string (such as EMERG, or CRIT), as well as the numeric value associated with that particular severity, is listed in the tables.

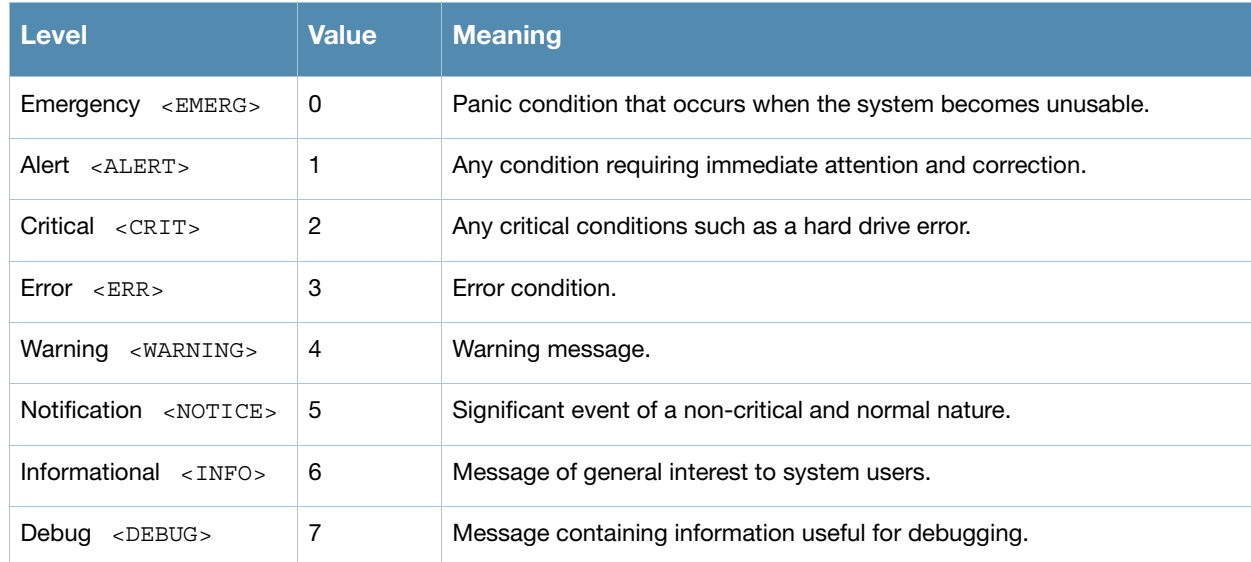

#### **Table 1** Message Severity Levels

### <span id="page-5-1"></span>**Message Process Generation**

The process that generates syslog messages is detailed in Table 2.

**Table 2** Process Generating Syslog Messages

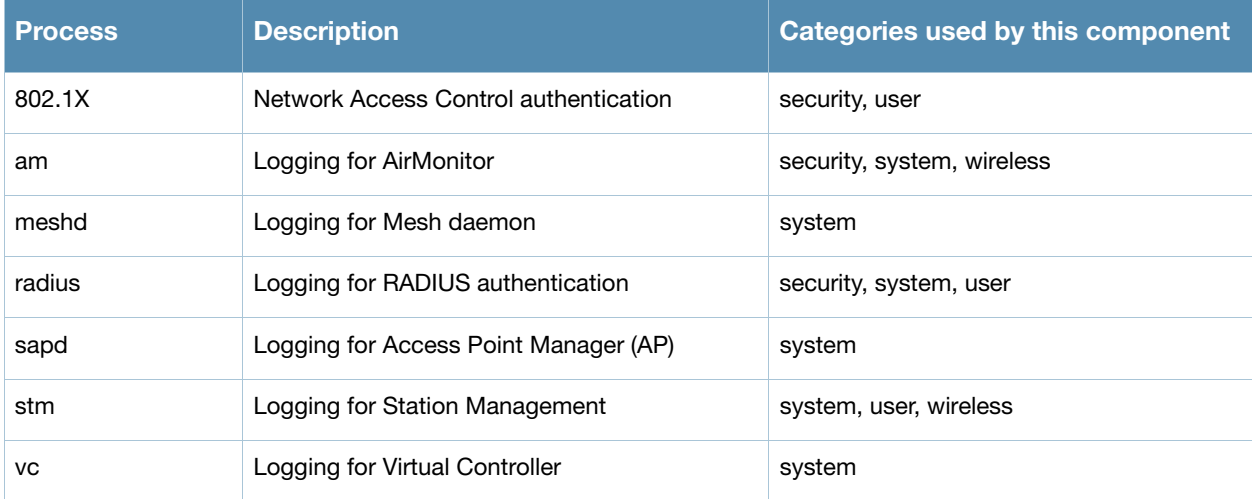

### <span id="page-6-0"></span>**Syslog Server**

To specify a Syslog Server for sending syslog messages to the external servers, navigate to **System > Show advanced options > Monitoring** in the UI and update the following fields.

- **Syslog server—** Enter the IP address of the server to send system logs.
- **Syslog level—** For a global level configuration, select one of the logging levels from the standard list of syslog levels. The default value is **Notice**.

**Figure 1** Configuring Syslog Server Settings

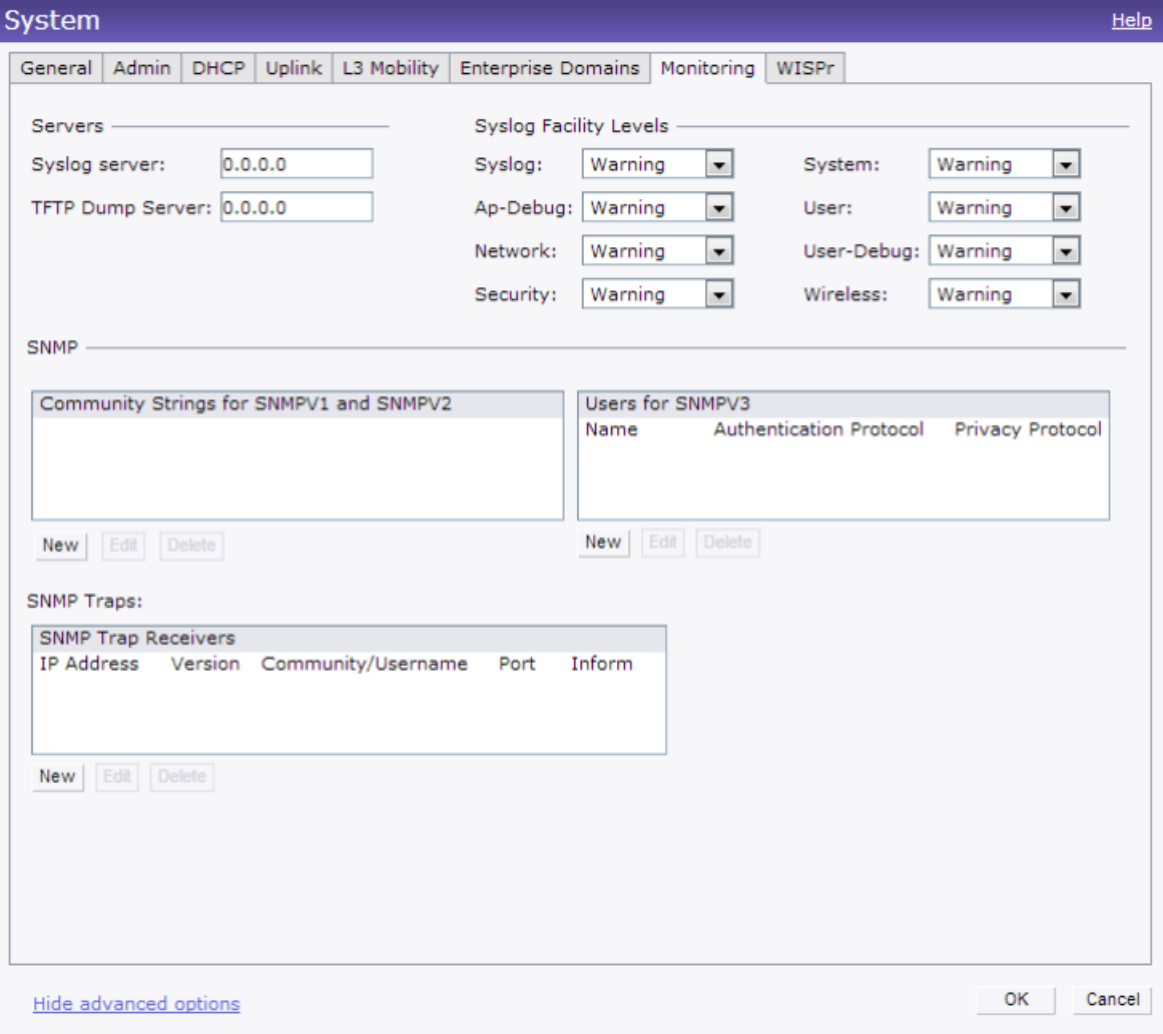

You can also configure Syslog server details and logging levels by using the command-line Interface (CLI).

To configure a Syslog server:

(Instant Access Point)(config)# syslog-server <IP-address>

To configure logging levels:

```
(Instant Access Point)(config)# syslog-level <level>{ap-
debug|network|security|system|user|user-debug|wireless}
```
### <span id="page-6-1"></span>**Filtering Syslogs**

Searching through the logs for specific events, error categories, or other information, is often quite useful. In addition, long term storage of data required for audits and other business requirements involving

information kept in the system logs is important. The capabilities required for handling logs should include the following:

- Efficient log management
- Sophisticated analysis capabilities
- Consistent report generation
- Scalability
- Security

Analyzing system logs, and extracting relevant information from them, requires an efficient pattern matching engine, where the desired patterns can be created with standard pattern matching commands, such as a regular expression engine.

### <span id="page-7-0"></span>**Related Documents**

The following items are part of the complete documentation for the Alcatel-Lucent user-centric network, and may be useful when encountering issues that require research in this and other manuals:

- *Access Point Installation Guides*
- *AOS-W Instant 6.2.1.0-3.4 Quick Start Guide*
- *AOS-W Instant 6.2.1.0-3.4 User Guide*
- *AOS-W Instant 6.2.1.0-3.4 Command Line Reference Guide*
- *AOS-W Instant 6.2.1.0-3.4 MIB Reference Guide*
- *AOS-W Instant 6.2.1.0-3.4 Release Notes*

### **Contacting Support**

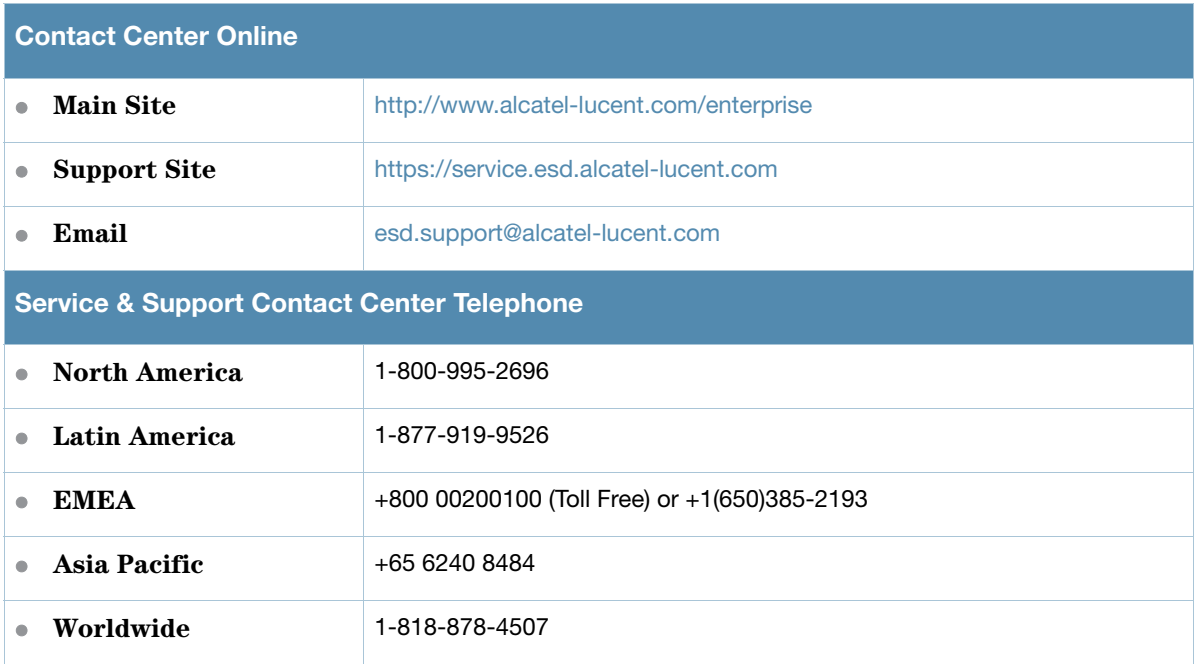

## <span id="page-8-1"></span><span id="page-8-0"></span>**Security Messages**

# <span id="page-8-2"></span>**Critical Messages**

#### **Table 4** Security Critical Messages

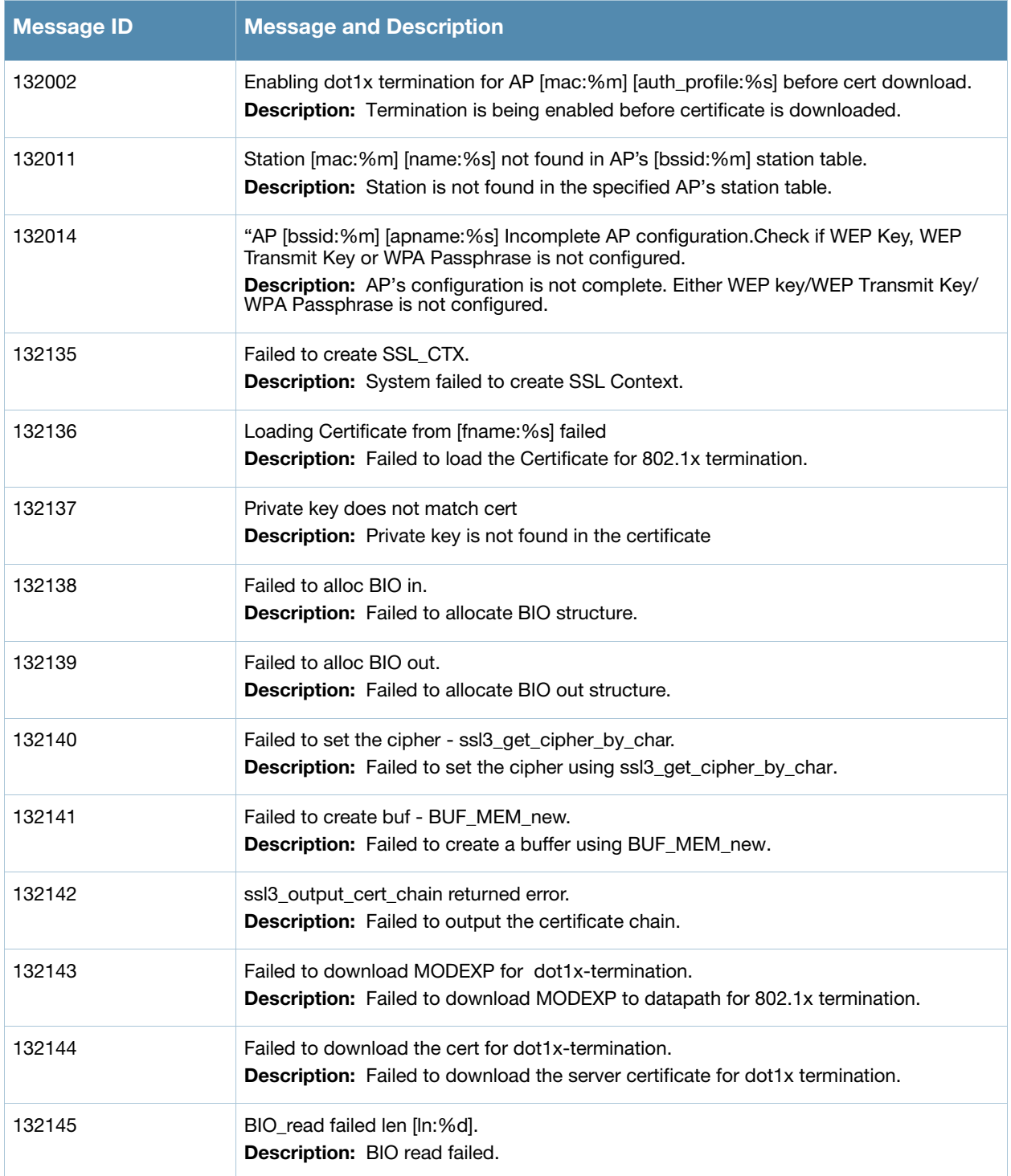

**Table 4** Security Critical Messages (Continued)

| Message ID | <b>Message and Description</b>                                                  |
|------------|---------------------------------------------------------------------------------|
| 132146     | ssl_get_server_send_cert faileds<br>Description: sl_get_server_send_cert failed |

# <span id="page-9-0"></span>**Error Messages**

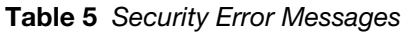

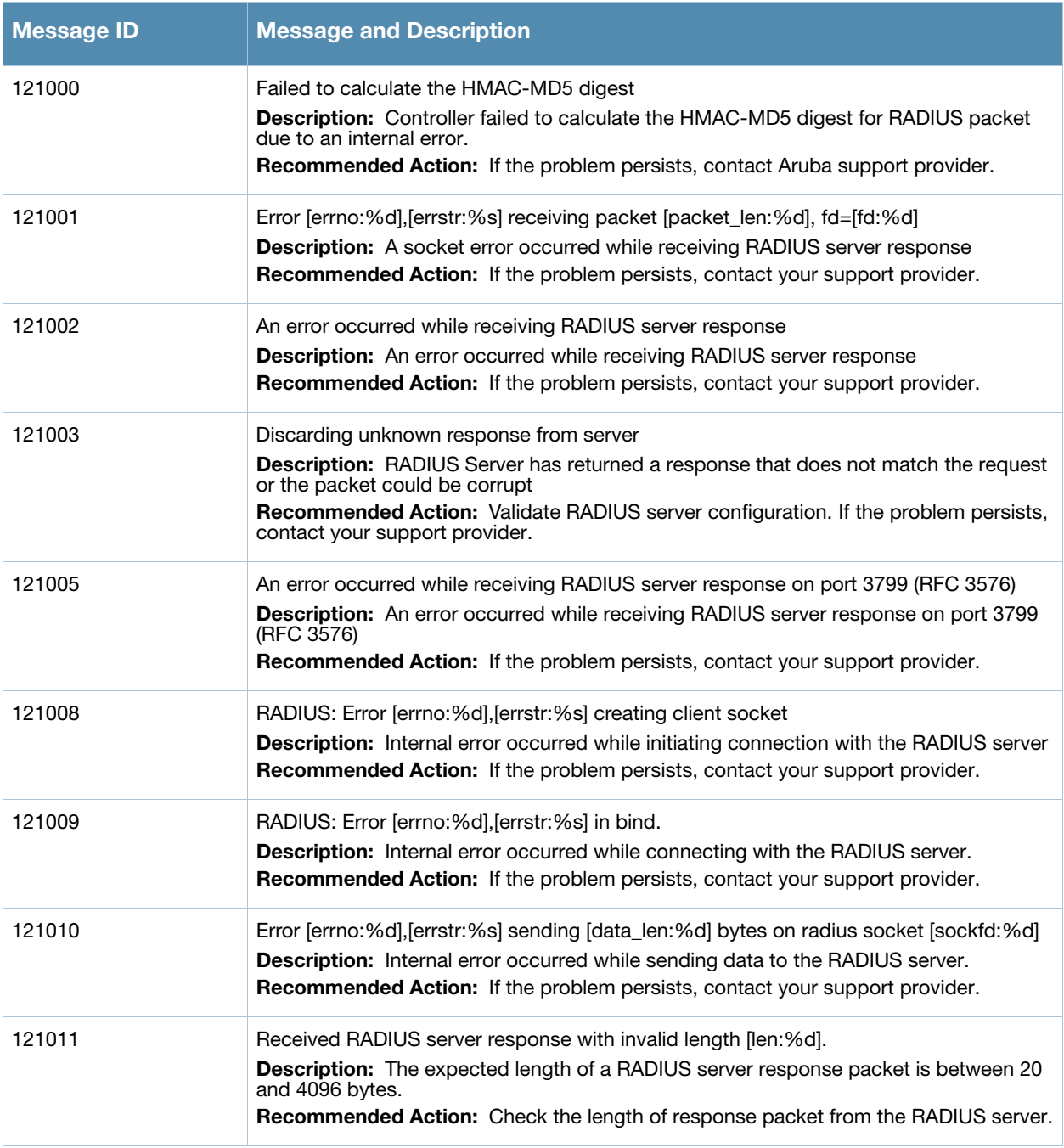

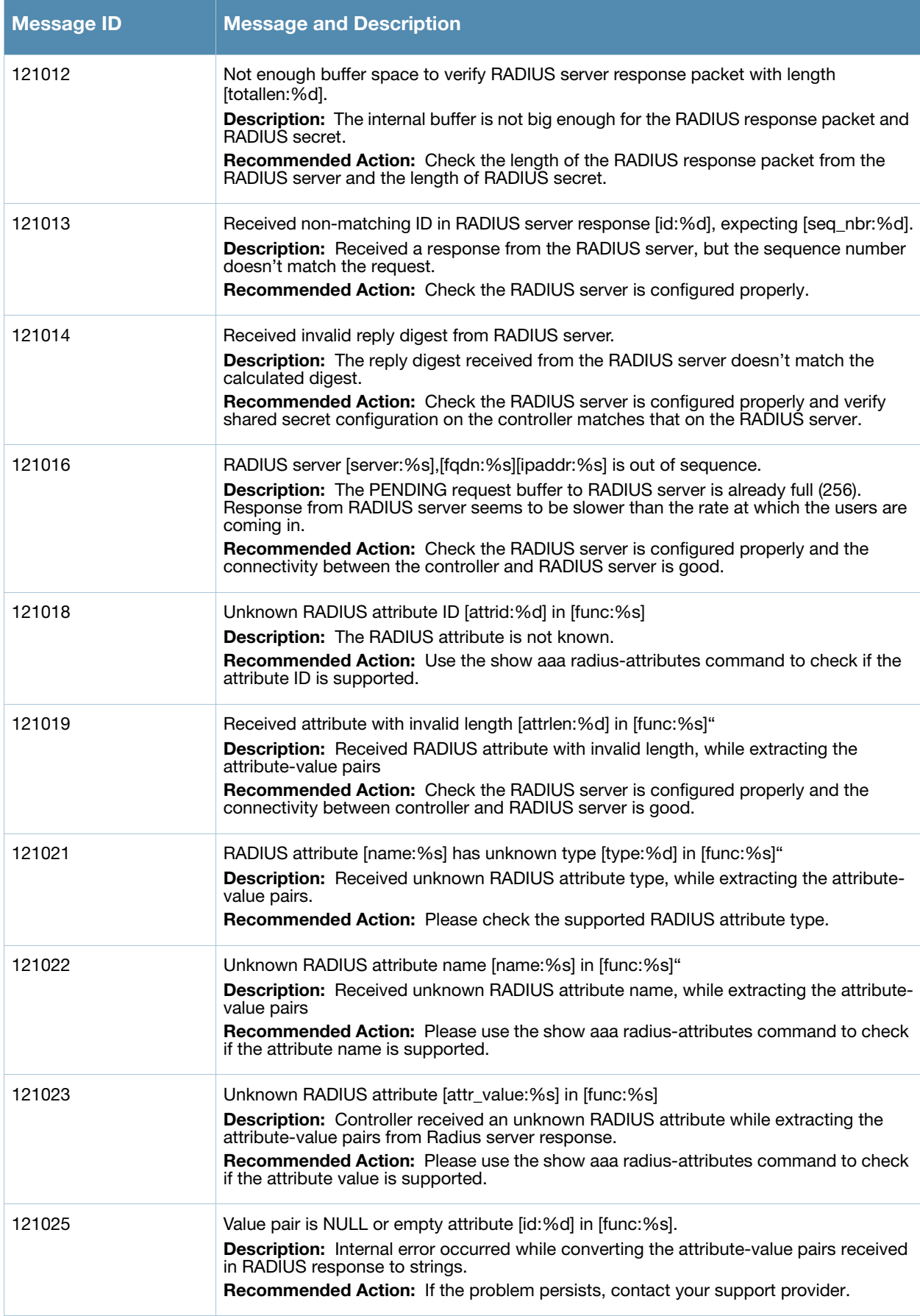

**Table 5** Security Error Messages (Continued)

| <b>Message ID</b> | <b>Message and Description</b>                                                                                                    |
|-------------------|----------------------------------------------------------------------------------------------------|
| 121029            | RADIUS: Error [errno:%d], [errstr:%s] creating rfc3576 socket.<br>Description: Internal error occurred while initiating connection with RADIUS server.<br><b>Recommended Action:</b> If the problem persits, contact your support provider.                                                                                                    |
| 121030            | RADIUS: Error [errno:%d], [errstr:%s] in rfc3576 bind.<br>Description: Error occurred while connecting to RADIUS server.<br>Recommended Action: If the problem persists, contact your support provider.                                                                                                    |
| 121033            | "rc_pack_list: Attribute list exceeds 8192 bytes, dropping request<br>Description: rc_pack_list: Attribute list exceeds 8192 bytes, dropping request                                                                                                    |
| 121036            | RADIUS: Error [errno:%d], [errstr:%s] setting client socket options.<br><b>Description:</b> Internal error occurred while setting connection options with the RADIUS<br>server.<br><b>Recommended Action:</b> Contact Aruba technical support if this problem persists.                                                                            |
| 121047            | Failed to add user Port ID in the Radius Accounting Pkt [pkt:%s].<br><b>Description:</b> This shows an internal debug message                                                                                                    |
| 121048            | Unknown result type [resultType:%d].<br><b>Description:</b> This shows an internal debug message                                                                                                    |
| 121049            | Failed to add user Port ID in the Radius Accounting Start Pkt [portStr:%s].<br><b>Description:</b> This shows an internal debug message                                                                                                    |
| 132003            | xSec vlan not configured for [port:%s]<br><b>Description:</b> xSec vlan is not configured for the specified port.<br>Recommended Action: Configure VLAN that supports XSEC on specified port                                                                                                    |
| 132004            | Unknown AP [mac:%m] [bssid:%m] [menc:%s] [vlan:%d].<br>Description: Authentication process has detected an unknown AP.<br>Recommended Action: Execute the show ap database command to determine if<br>system is aware of the Access Point. Power-cycle the unknown AP.                                                                             |
| 132005            | AP [mac:%m] [apname:%s] is not enabled.<br>Description: Specified AP is not enabled.<br>Recommended Action: Configure AP with a valid virtual-AP or wired profile                                                                                                    |
| 132006            | Station Add failed [mac:%m] [bssid:%m] [apname:%s] [uenc:%s] [menc:%s]<br><b>Description:</b> Station failed to complete the security association with authentication<br>process.<br>Recommended Action: Confirm that the SSID that the supplicant is associating to is<br>configured to support 802.1X authentication and is configured correctly |
| 132008            | Station delete failed, does not exists in the station table.<br><b>Description:</b> Failed to clear the station from the AP's station table.<br><b>Recommended Action:</b> Station does not exist in authentication process tables.<br>Confirm by running the <b>show station</b> command.                                                         |
| 132009            | Station's dot1x context not initialized [name:%s] [mac:%m] [bssid:%m]<br><b>Description:</b> Station's internal context is not completely initialized.<br>Recommended Action: Internal error. Clear the station by running the aaa user delete<br>command and reconnect.                                                                           |

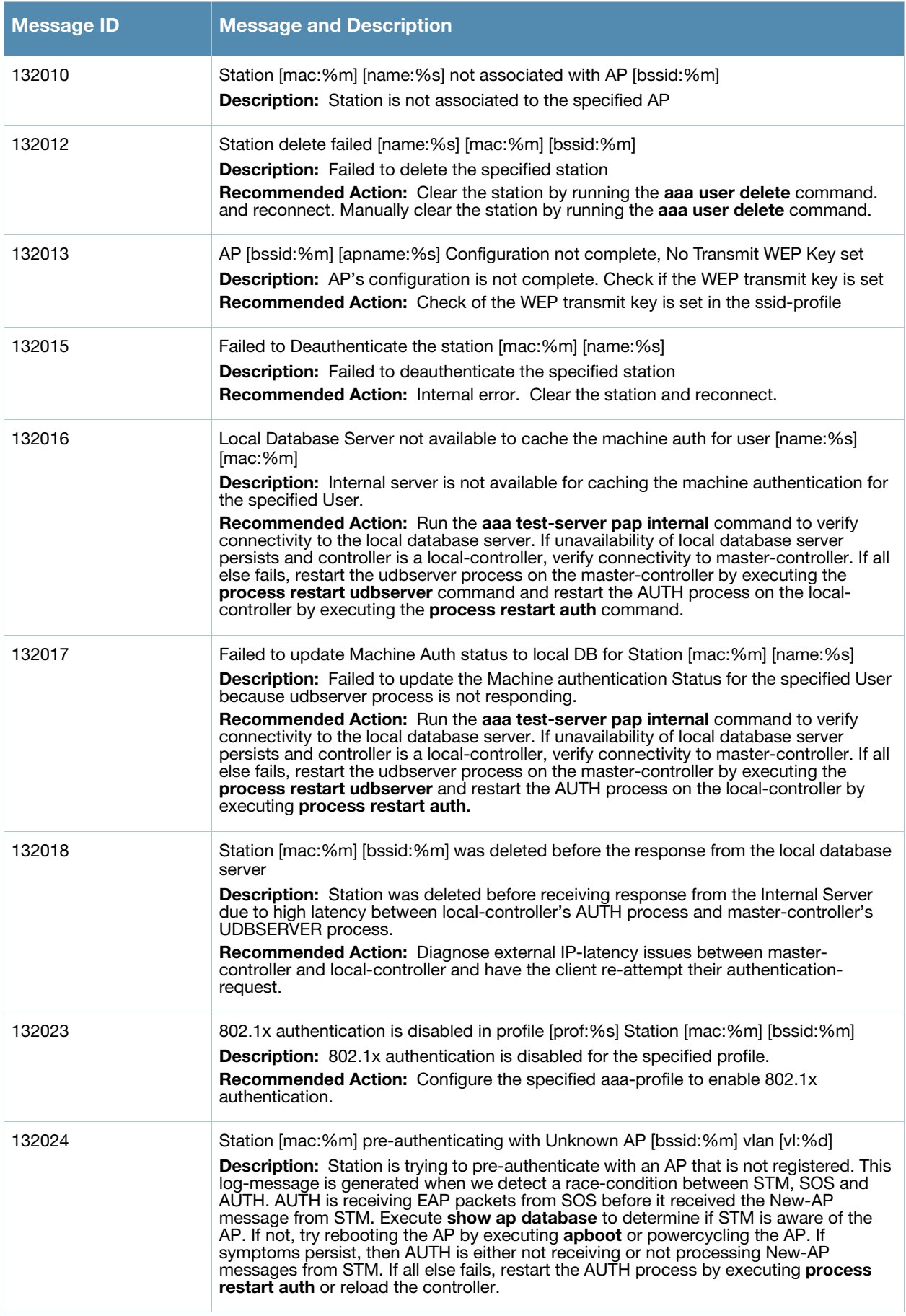

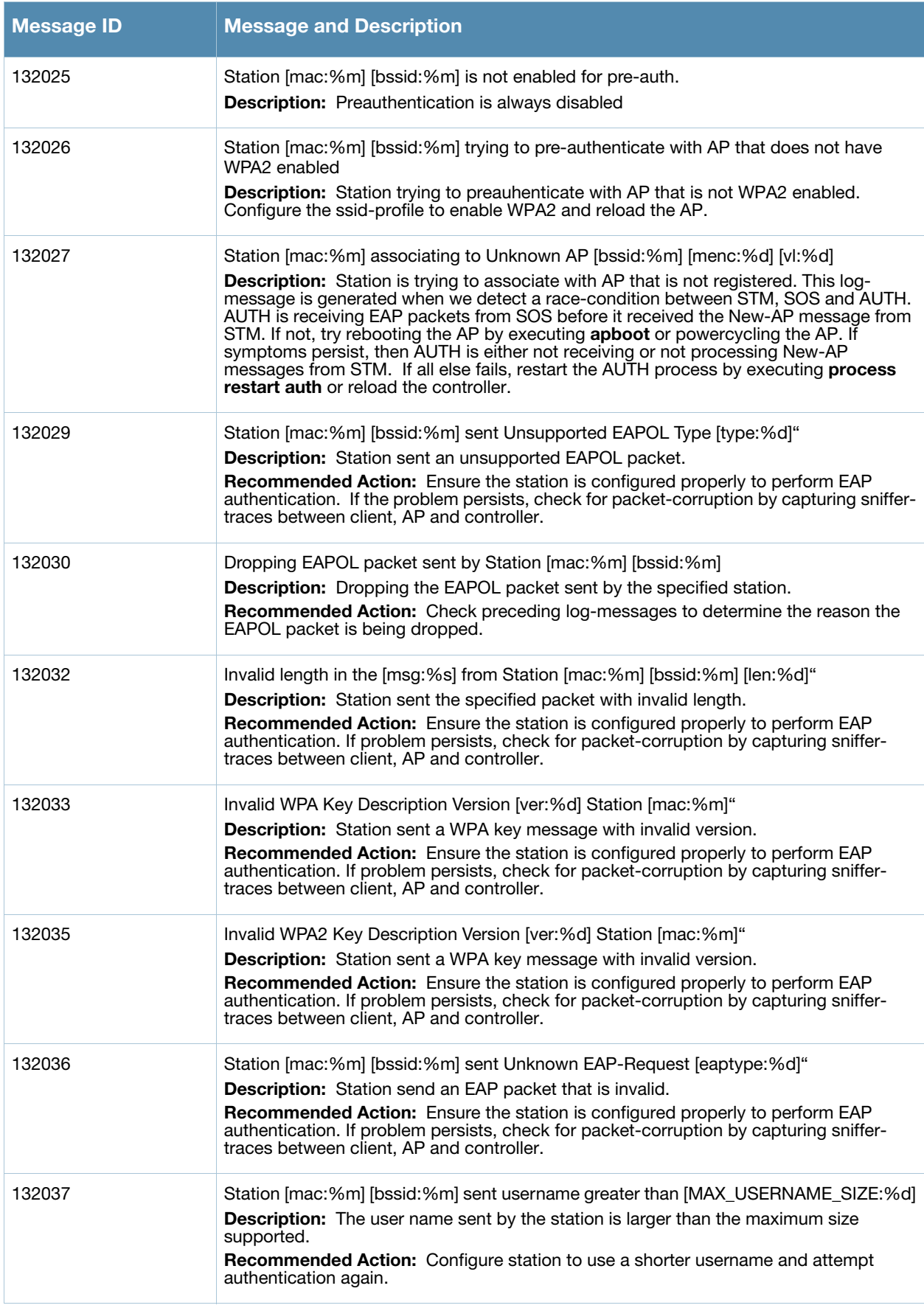

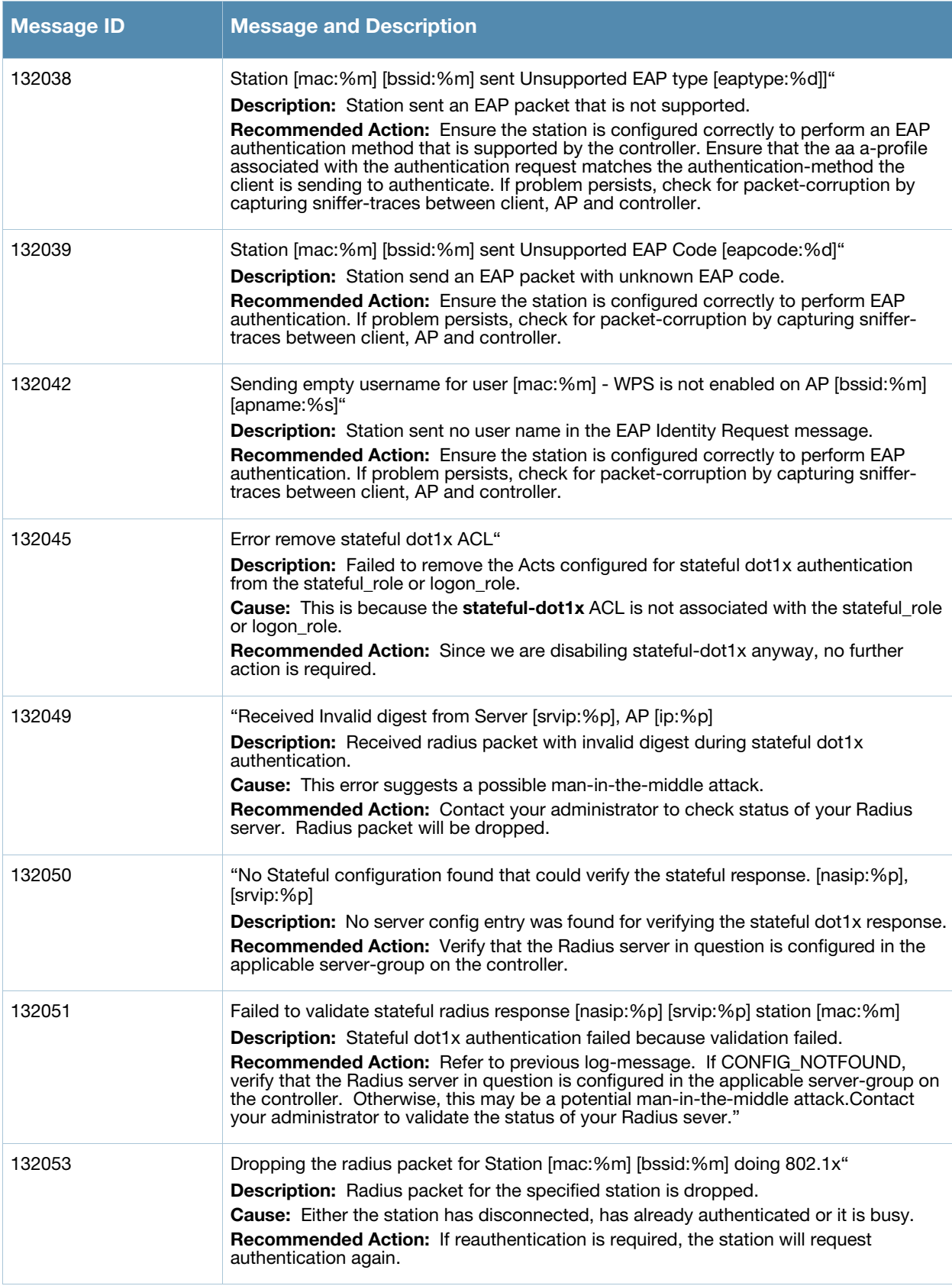

**Table 5** Security Error Messages (Continued)

| <b>Message ID</b> | <b>Message and Description</b>                                                                                                    |
|-------------------|----------------------------------------------------------------------------------------------------|
| 132055            | "[_FUNCTION_:%s]: missing configuration for dot1x profile \""[prof:%s]\""<br>Description: Specified Dot1x profile is not configured or has been deleted.<br>Recommended Action: Validate that the controller configuration contains the specified<br>dot1x profile.                                                                                                    |
| 132056            | "[_FUNCTION_:%s]: missing server-group configuration for dot1x in aaa-profile<br>\""[prof:%s]\"" for Station [mac:%m] [bssid:%m]<br><b>Description:</b> Specified server group for dot1x authentication in the aaa profile is not<br>configured or has been deleted.<br><b>Recommended Action:</b> Validate that the controller configuration contains the specified<br>server-group profile. |
| 132057            | Failed to send the radius request for Station [mac:%m] [bssid:%m]<br>Description: Radius request for specified station is being dropped due to lack of<br>system resources.<br><b>Recommended Action:</b> Free up system memory and other resources by throttling<br>user-authentication requests.                                                                                            |
| 132059            | Multicast Key type of the AP [bssid:%m] [apname:%s] is not static-wep or dynamic-wep<br><b>Description:</b> Multicast key type is not static wep or dynamic wep for the specified AP.<br>Recommended Action: Confirm that the specified ssid-profile is configured for WEP                                                                                                    |
| 132060            | Unknown Multicast Key-type [menc:%d] for AP [mac:%m] [apname:%s]<br><b>Description:</b> The multicast key type for the specified AP is not known.<br>Recommended Action: Validate the SSID-profile associated with the AP and reboot<br>the AP.                                                                                                    |
| 132061            | AP [bssid:%m] [apname:%s] configured with aaa profile [prof:%s] does not have an<br>associated dot1x profile<br><b>Description:</b> No dot1x profile is configured for the specified aaa profile.<br>Recommended Action: Configure a dot1x profile in the specified aaa profile.                                                                                                    |
| 132062            | Wrong slot configured for AP [bssid:%m] [apname:%s]<br><b>Description:</b> Invalid key slot configured for the specified AP. This should never happen.<br>Recommended Action: If this happens, an internal error has occurred. Reboot your<br>controller.                                                                                                    |
| 132063            | WPA Preshared Key not configured for AP [mac:%m]<br>Description: WPA Preshared Key is not configured for the specified AP.<br>Recommended Action: Configure a WPA Preshared Key for this AP.                                                                                                    |
| 132064            | WPA Passphrase not configured for AP [bssid:%m] [apname:%s]<br>Description: WPA passphrase not configured for the specified AP.<br>Recommended Action: Configure a WPA Passphrase for this AP.                                                                                                    |
| 132065            | AP [mac:%m] [apname:%s] configured with invalid static-wep key length [slot:%d]<br>[size:%d]<br><b>Description:</b> AP is configured with invalid Static WEP key length. The valid key length is<br>40 bits or 128 bits.<br>Recommended Action: Configure the AP with either a 40bit or 128bit key.                                                                                           |
| 132069            | No Radius server configuration with [srvip:%p] available for creating Stateful AP<br>Configuration entry<br><b>Description:</b> While automatically creating stateful dot1x configuration entry the radius<br>server specified was not found.<br>Recommended Action: Configure the specified radius server configuration and try<br>again.                                                    |

**Table 5** Security Error Messages (Continued)

| <b>Message ID</b><br><b>Message and Description</b> |                                                                                                    |
|-----------------------------------------------------|----------------------------------------------------------------------------------------------------|
| 132073                                              | Wrong WPA OUI Element [oui:%d] from Station [mac:%m] [bssid:%m] [apname:%s]<br>Description: Station sent WPA key message with invalid OUI element.<br>Recommended Action: Identify the station and investigate why it is sending incorrect<br>data. |
| 132074                                              | Version [stver:%d] does not match [apver:%d] in the [msg:%s] IE Elements from Station<br>[mac:%m] [bssid:%m] [apname:%s]<br>Description: Station sent WPA key message with invalid Version.                                                         |
|                                                     | Recommended Action: Identify the station and investigate why it is sending incorrect<br>data.                                                                                                    |
| 132075                                              | Multicast cipher from Station [mac:%m] [stmc:%X] does not match with AP [bssid:%m]<br>[apmc:%X] [apname:%s]                                                                                                    |
|                                                     | <b>Description:</b> Mismatch in the multicast ciphers specified by the station and AP.<br>Recommended Action: Identify the station and investigate why it is sending incorrect<br>data.                                                             |
| 132076                                              | Station [mac:%m] [bssid:%m] [apname:%s] sent invalid number of unicast ciphers<br>$[uc:\%d]$                                                                                                    |
|                                                     | Description: Station sent invalid number of unicast cipher in the WPA IE element.<br>Recommended Action: Identify the station and investigate why it is sending incorrect<br>data.                                                                  |
| 132077                                              | Station's [mac:%m] [stuc:%X] and AP's [bssid:%m] [apuc:%X] [apname:%s] unicast<br>cipher suites does not match<br><b>Description:</b> Mismatch in the unicast cipher specified by the station and the AP                                            |
| 132078                                              | Station [mac:%m] [bssid:%m] [apname:%s] sent invalid number of key management                                                                                                    |
|                                                     | suite [km:%d]<br>Description: Station sent invalid number of key management suite in the WPA IE<br>element                                                                                                    |
| 132079                                              | Station's [mac:%m] [stkm:%X] and AP's [bssid:%m] [apkm:%X] [apname:%s] key<br>management suites does not match                                                                                                    |
|                                                     | <b>Description:</b> Mismatch in the key management suite specified by the station and the<br>AP                                                                                                    |
| 132080                                              | Station [mac:%m] [bssid:%m] [apname:%s] did not specify the multicast cipher and the<br>configured multicast cipher [mc:%X] did not match the default cipher TKIP                                                                                   |
|                                                     | <b>Description:</b> Station did not specify any multicast cipher and the multicast cipher<br>specified by the is not TKIP                                                                                                    |
| 132081                                              | Station [mac:%m] [bssid:%m] [apname:%s] did not specify the unicast cipher and the<br>configured unicast cipher [mc:%X] did not match the default cipher TKIP                                                                                       |
|                                                     | <b>Description:</b> Station did not specify any unicast cipher and the multicast cipher<br>specified by the AP is not TKIP                                                                                                    |
| 132082                                              | Station [mac:%m] [bssid:%m] [apname:%s] did not specify the key management<br>selector and the configured key management [km:%X] did not match the default -<br>802.1x                                                                              |
|                                                     | Description: Station did not specify any key management selector and the configured<br>key management on the AP is not 802.1x                                                                                                    |
| 132083                                              | [Num:%d] TKIP Michael MIC failure was detected<br><b>Description:</b> Specified number of TKIP MIC failure was detected                                                                                                    |

**Table 5** Security Error Messages (Continued)

| <b>Message ID</b> | <b>Message and Description</b>                                                                                                    |
|-------------------|----------------------------------------------------------------------------------------------------|
| 132084            | Two TKIP Michael MIC Failures were detected within [last_scan_time:%d] seconds.AP<br>will be shutdown for next 60 seconds<br>Description: Two MIC failures was received from the station within 60 secs.<br><b>Recommended Action:</b> The AP must be shutdown for 60 secs |
| 132085            | Maximum number of %s Key exchanges attempted for station [name:%s] [mac:%m]<br>[bssid:%m] [apname:%s]<br><b>Description:</b> Maximum number of key exchanges was attempted for the station                                                                                 |
| 132088            | "Invalid WPA [ver:%d] Key message from Station [mac:%m] [bssid:%m] [apname:%s],<br>reason: ACK bit set<br><b>Description:</b> WPA key message with ACK bit set was received from the station. This is<br>invalid                                                           |
| 132089            | "Invalid WPA [ver:%d] Key message from Station [mac:%m] [bssid:%m]<br>[apname:%s], reason: Error flag without Request bit set<br>Description: WPA key message with error flag without request bit set was received<br>from the station. This is invalid                    |
| 132090            | Received TKIP Michael MIC Failure Report from the Station [mac:%m] [bssid:%m]<br>[apname:%s]<br>Description: Specified Station sent TKIP MIC failure report                                                                                                    |
| 132091            | Wrong key type [kt:%d] in [msg:%s] from Station [mac:%m] [bssid:%m] [apname:%s]<br>Description: Station sent wrong key type in the WPA key message                                                                                                    |
| 132092            | Request bit set in [msg:%s] from Station [mac:%m] [bssid:%m] [apname:%s]<br>Description: Station sent WPA key message with request bit set                                                                                                    |
| 132093            | [msg:%s] from Station [mac:%m] [bssid:%m] [apname:%s] did not match the replay<br>counter [stcnt1:%d][stcnt2:%d] vs [apcnt1:%d][apcnt2:%d]<br>Description: Station and AP's replay counter does not match. The WPA key message<br>from the station has to be dropped       |
| 132099            | [msg:%s] from Station [mac:%m] [bssid:%m] [apname:%s] has invalid datalen [ln:%d]<br>$= 01$<br>Description: Station sent WPA key message with invalid key length                                                                                                    |
| 132104            | Invalid character in the passphrase [ch:%c]<br>Description: Invalid characters in the WPA passphrase                                                                                                    |
| 132105            | Invalid password len [ln:%d]<br><b>Description:</b> Invalid WPA passphrase length                                                                                                    |
| 132106            | Invalid ssid len [ln:%d]<br>Description: Invalid SSID length                                                                                                    |
| 132113            | Station's [mac:%m] [strsn:%X] and AP's [bssid:%m] [aprsn:%X] [apname:%s] RSN<br>Capability does not match<br>Description: Station and AP's RSN capability does not match                                                                                                   |
| 132114            | Failed to add xSec station [mac:%m] to AP [bssid:%m]<br><b>Description:</b> Failed to add xSec station to AP's station table                                                                                                    |

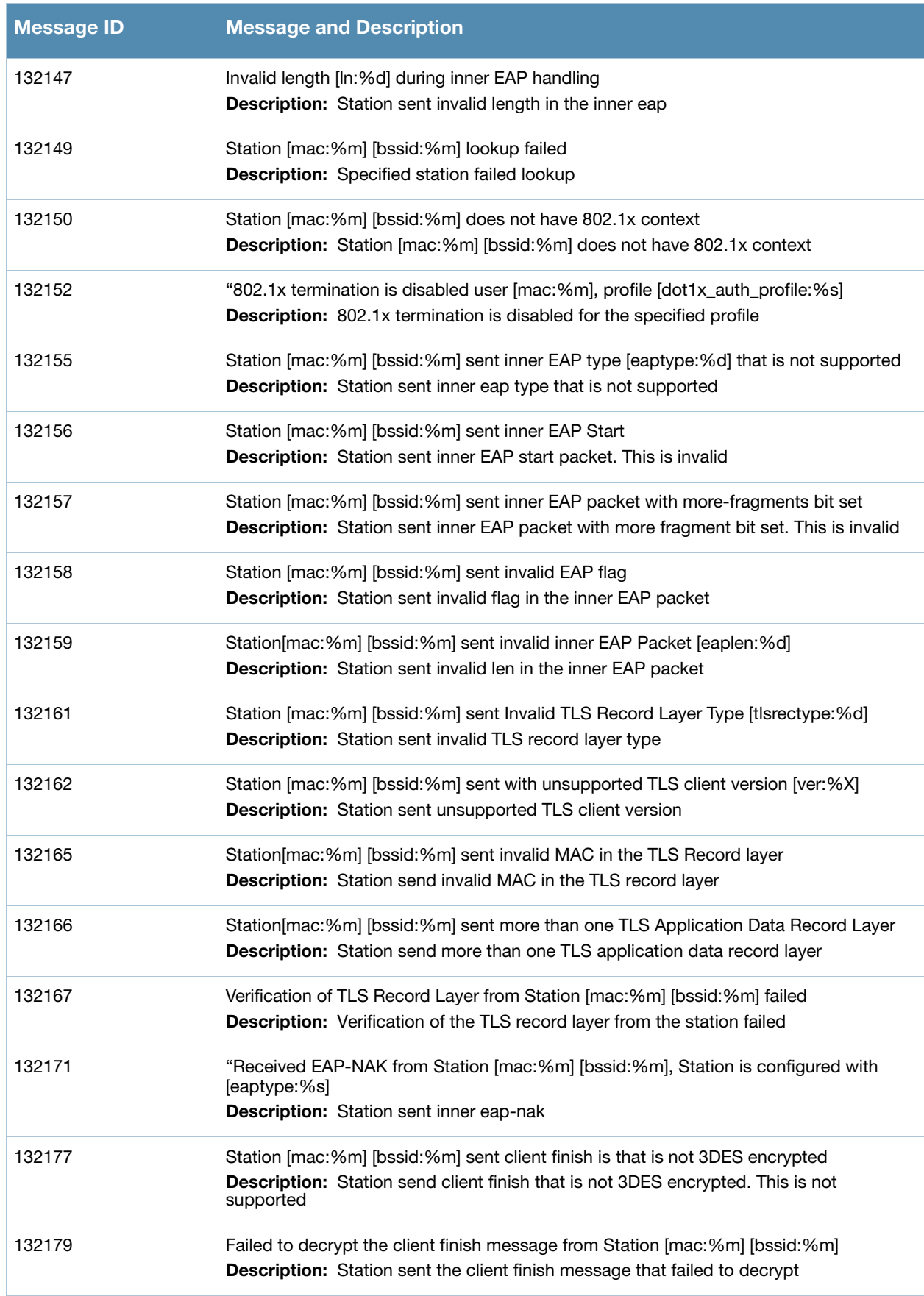

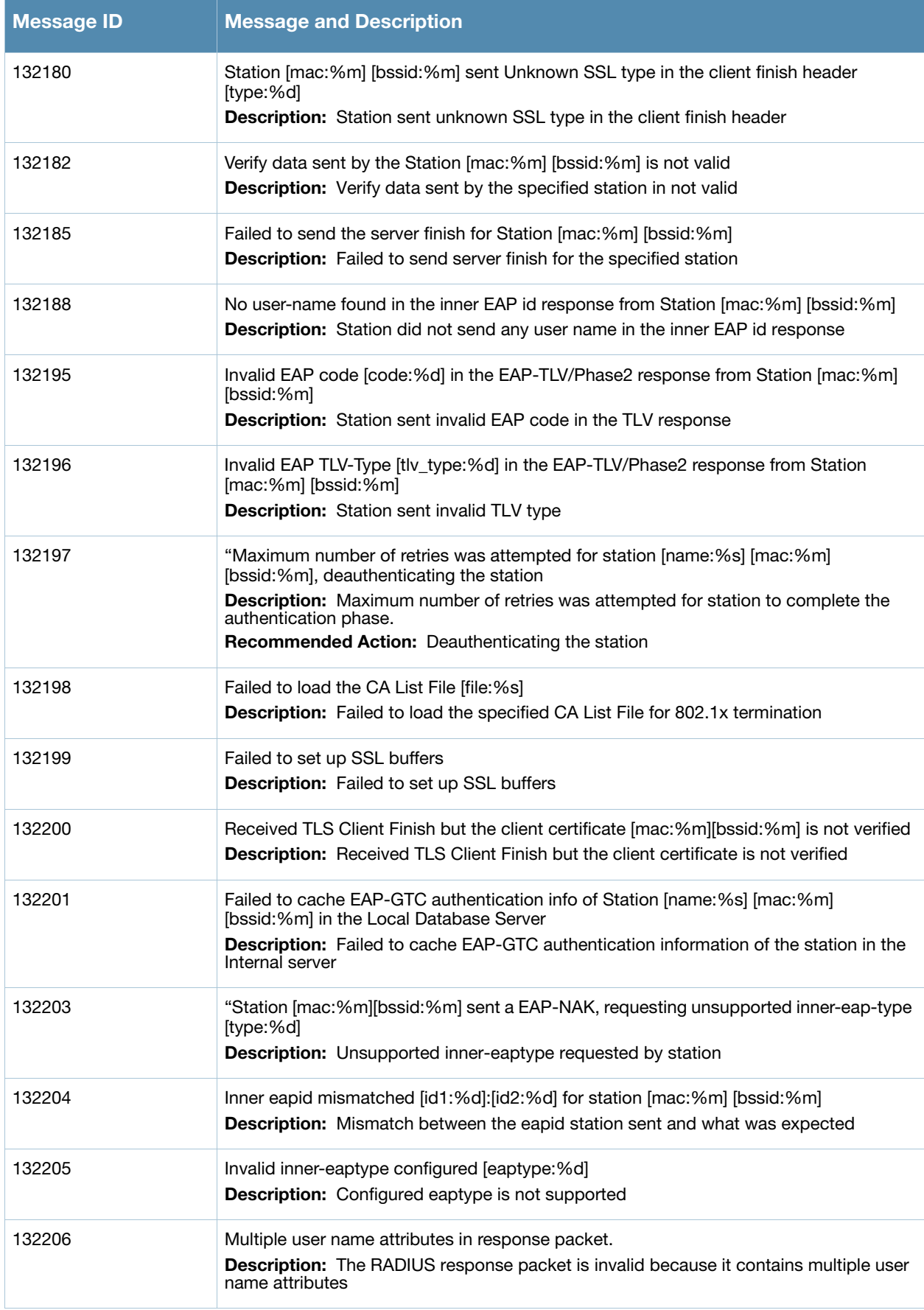

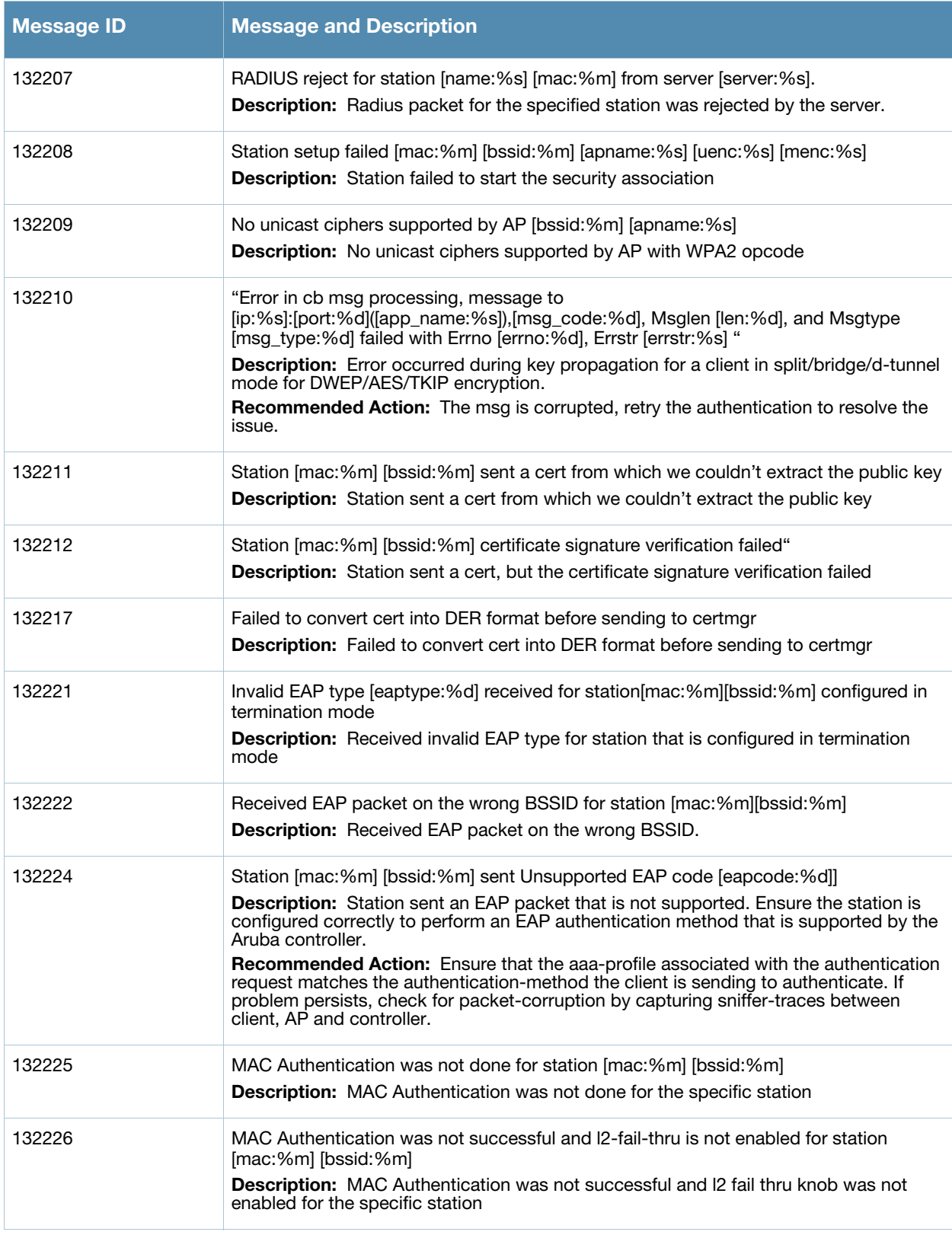

# <span id="page-21-0"></span>**Warning Messages**

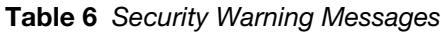

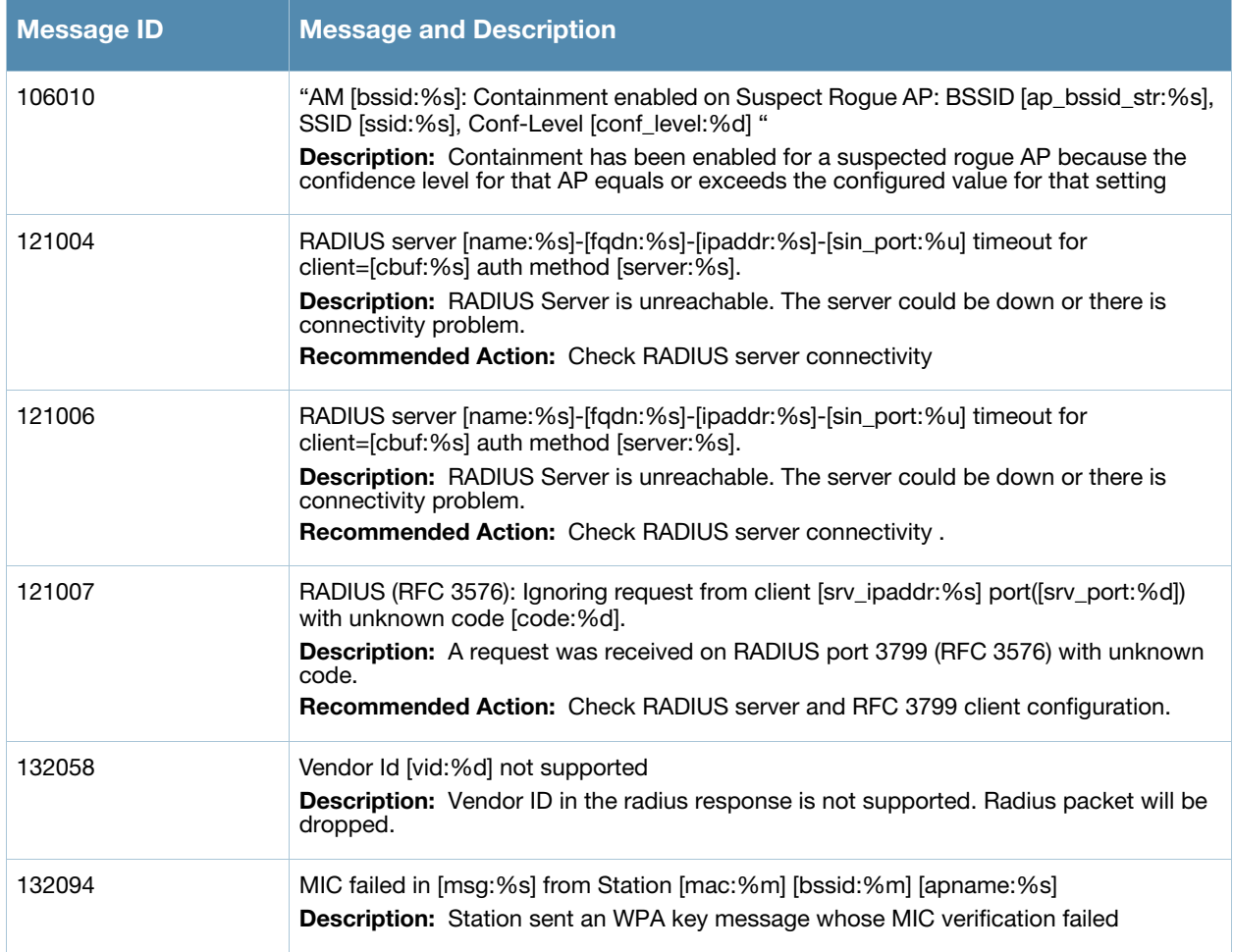

# <span id="page-21-1"></span>**Notice Messages**

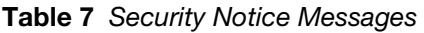

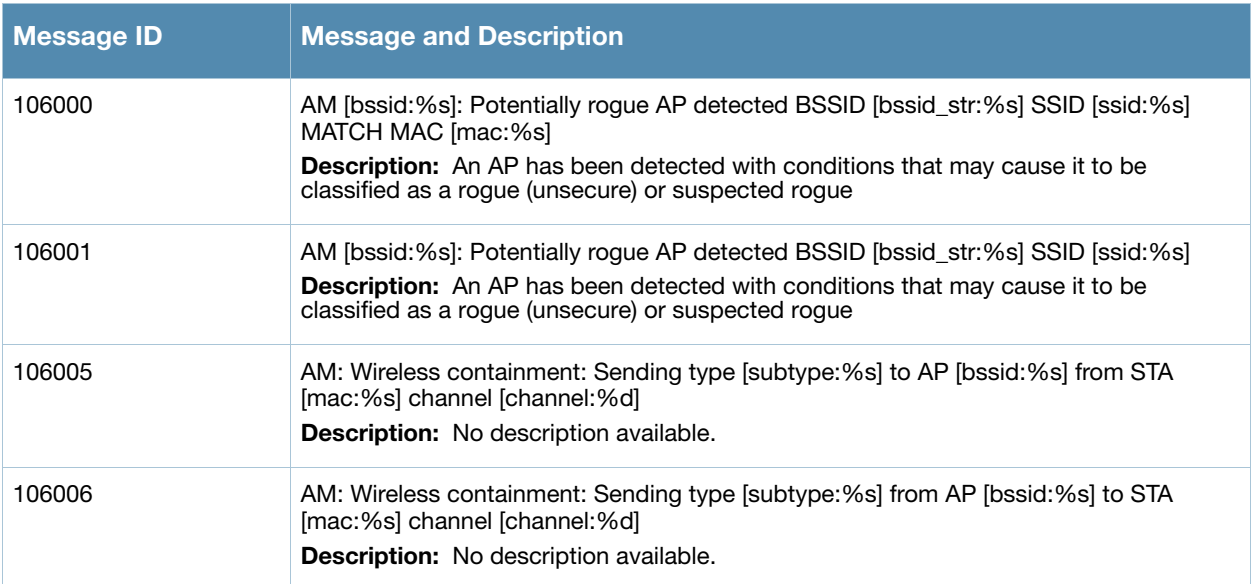

#### **Table 7** Security Notice Messages

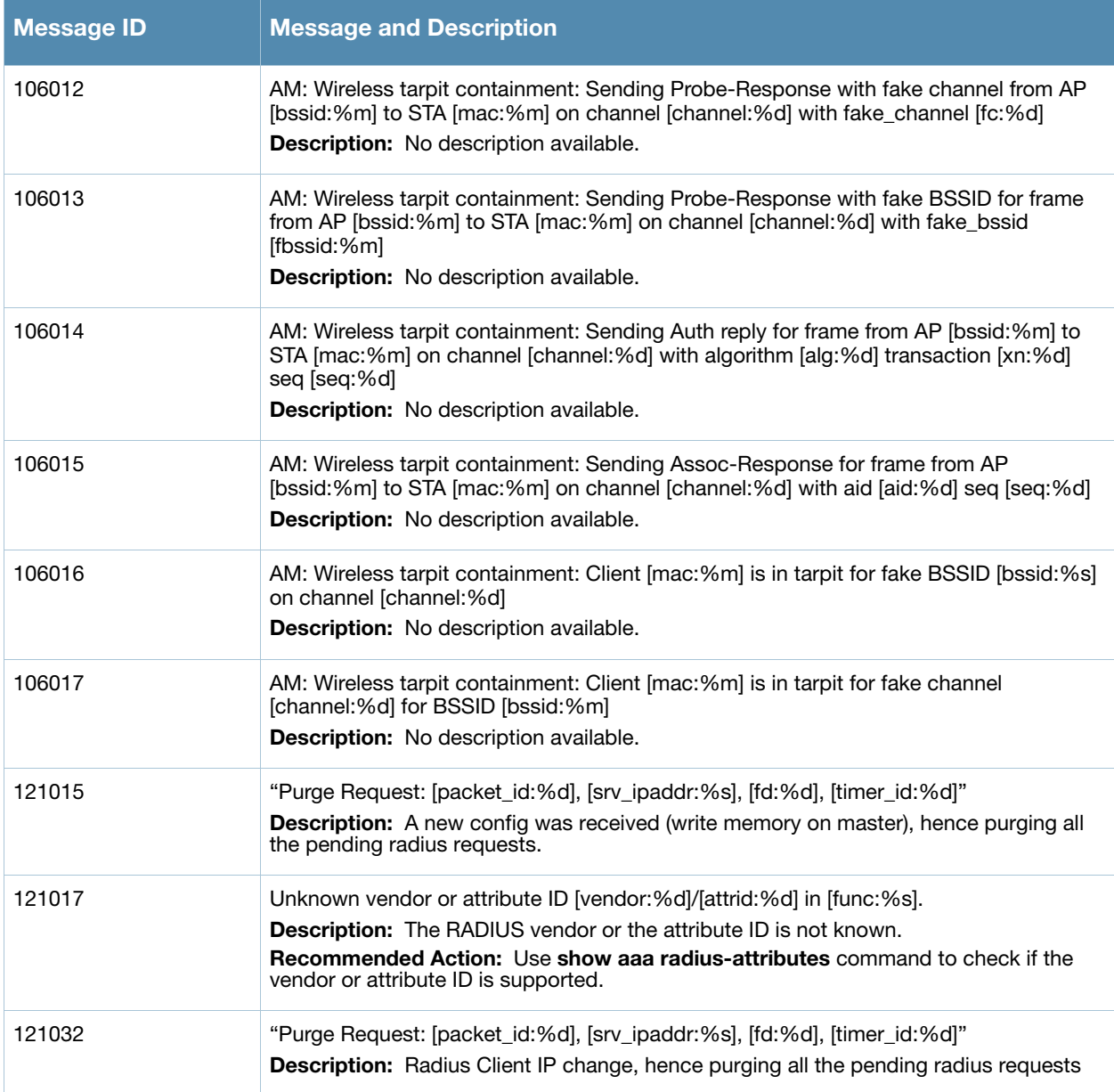

# <span id="page-22-0"></span>**Information Messages**

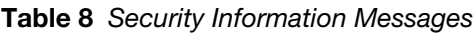

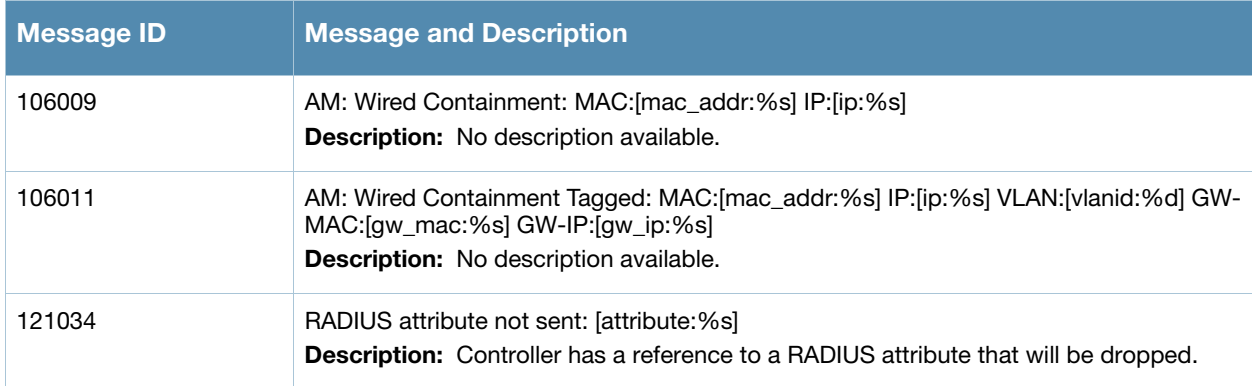

#### **Table 8** Security Information Messages

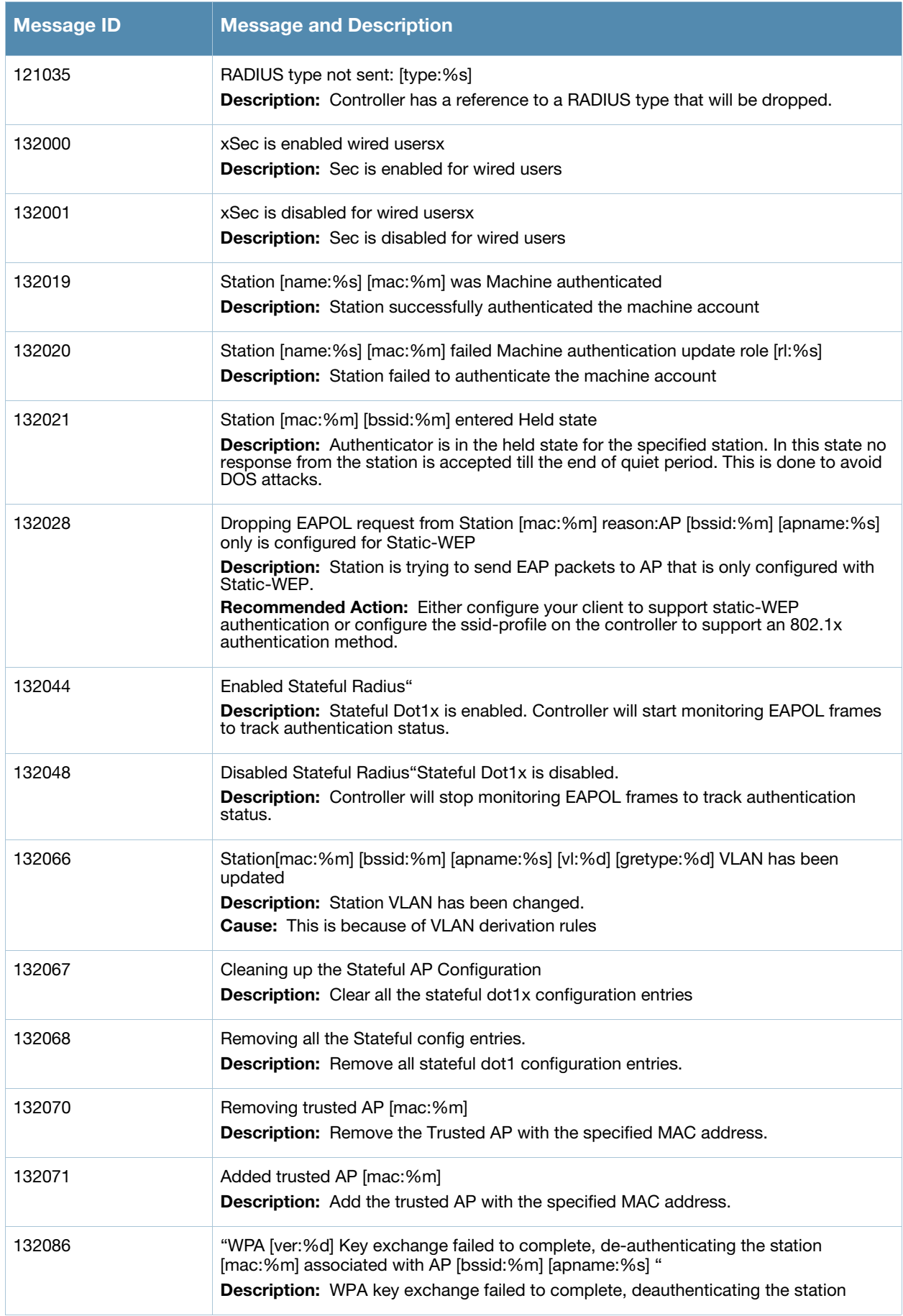

#### **Table 8** Security Information Messages

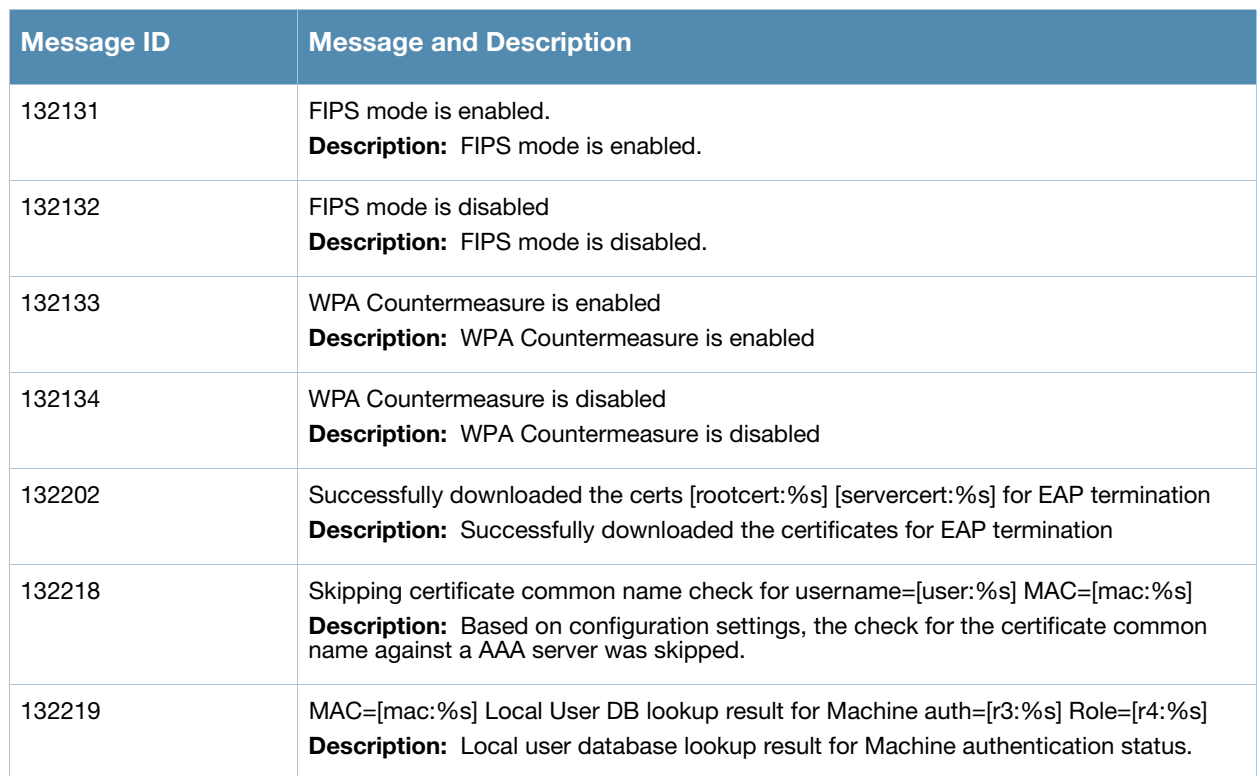

# <span id="page-24-0"></span>**Debug Messages**

#### **Table 9** Security Debug Messages

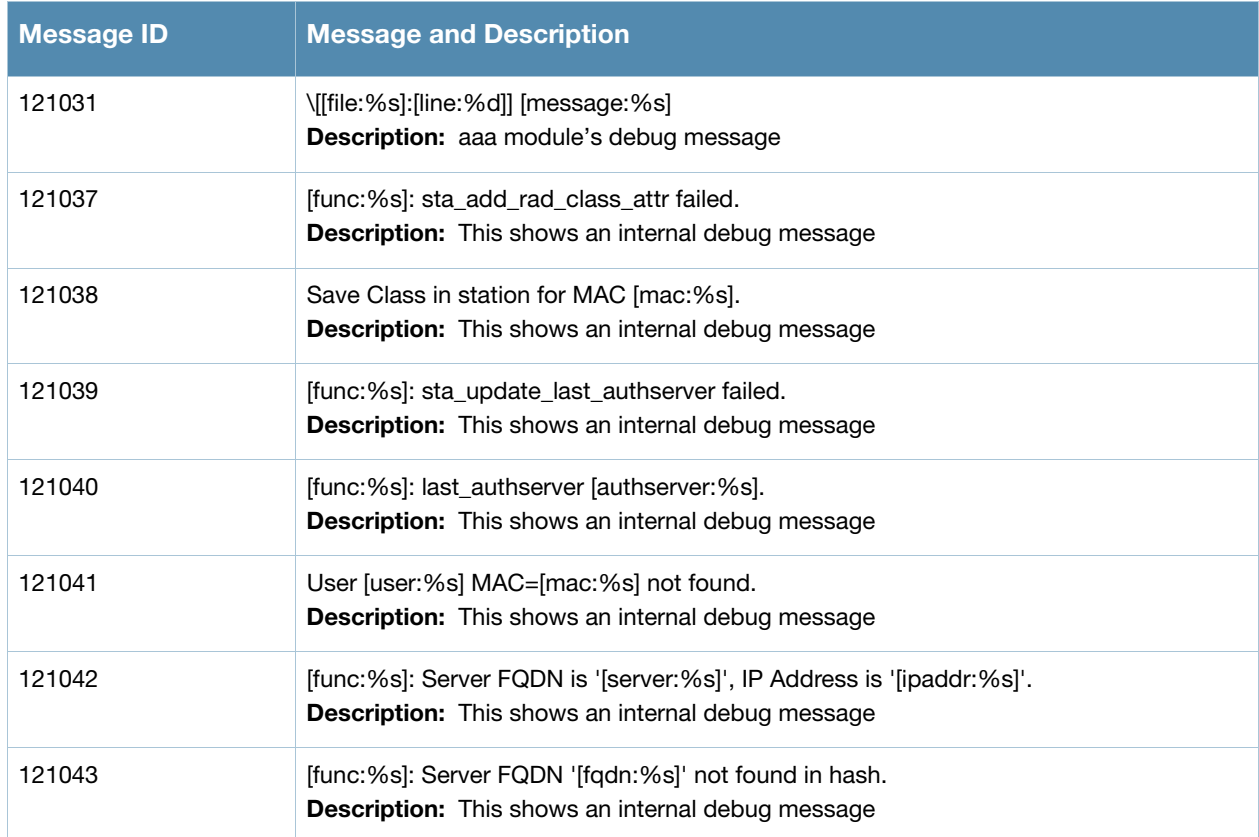

#### **Table 9** Security Debug Messages

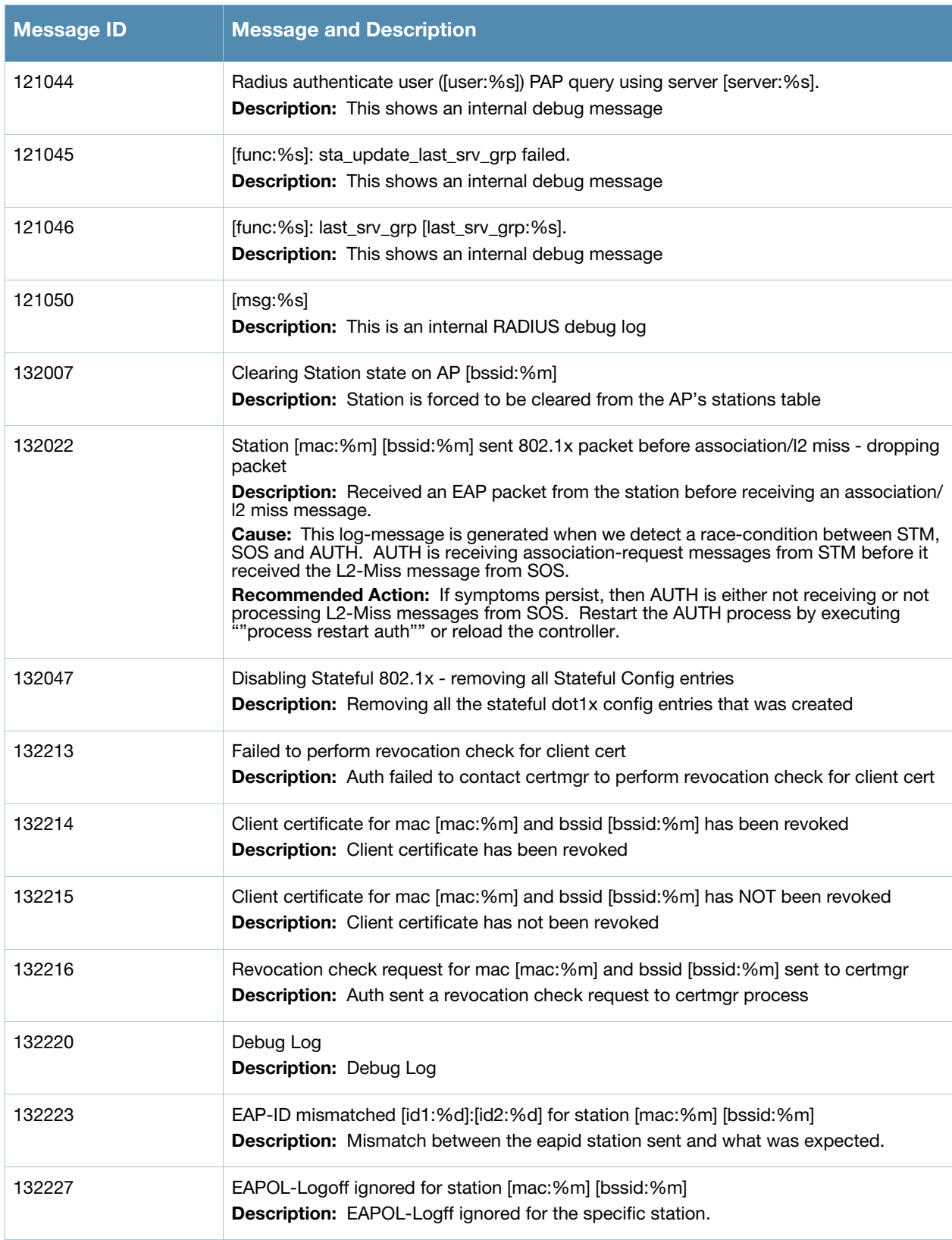

## <span id="page-26-1"></span><span id="page-26-0"></span>**System Messages**

# <span id="page-26-2"></span>**Emergency Messages**

#### **Table 10** System Emergency Messages

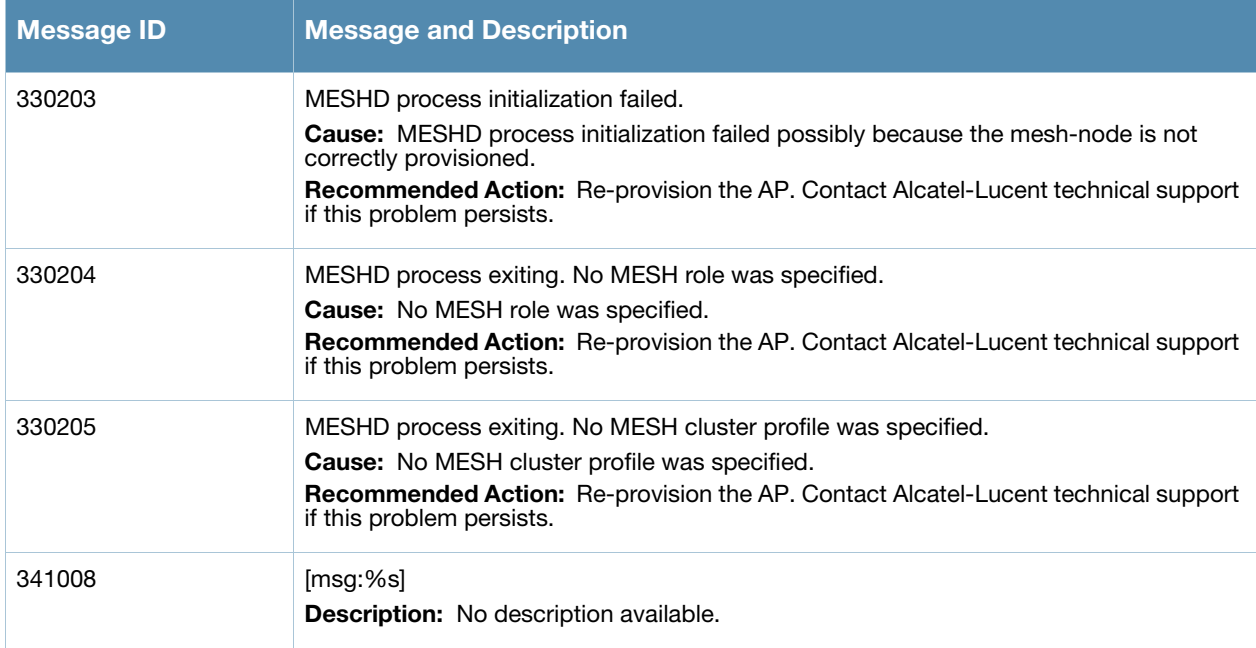

## <span id="page-26-3"></span>**Alert Messages**

#### **Table 11** System Alert Messages

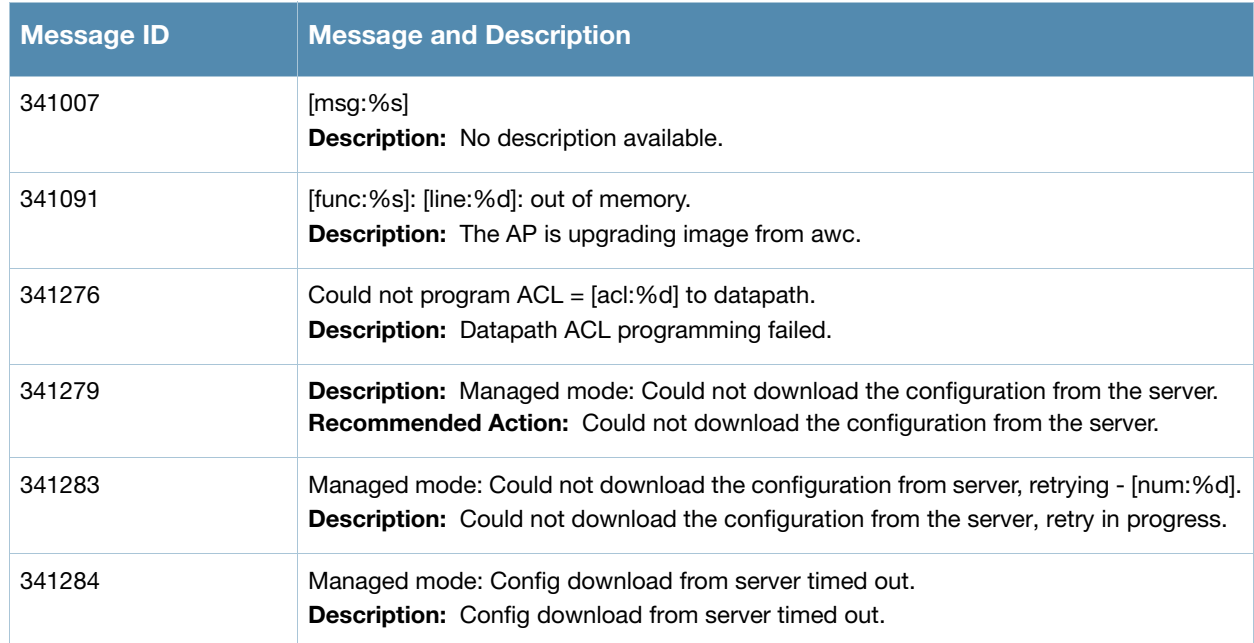

**Table 11** System Alert Messages (Continued)

| <b>Message ID</b> | <b>Message and Description</b>                                                                                                    |
|-------------------|----------------------------------------------------------------------------------------------------|
| 341285            | Managed mode: Config file download retry count over.<br><b>Description:</b> Config file download retry count over.                                                                     |
| 341286            | Could not download the required file, reason [reason:%s].<br><b>Description:</b> Could not download the required file                                                                  |
| 341287            | Managed mode: Could not apply the config fetched from server [reason:%s], error code<br>[error code:%d].<br><b>Description:</b> Could not apply the configuration fetched from server. |

# <span id="page-27-0"></span>**Critical Messages**

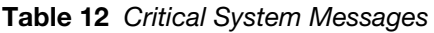

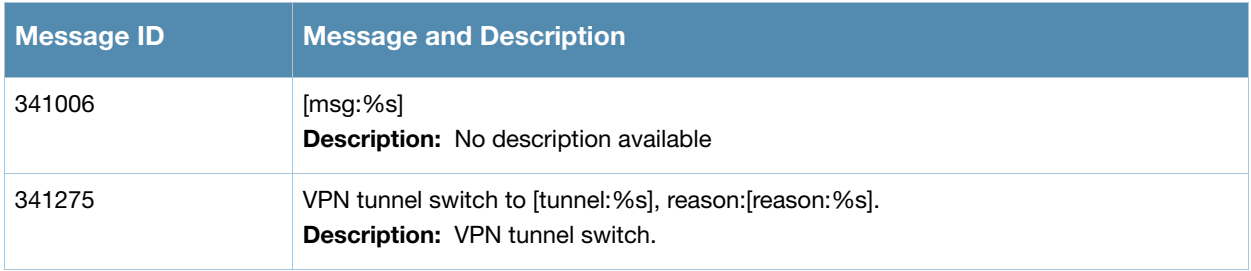

# <span id="page-27-1"></span>**Error Messages**

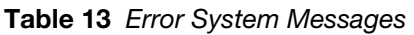

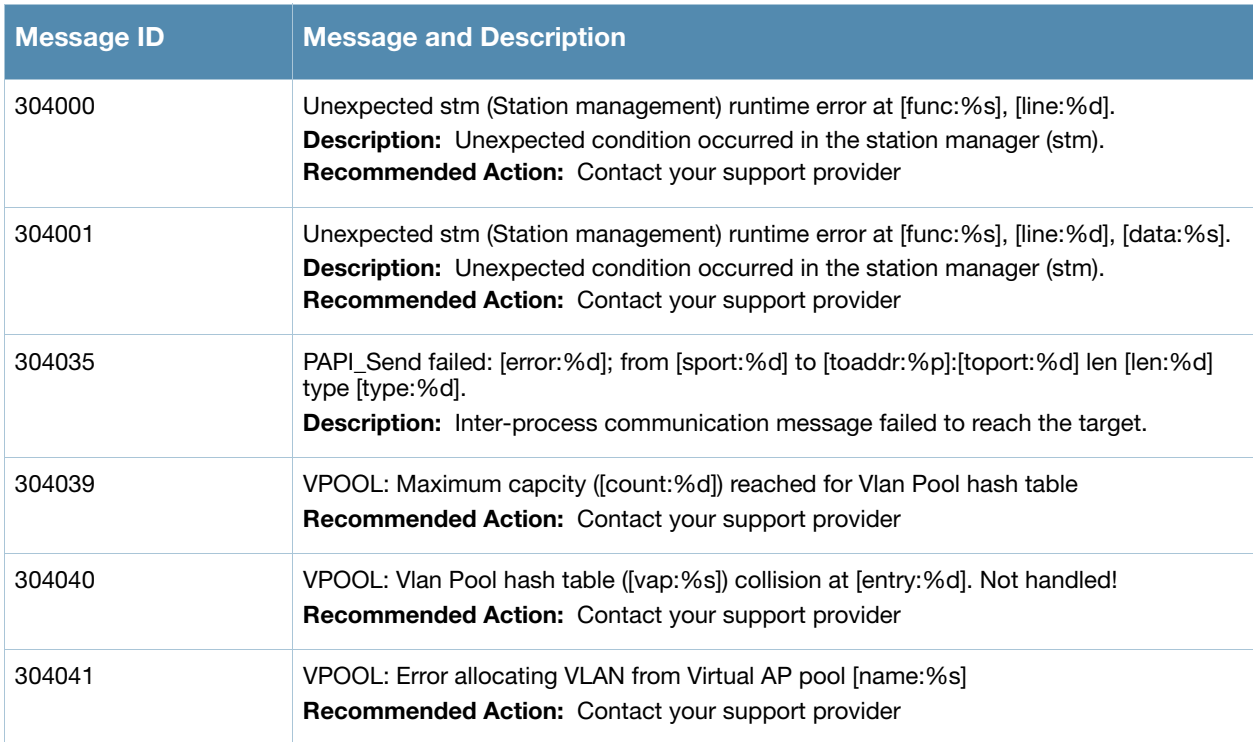

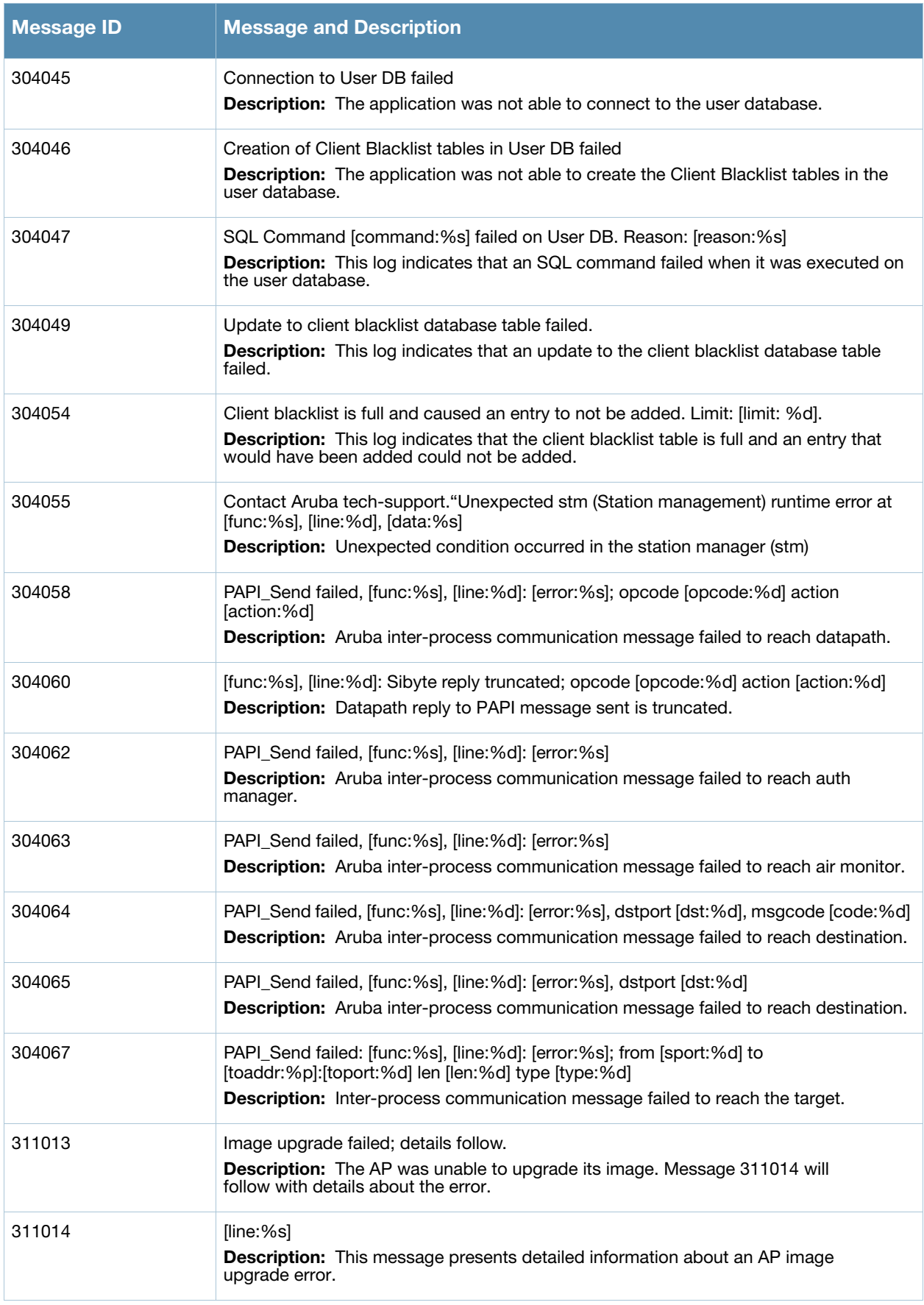

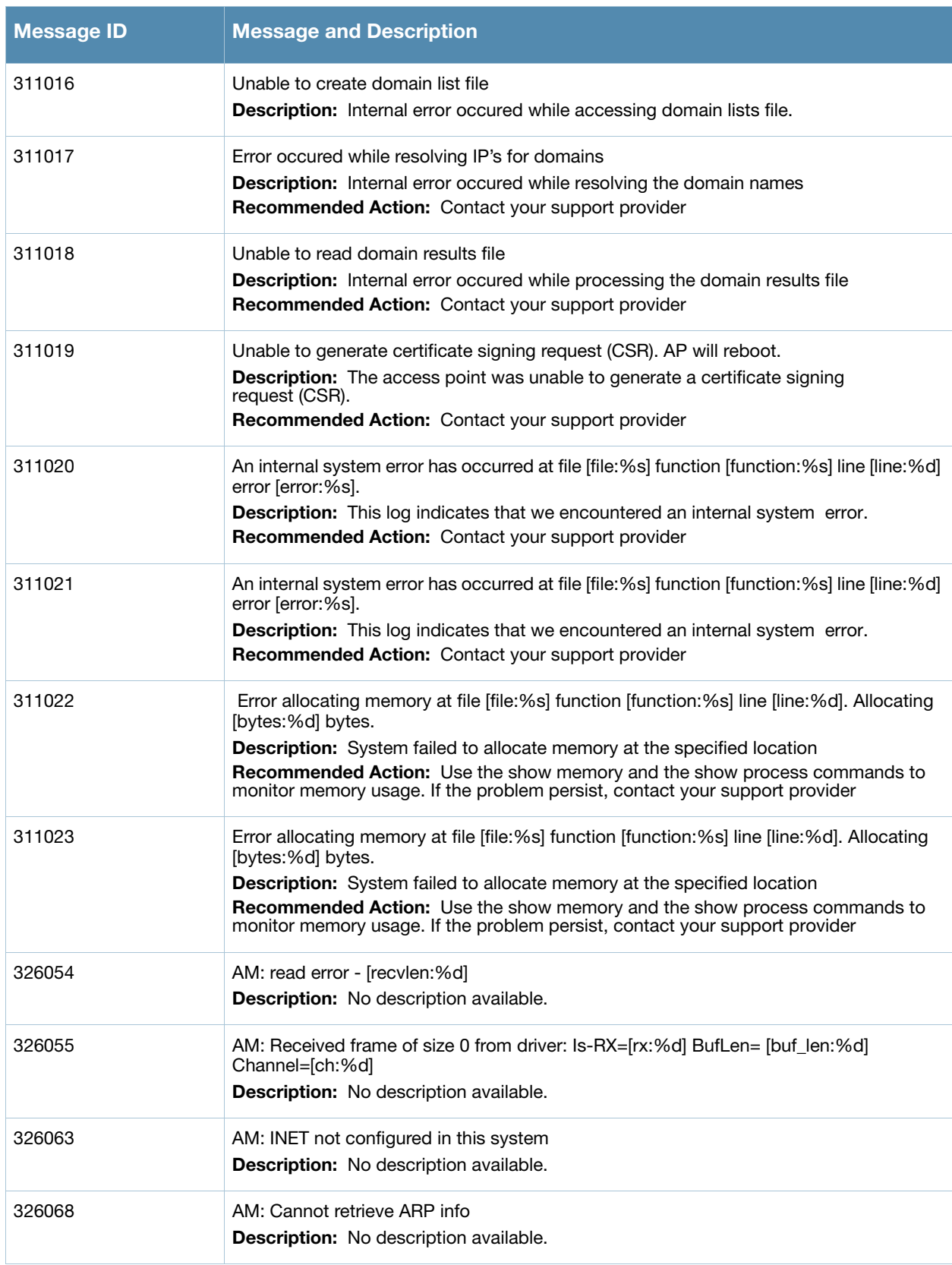

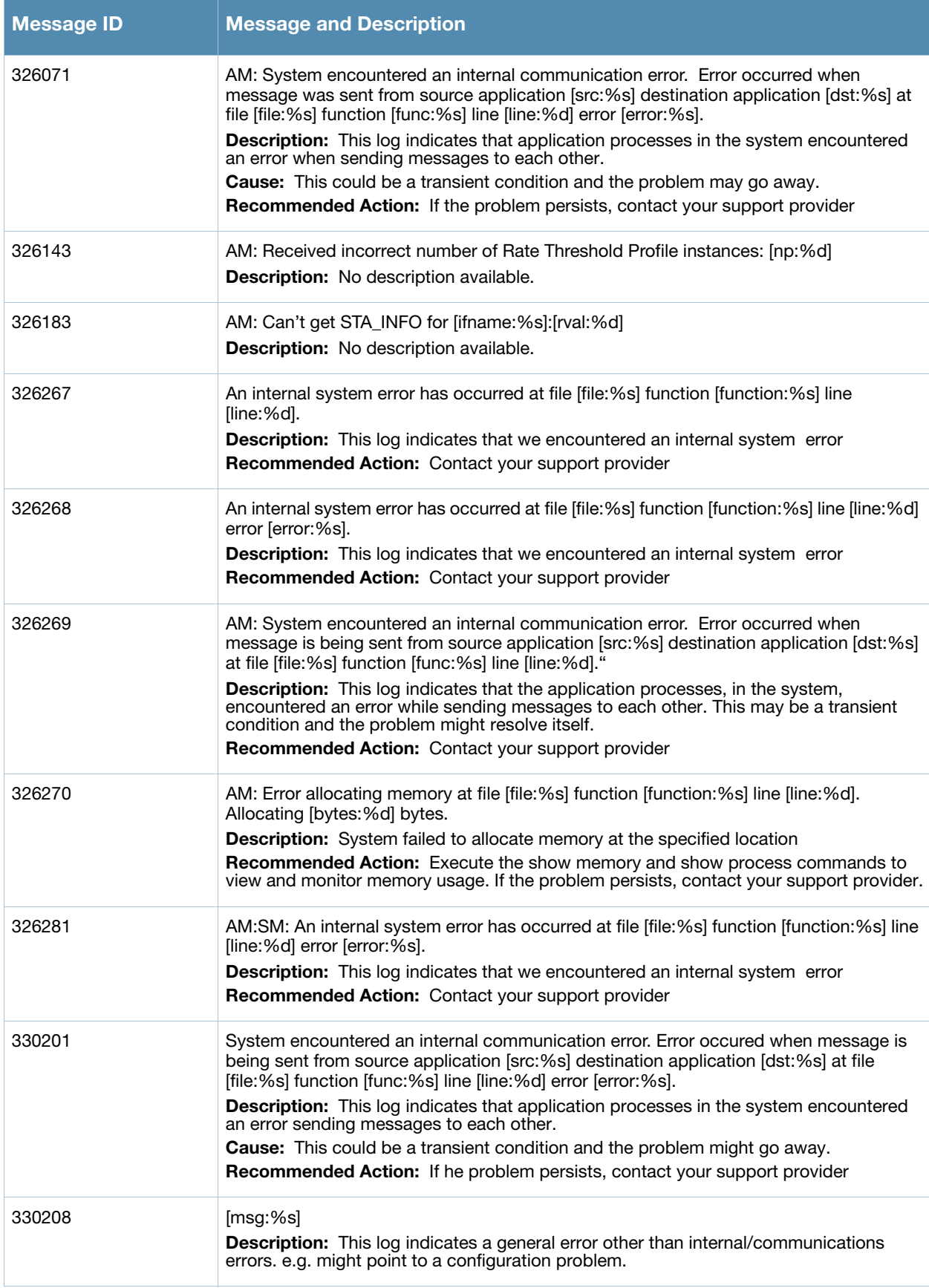

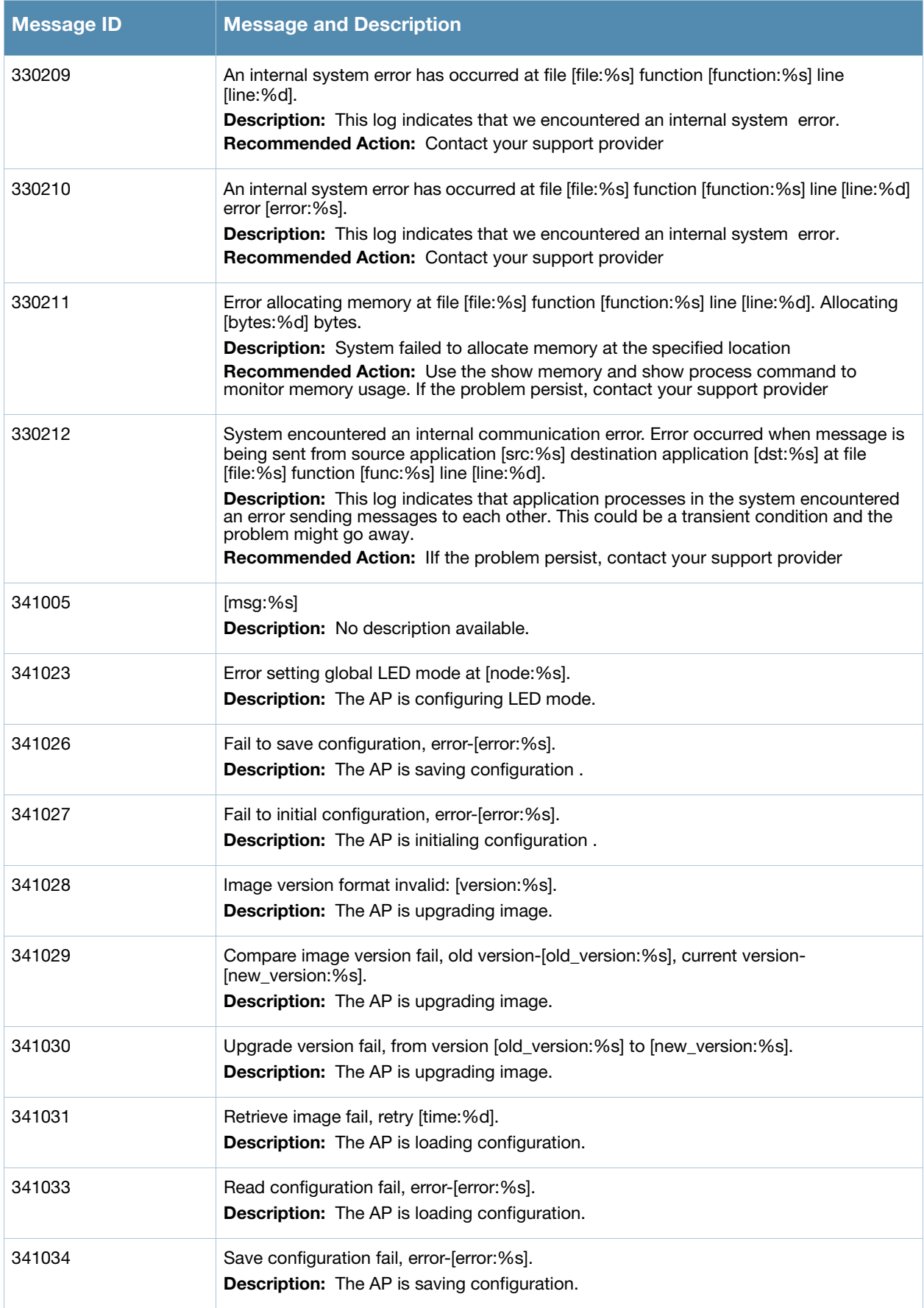

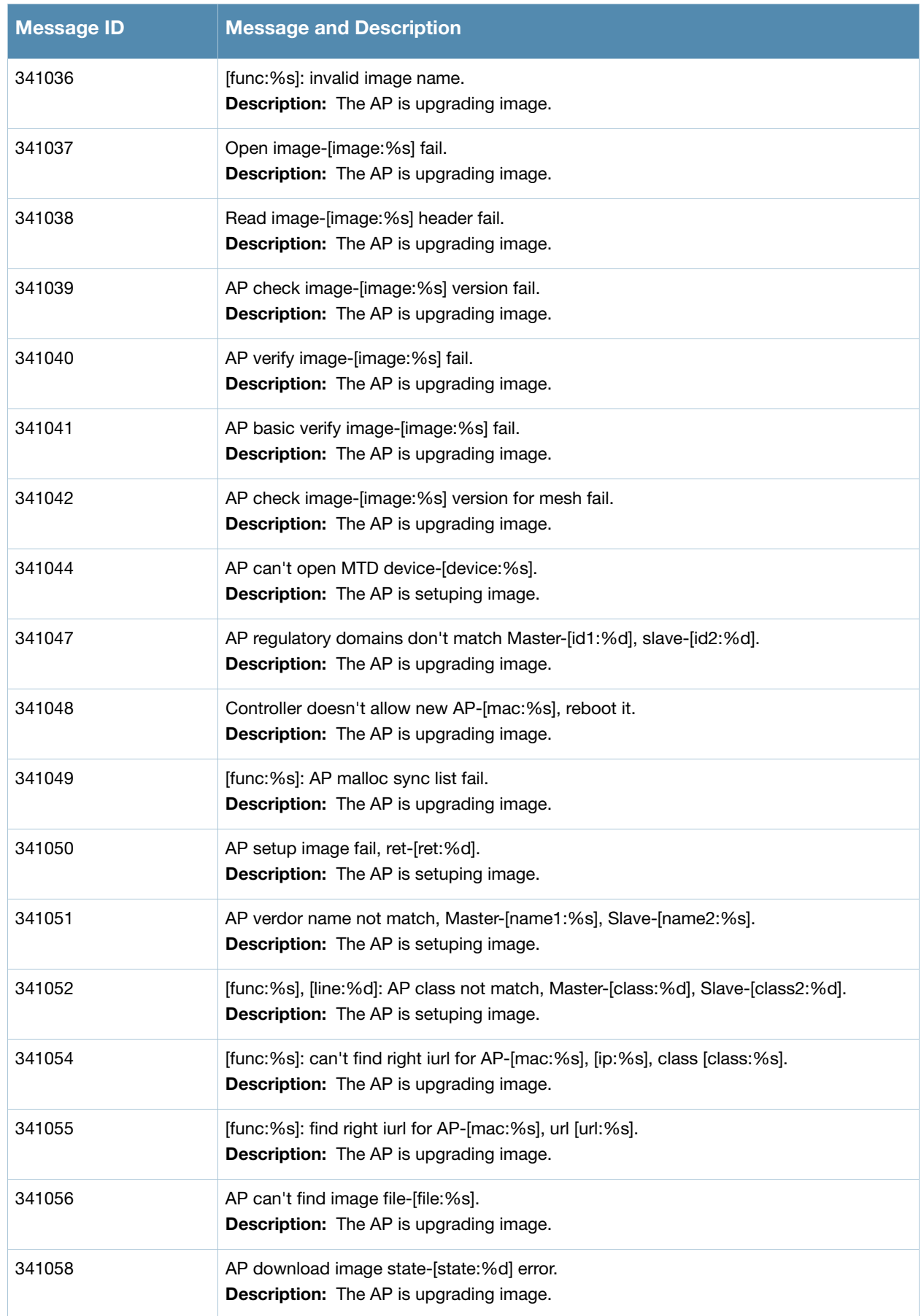

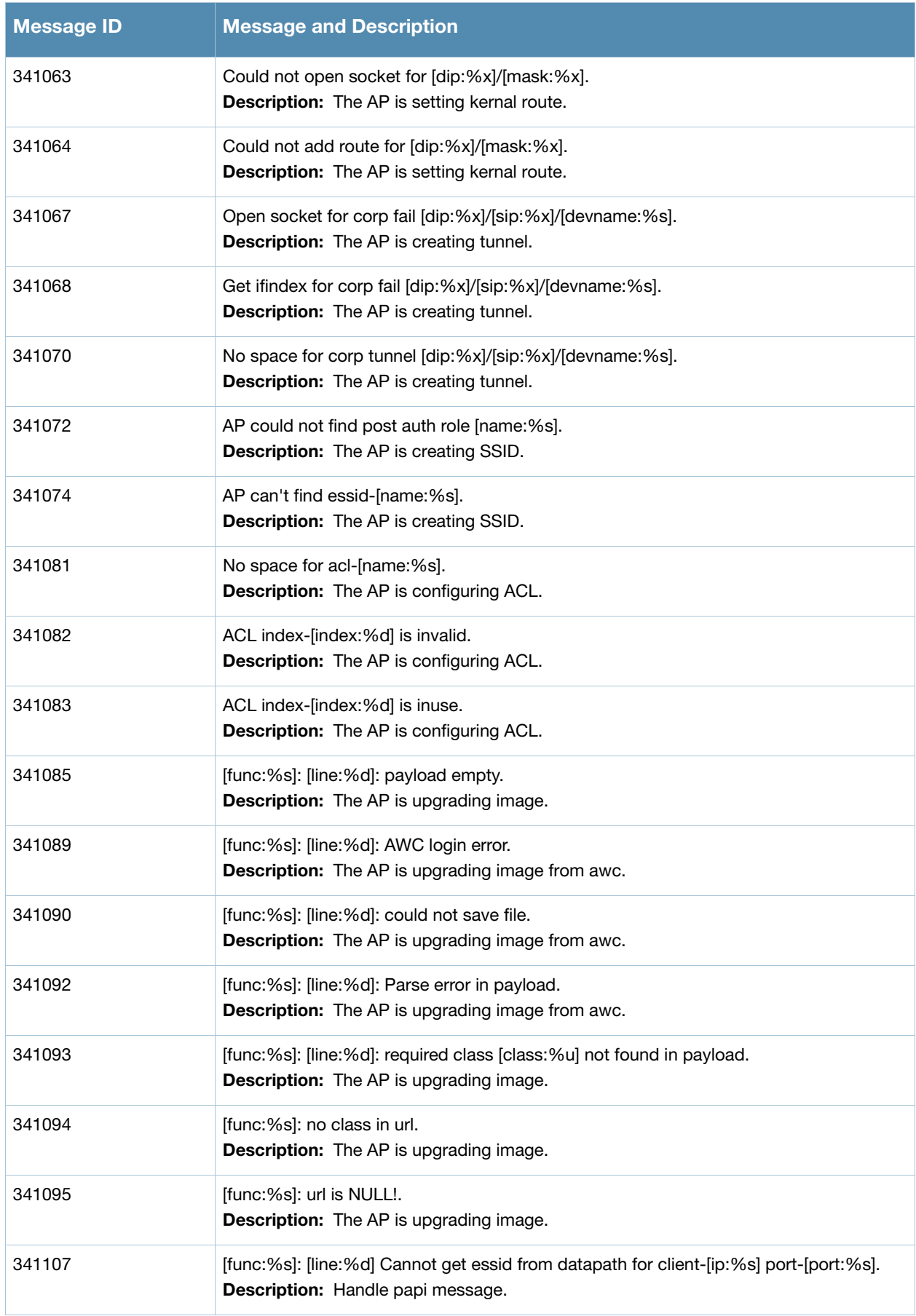

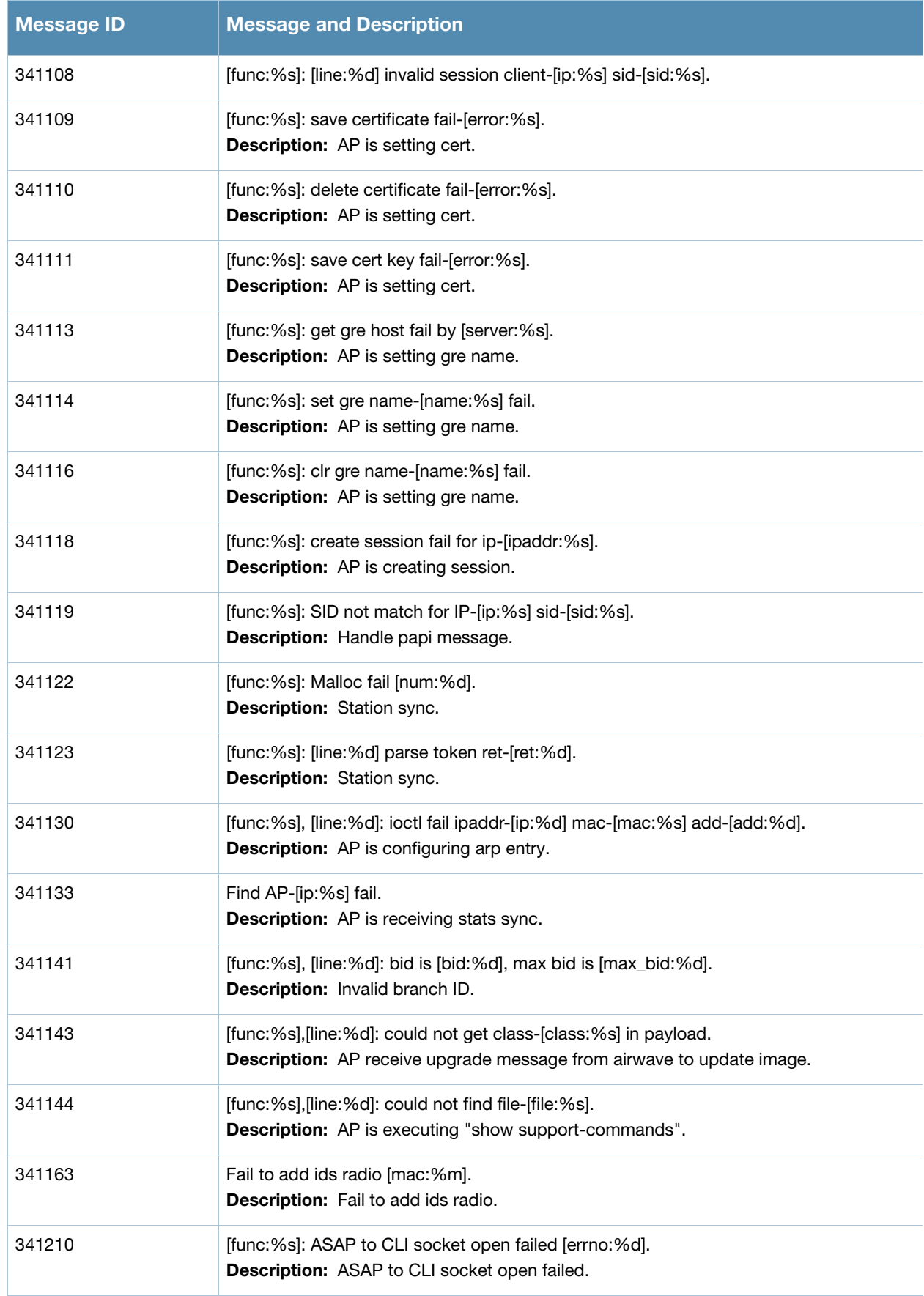

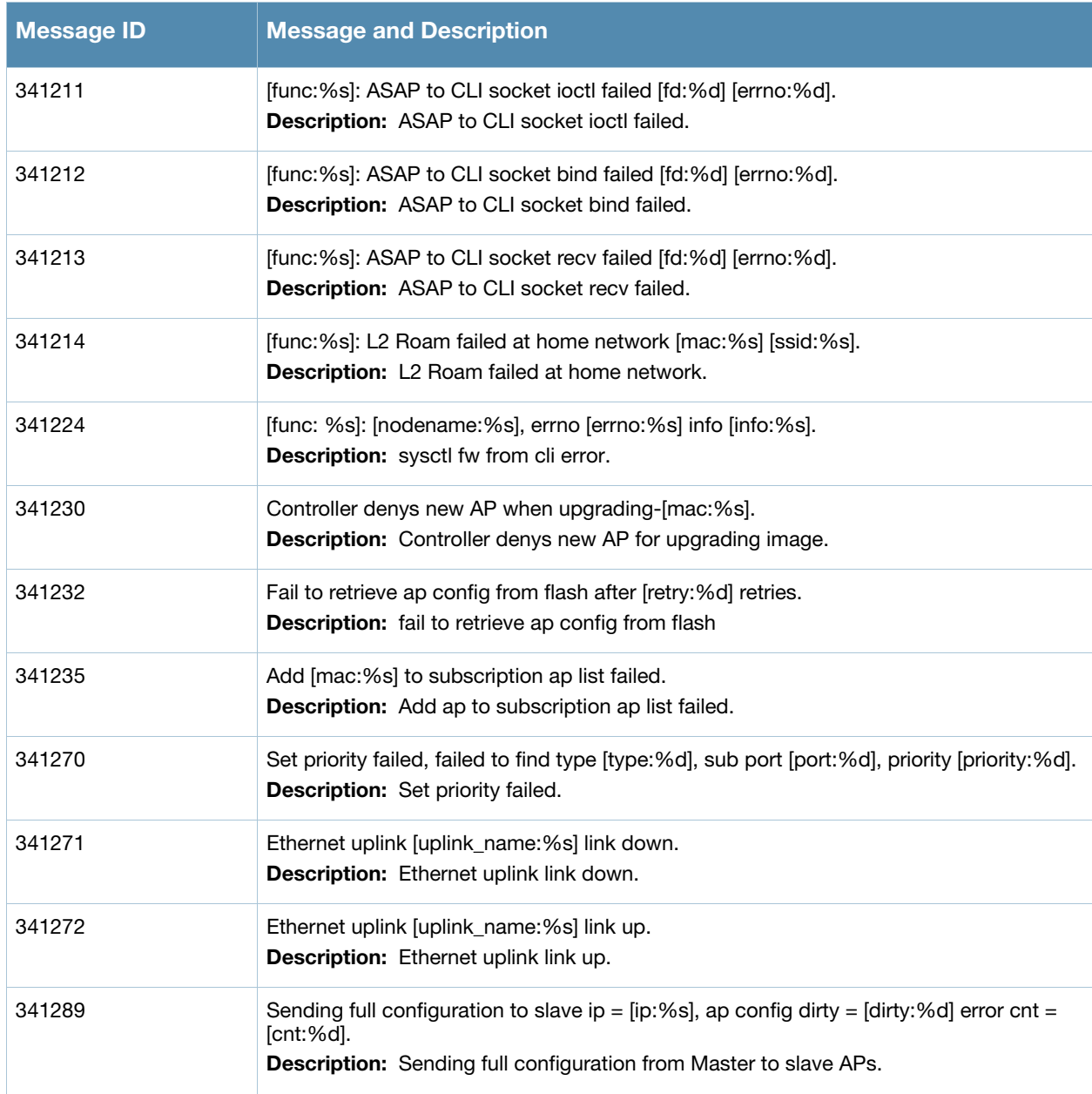

# <span id="page-35-0"></span>**Warning Messages**

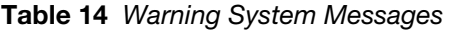

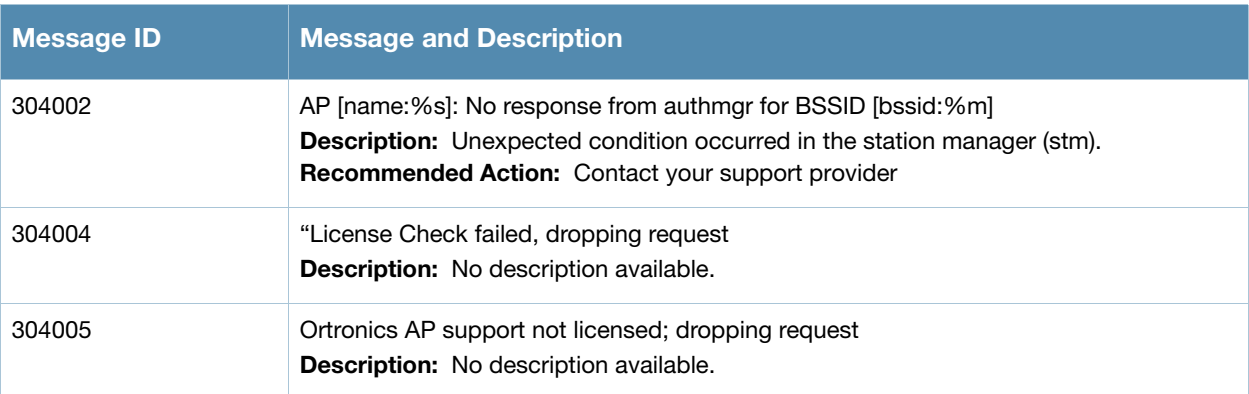
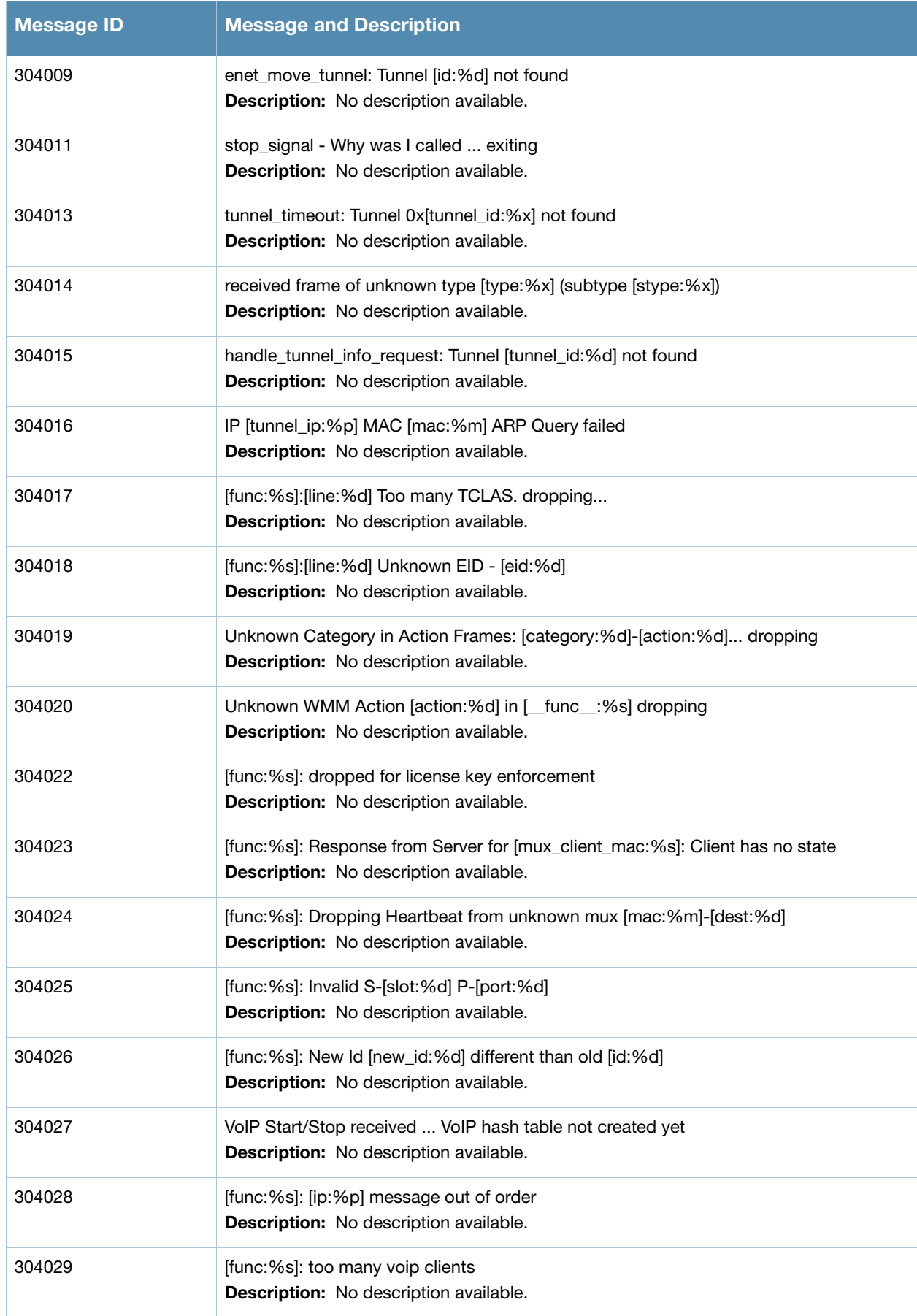

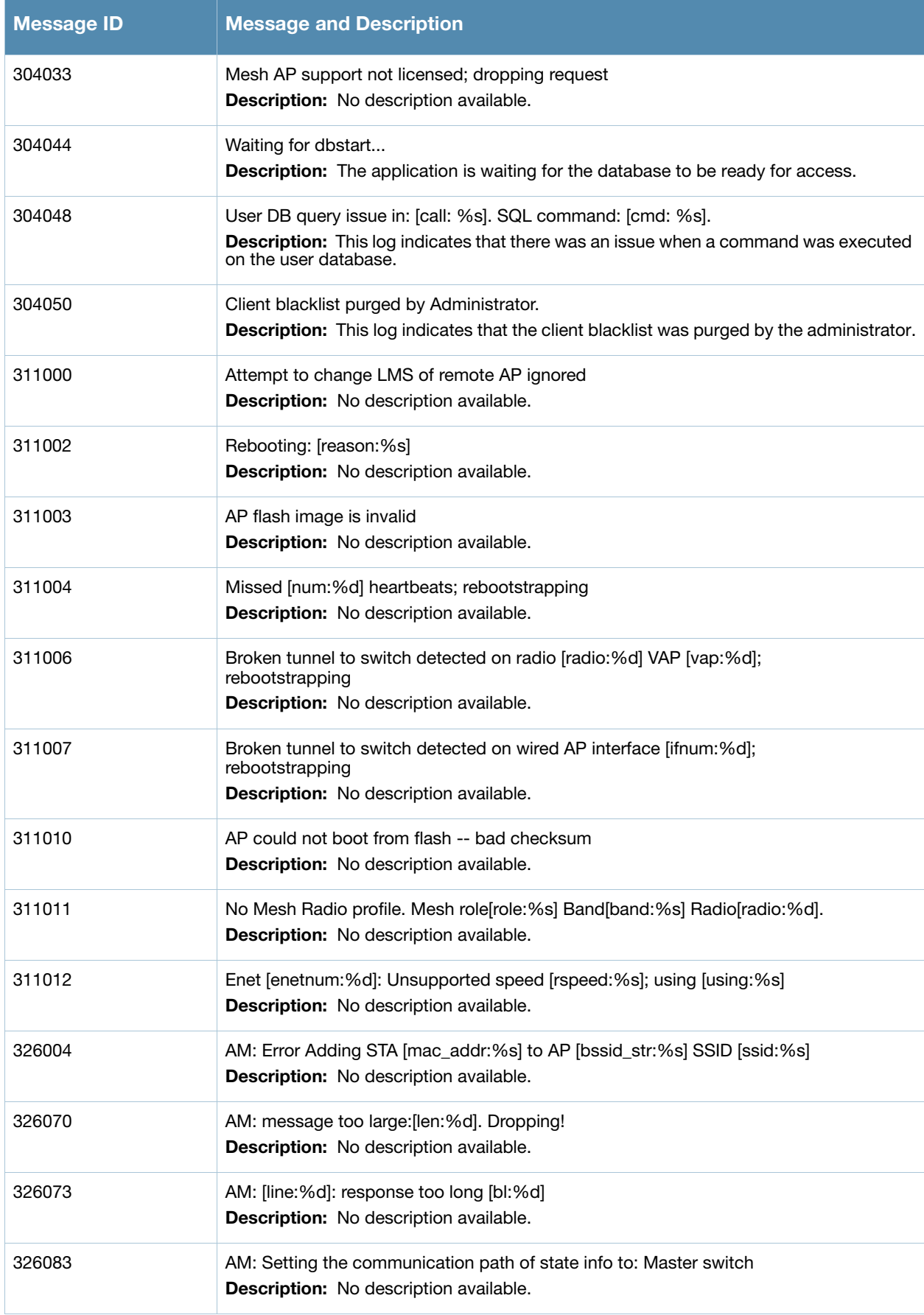

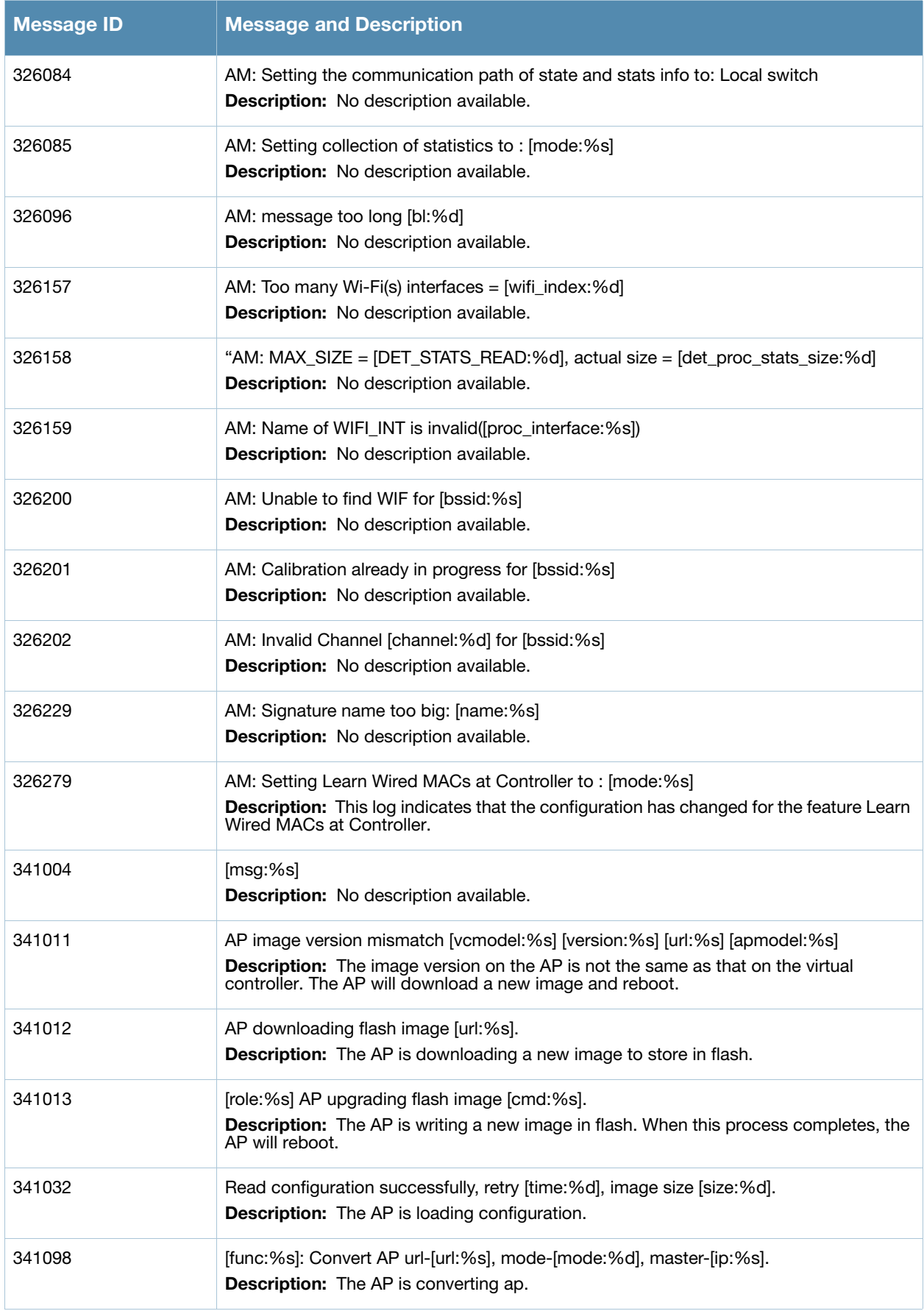

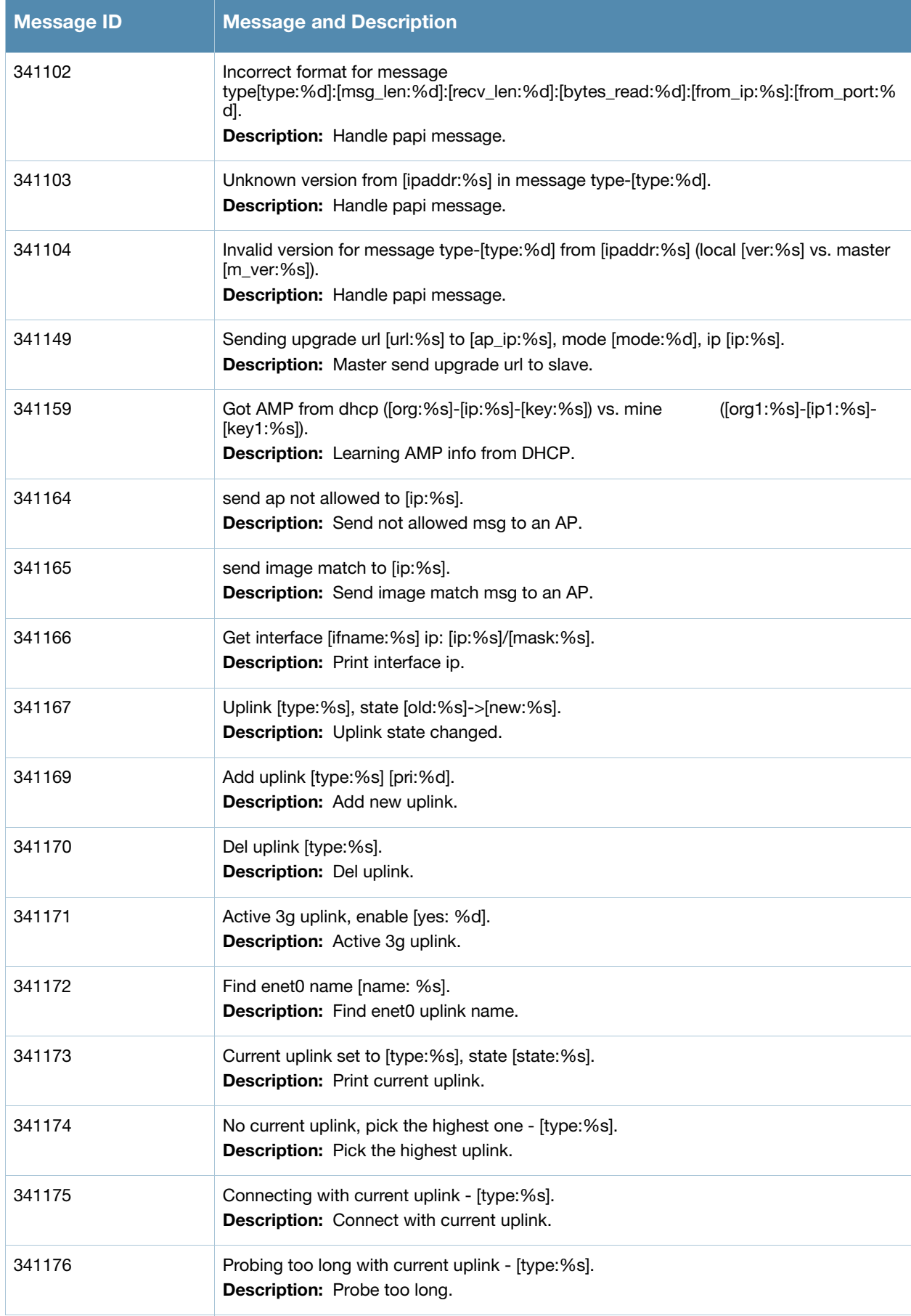

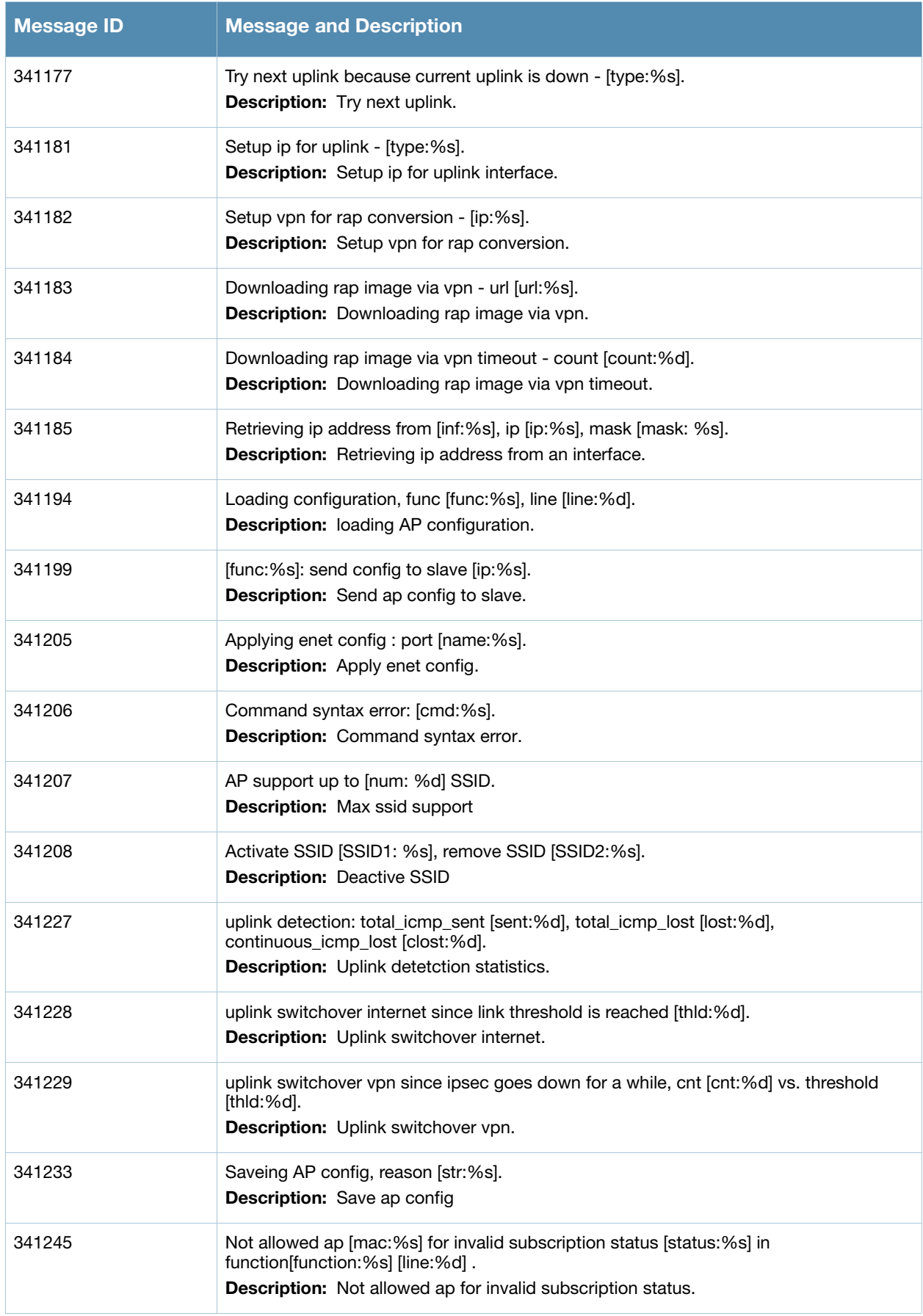

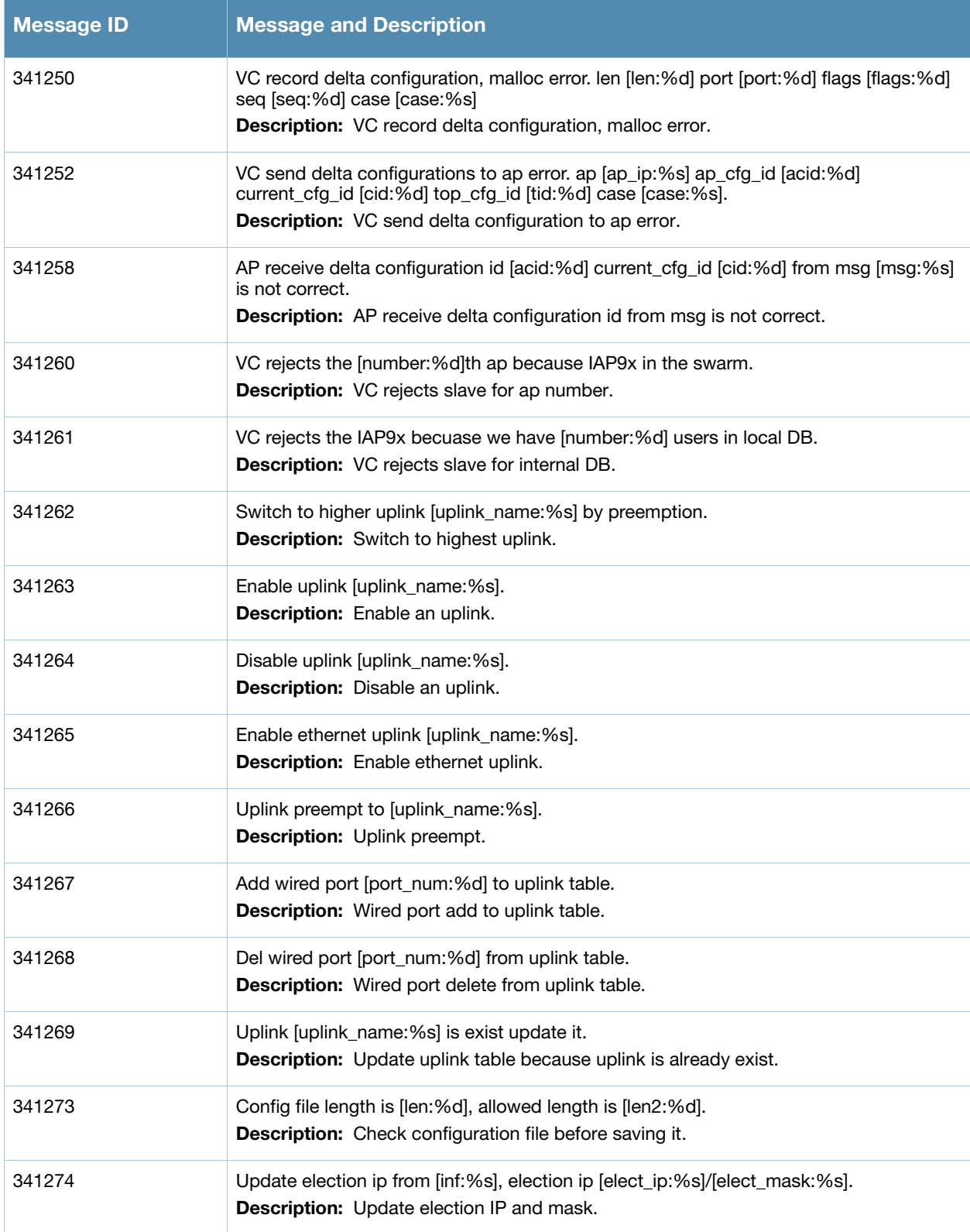

## **Notice Messages**

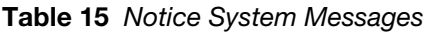

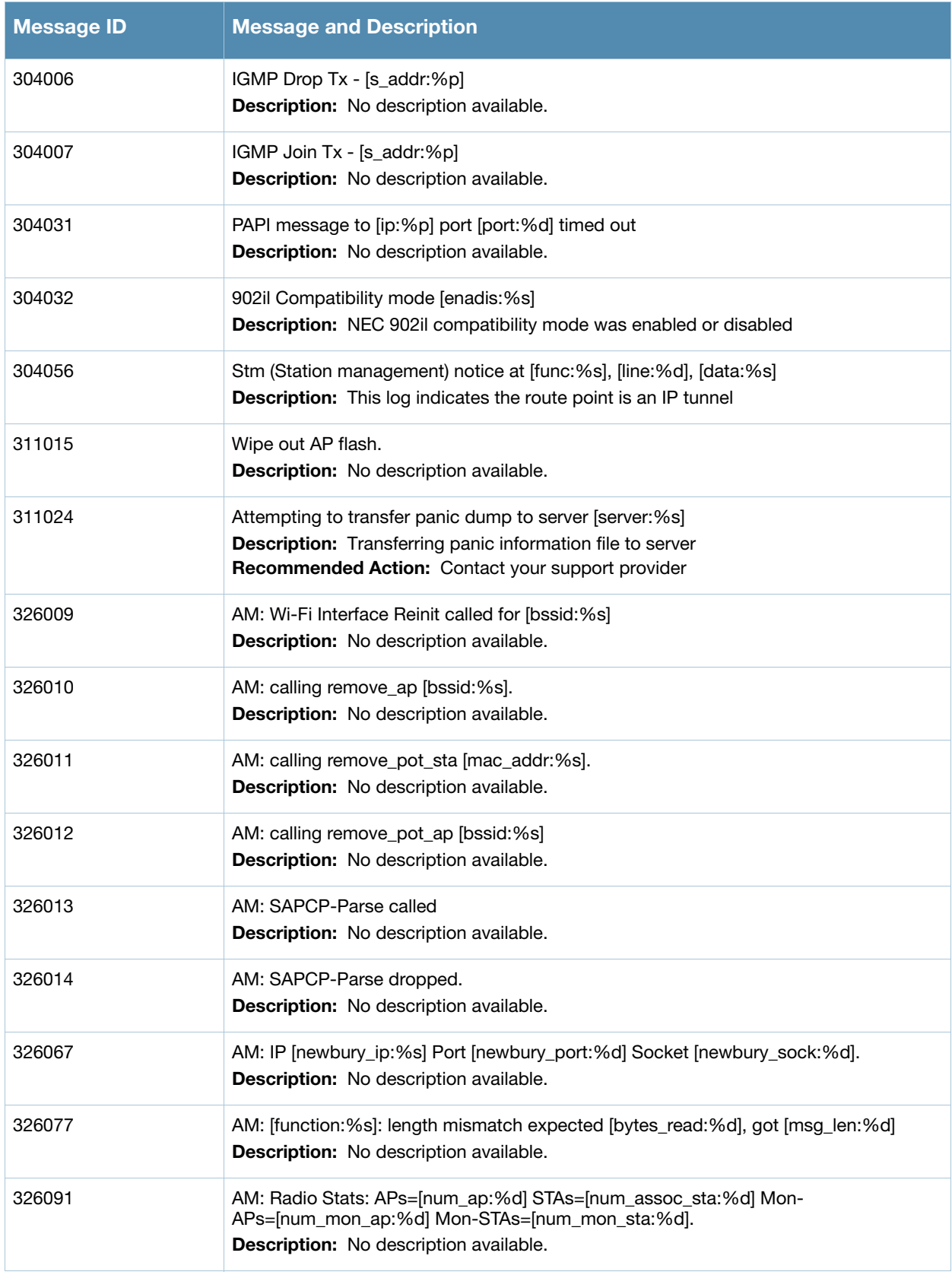

## **Table 15** Notice System Messages (Continued)

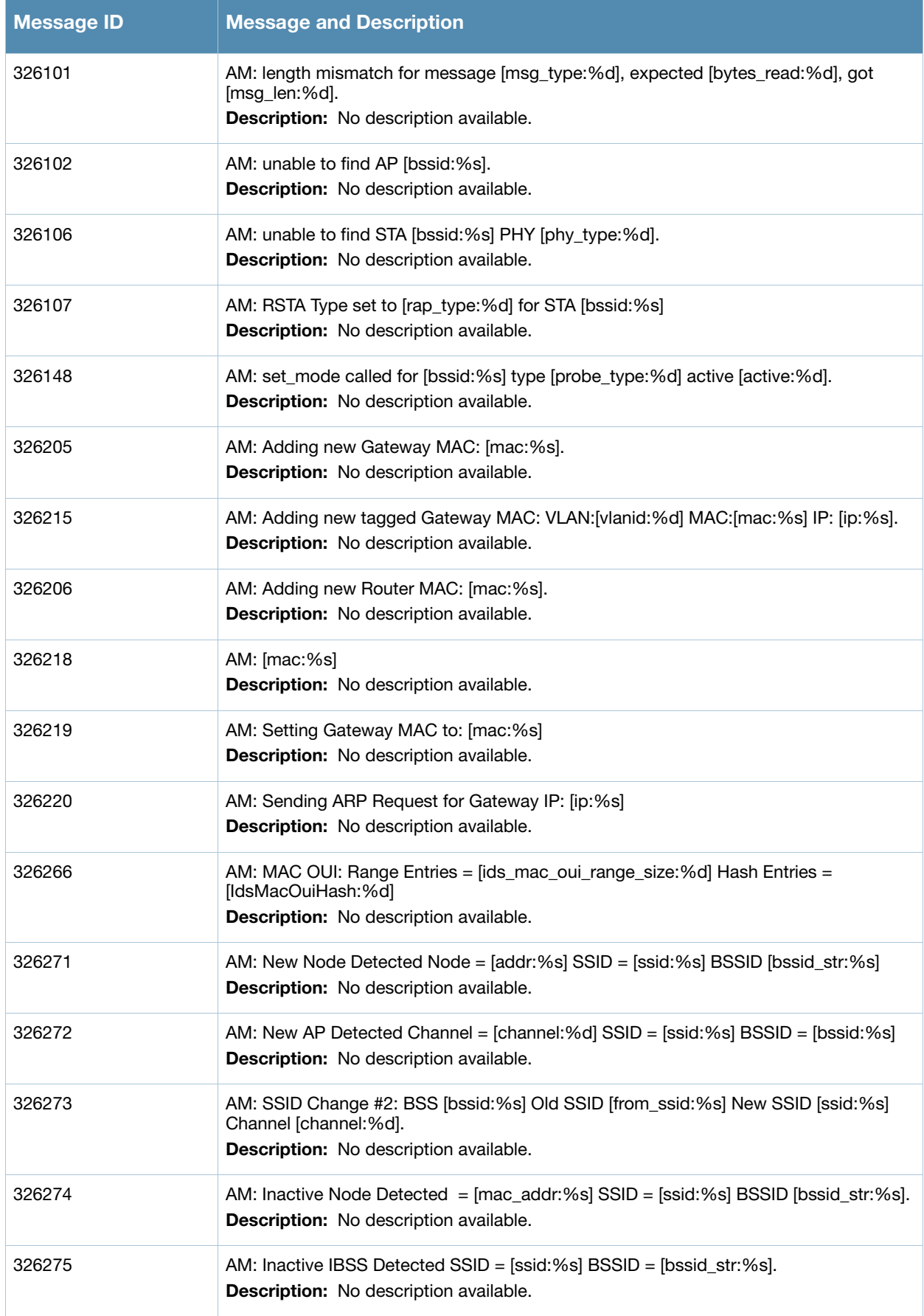

## **Table 15** Notice System Messages (Continued)

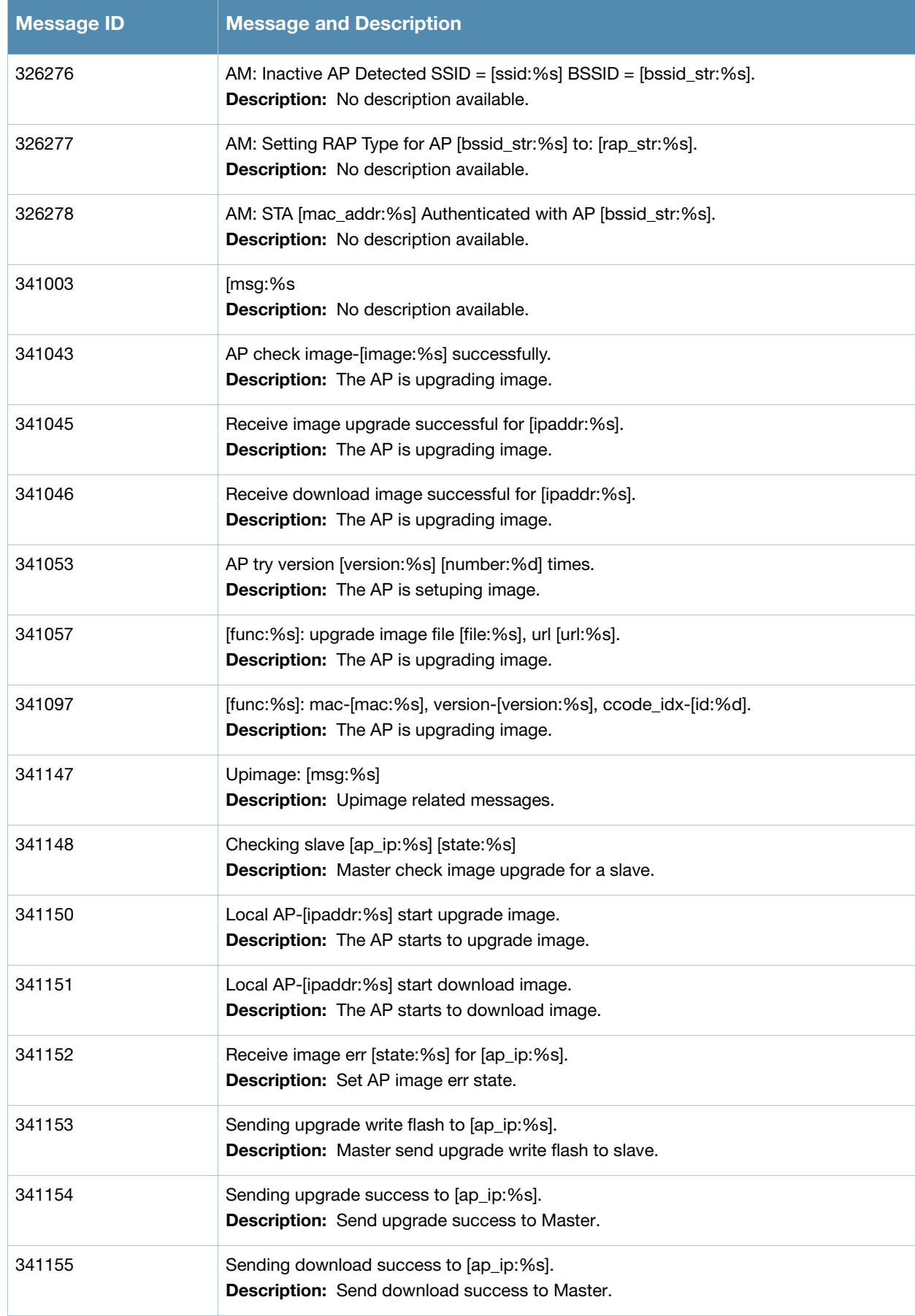

### **Table 15** Notice System Messages (Continued)

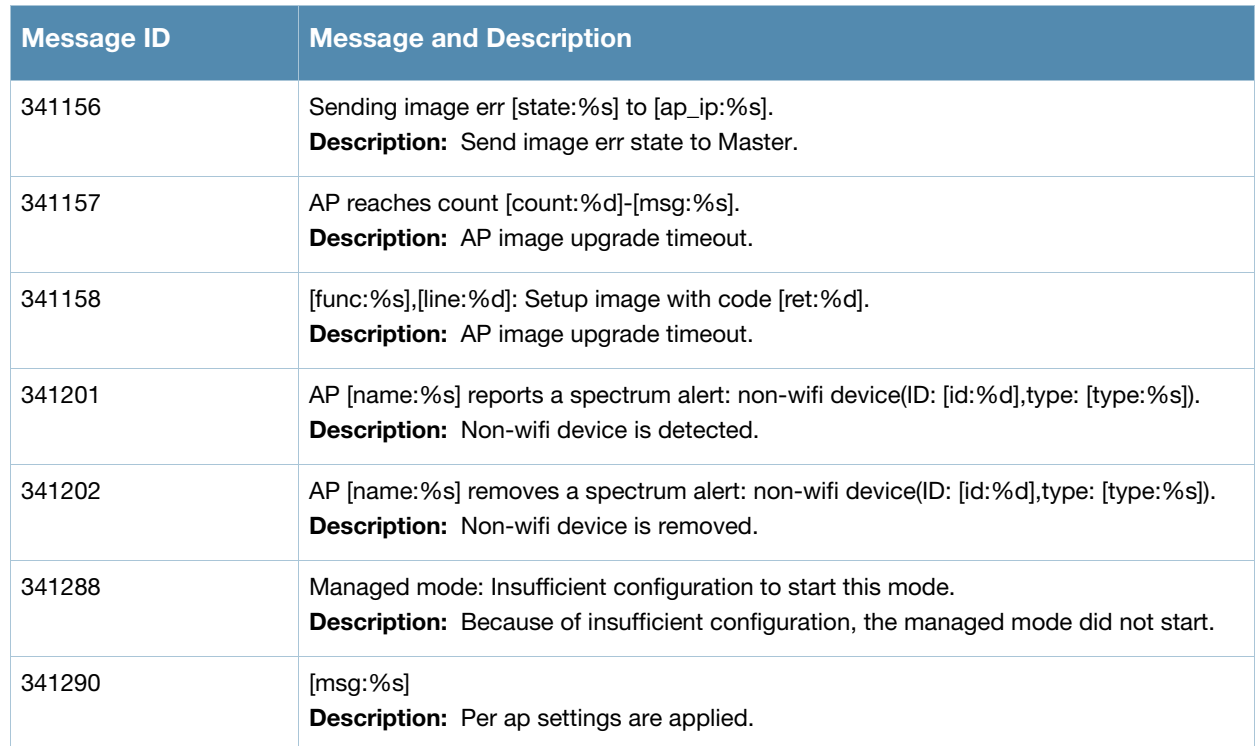

## **Information Messages**

#### **Table 16** Information System Messages

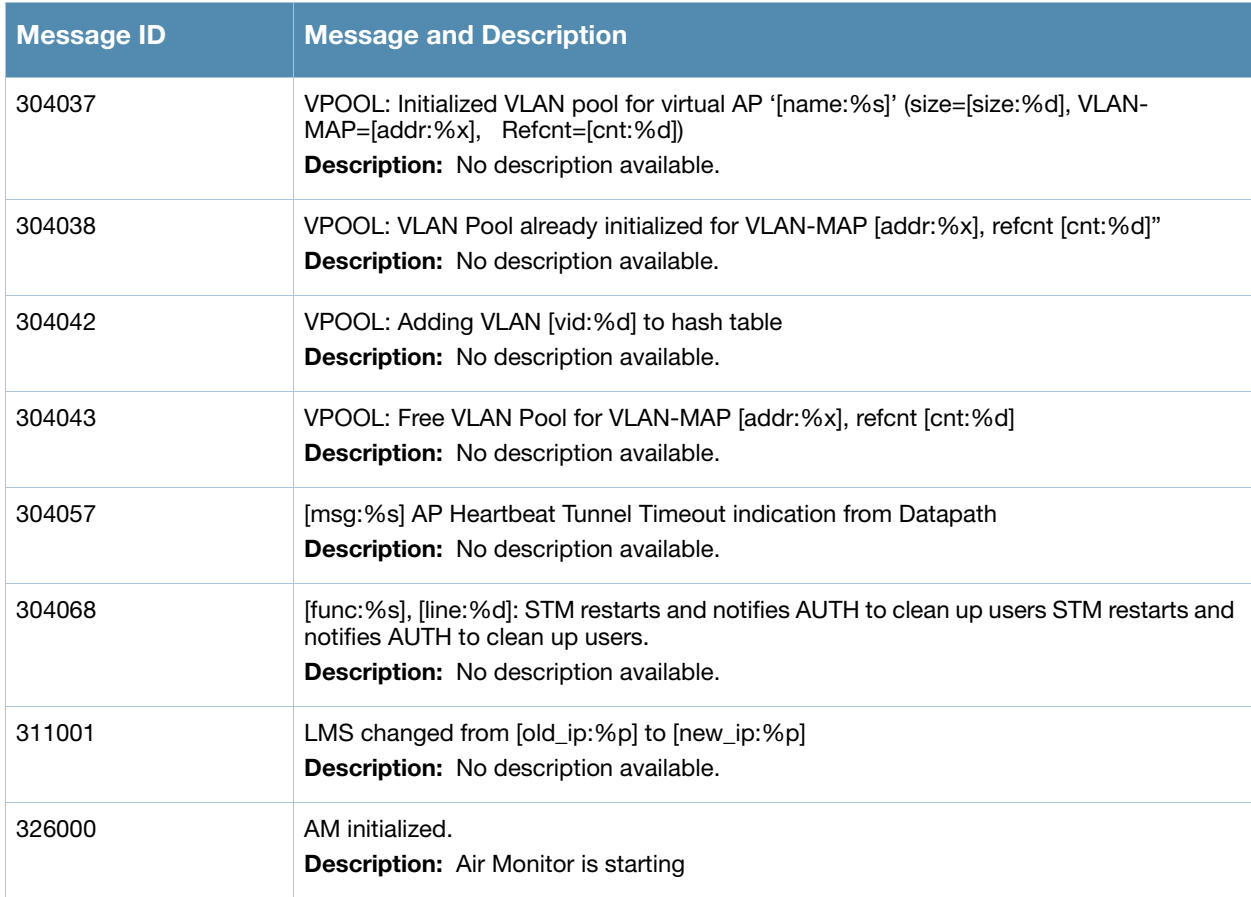

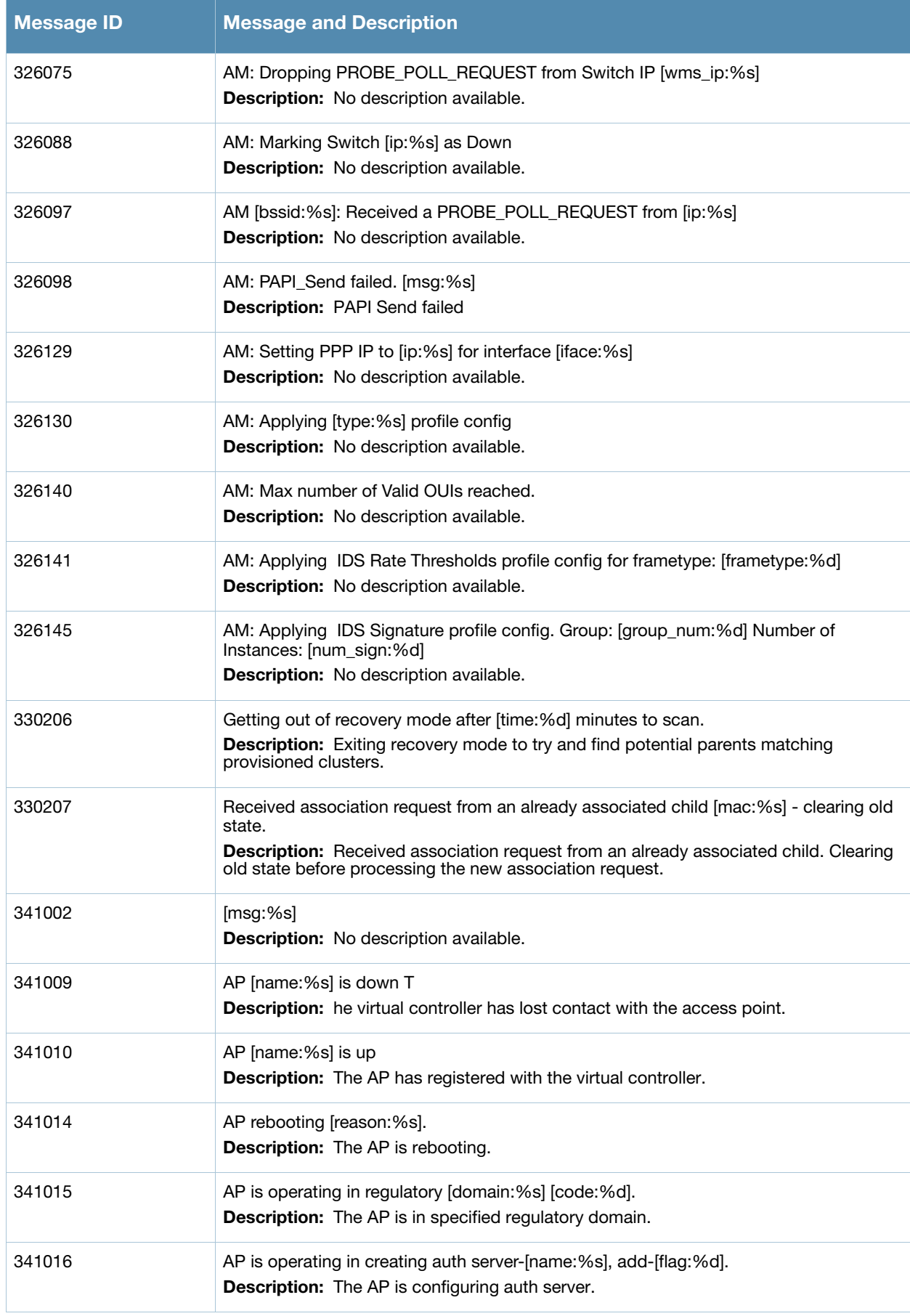

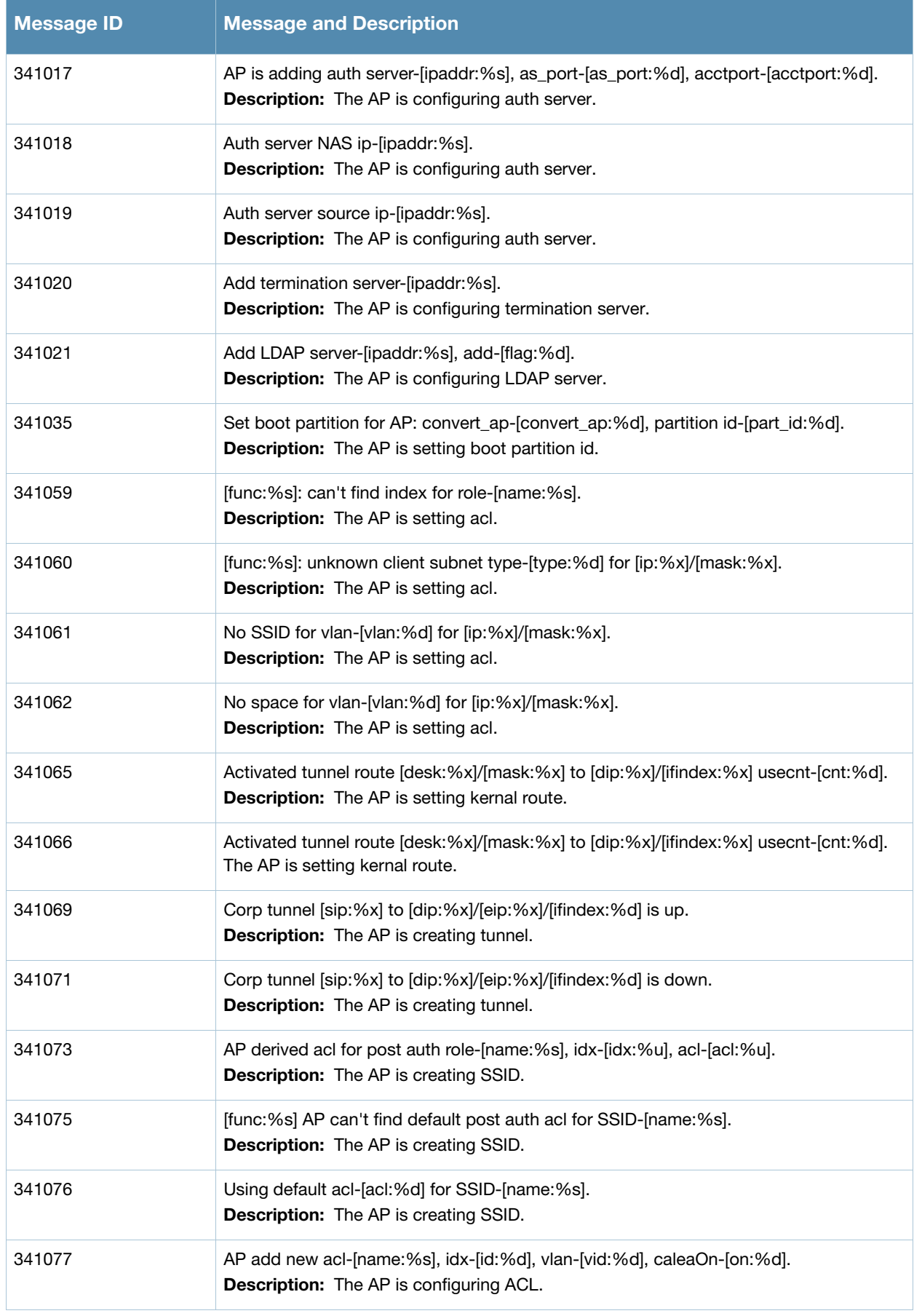

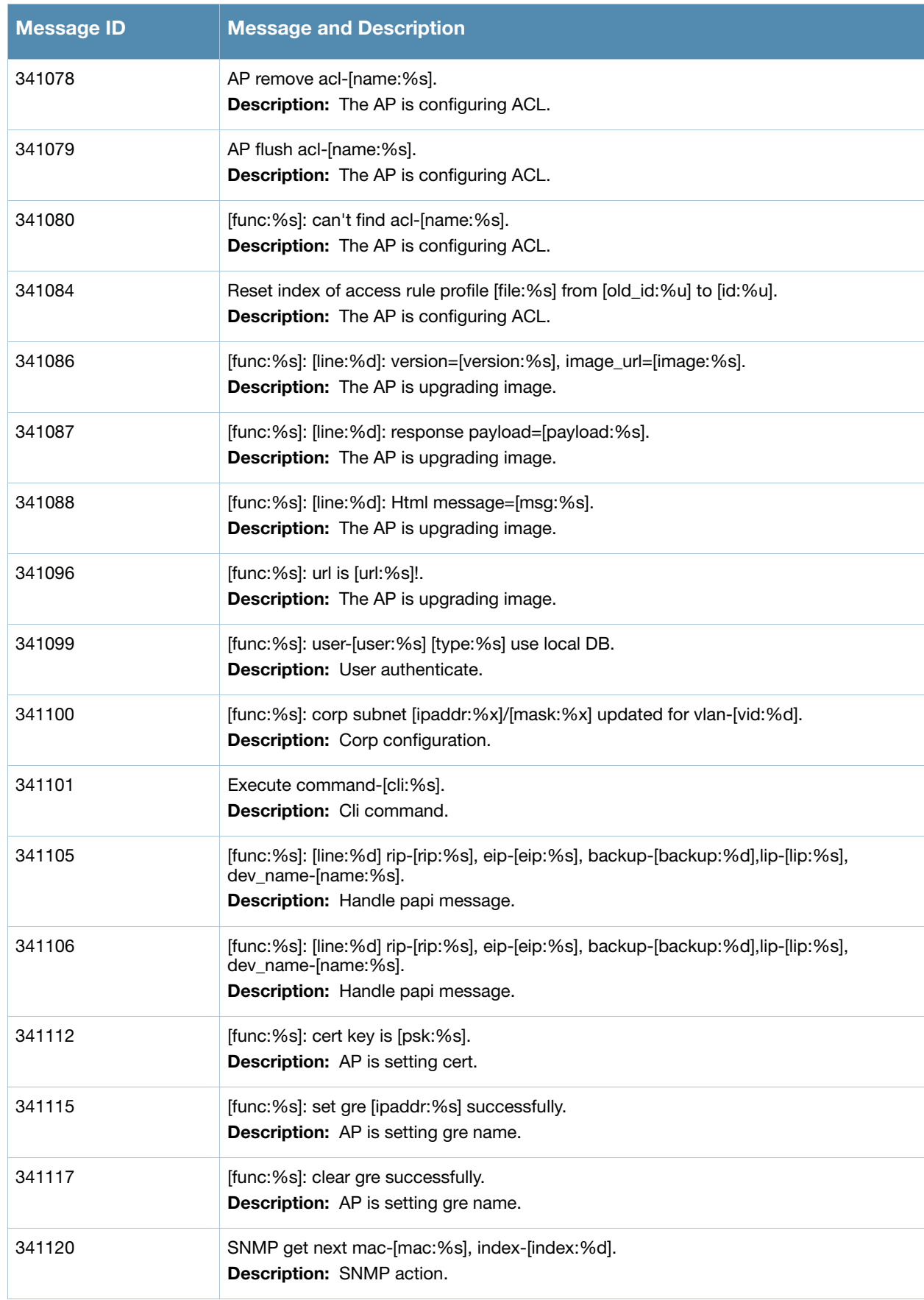

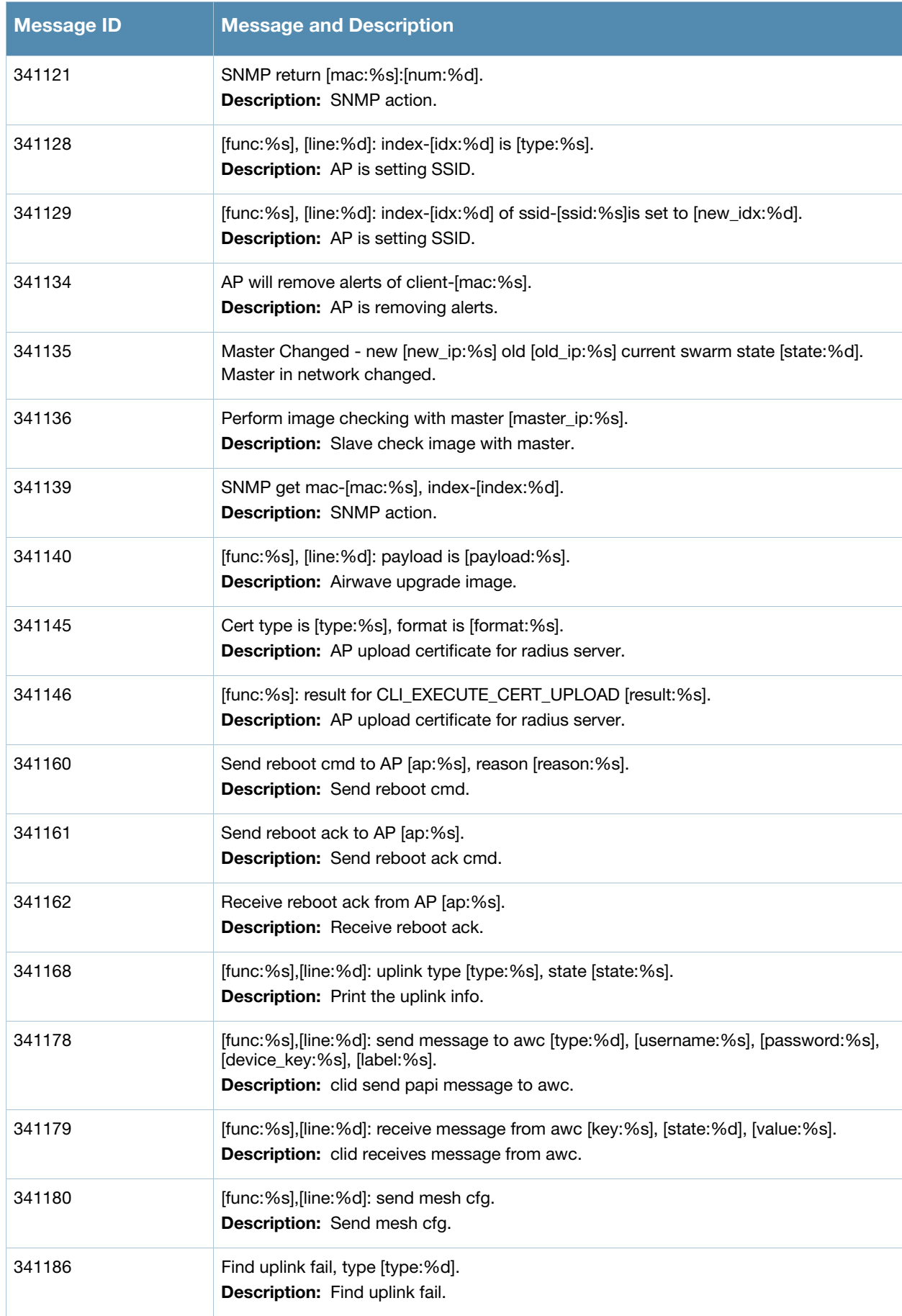

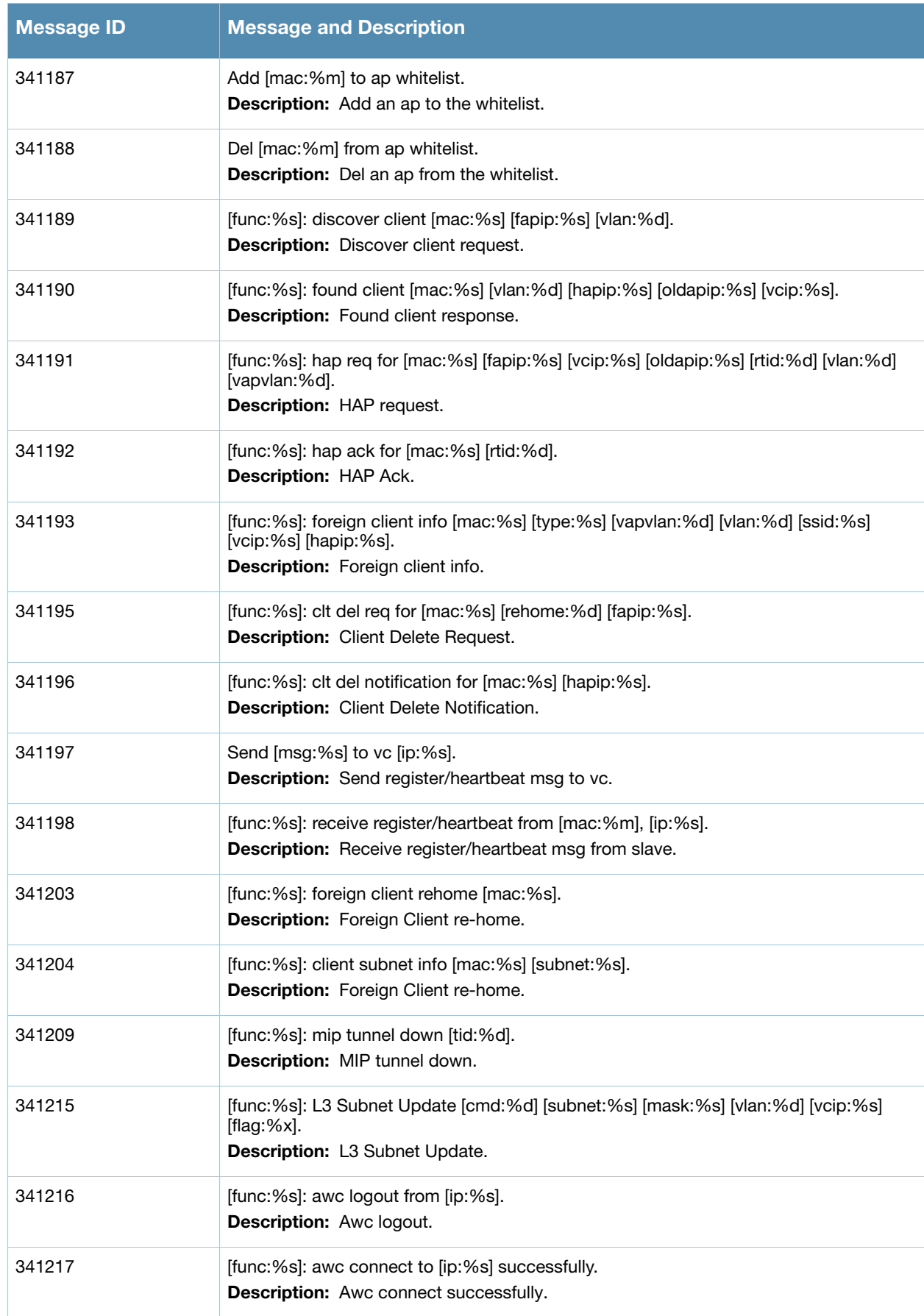

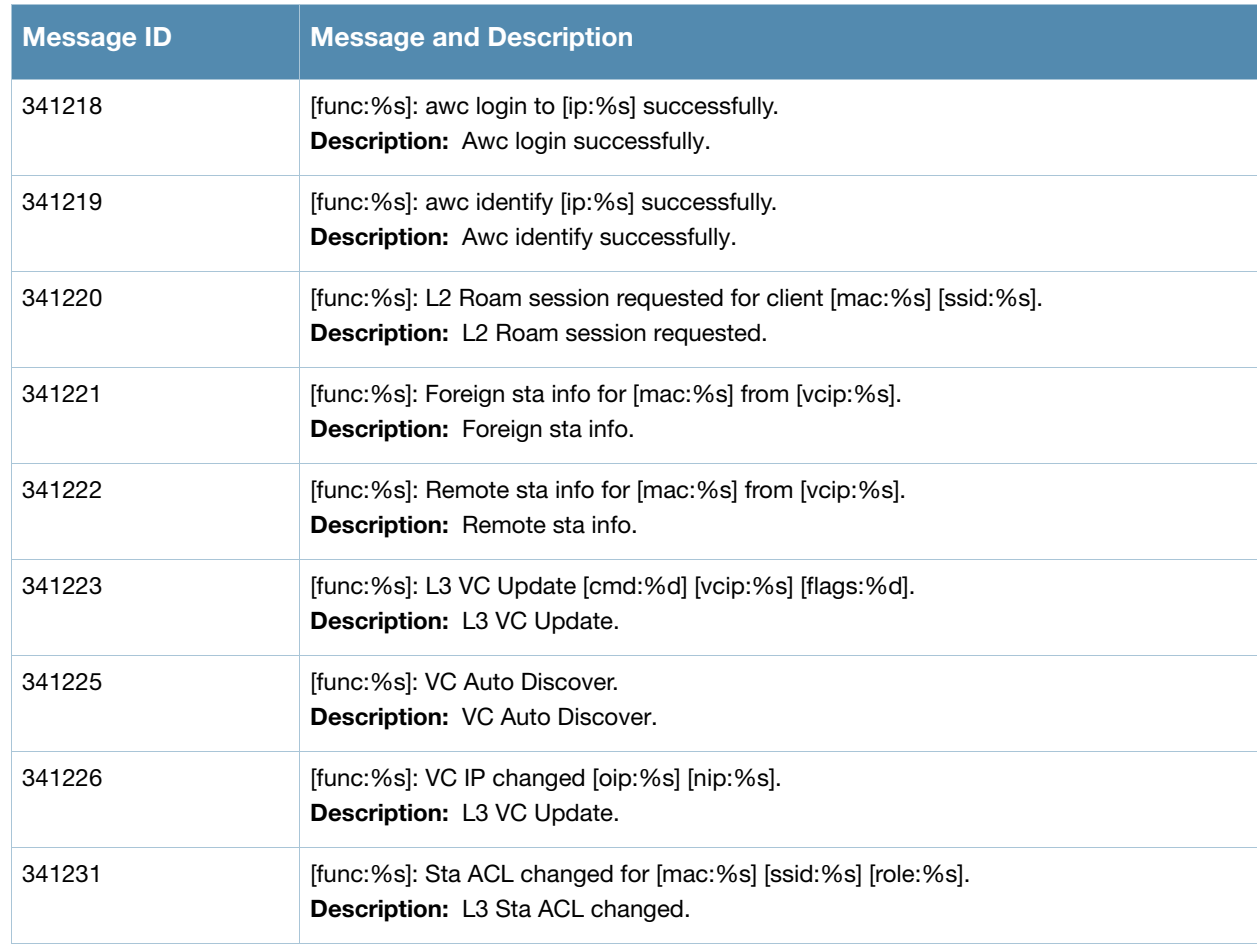

## **Debug Messages**

### **Table 17** Debug System Messages

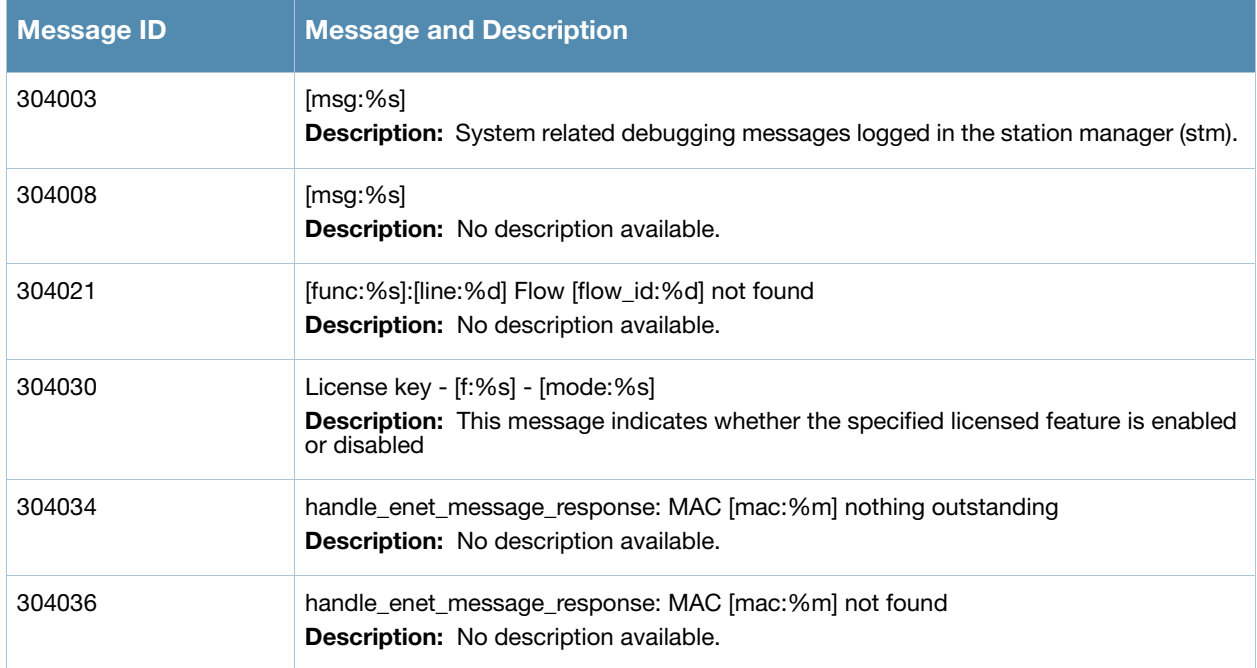

## **Table 17** Debug System Messages (Continued)

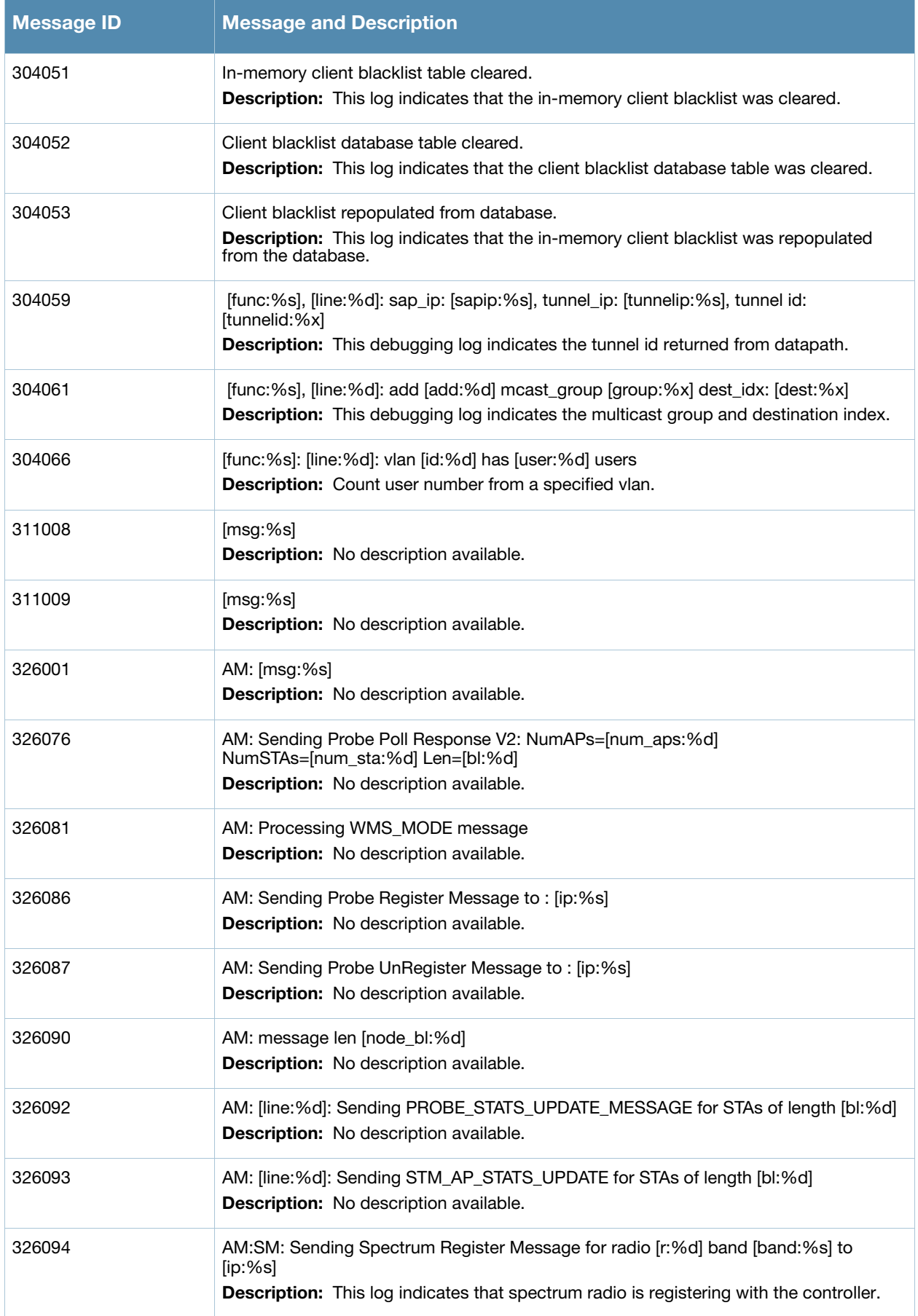

## **Table 17** Debug System Messages (Continued)

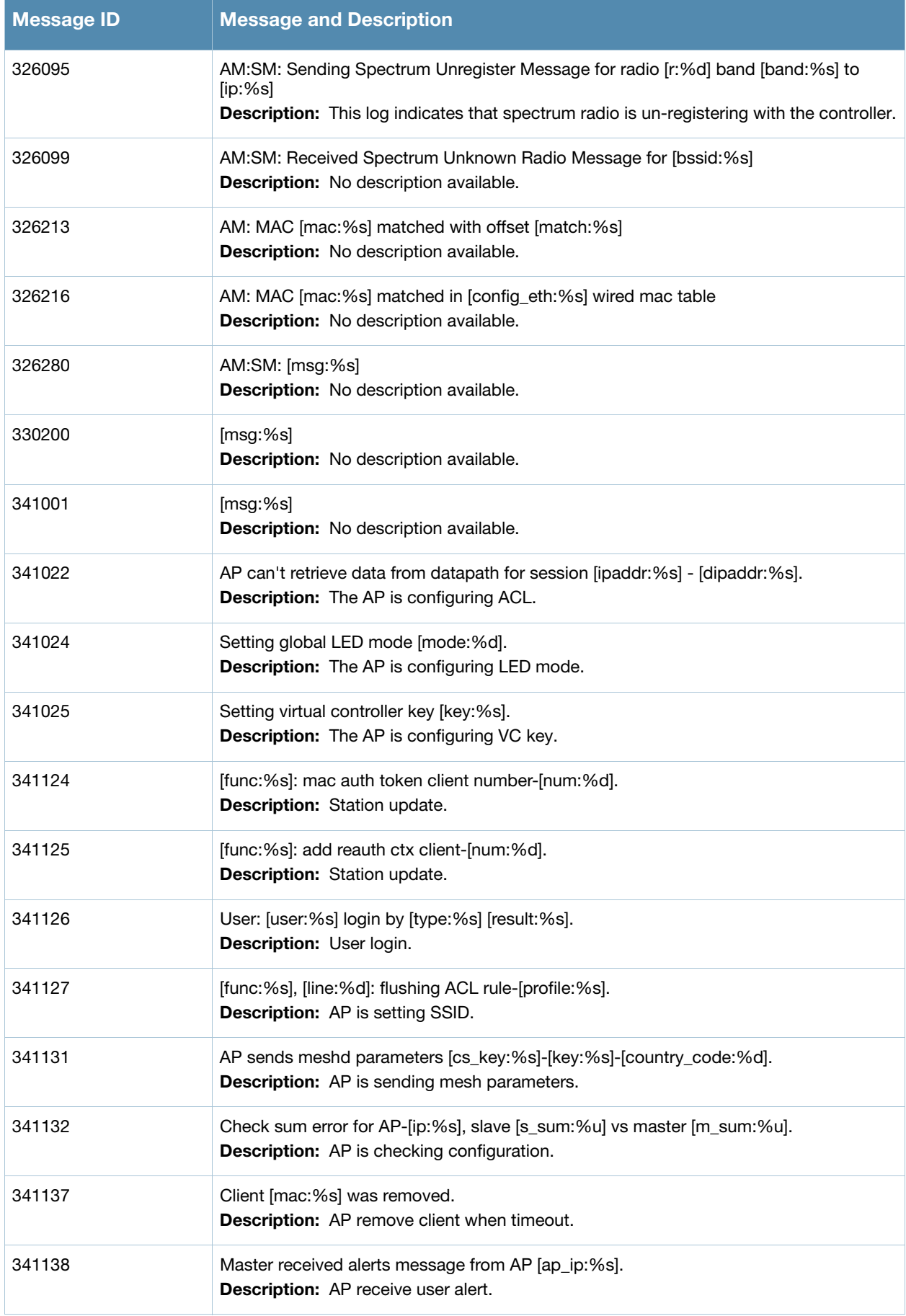

## **Table 17** Debug System Messages (Continued)

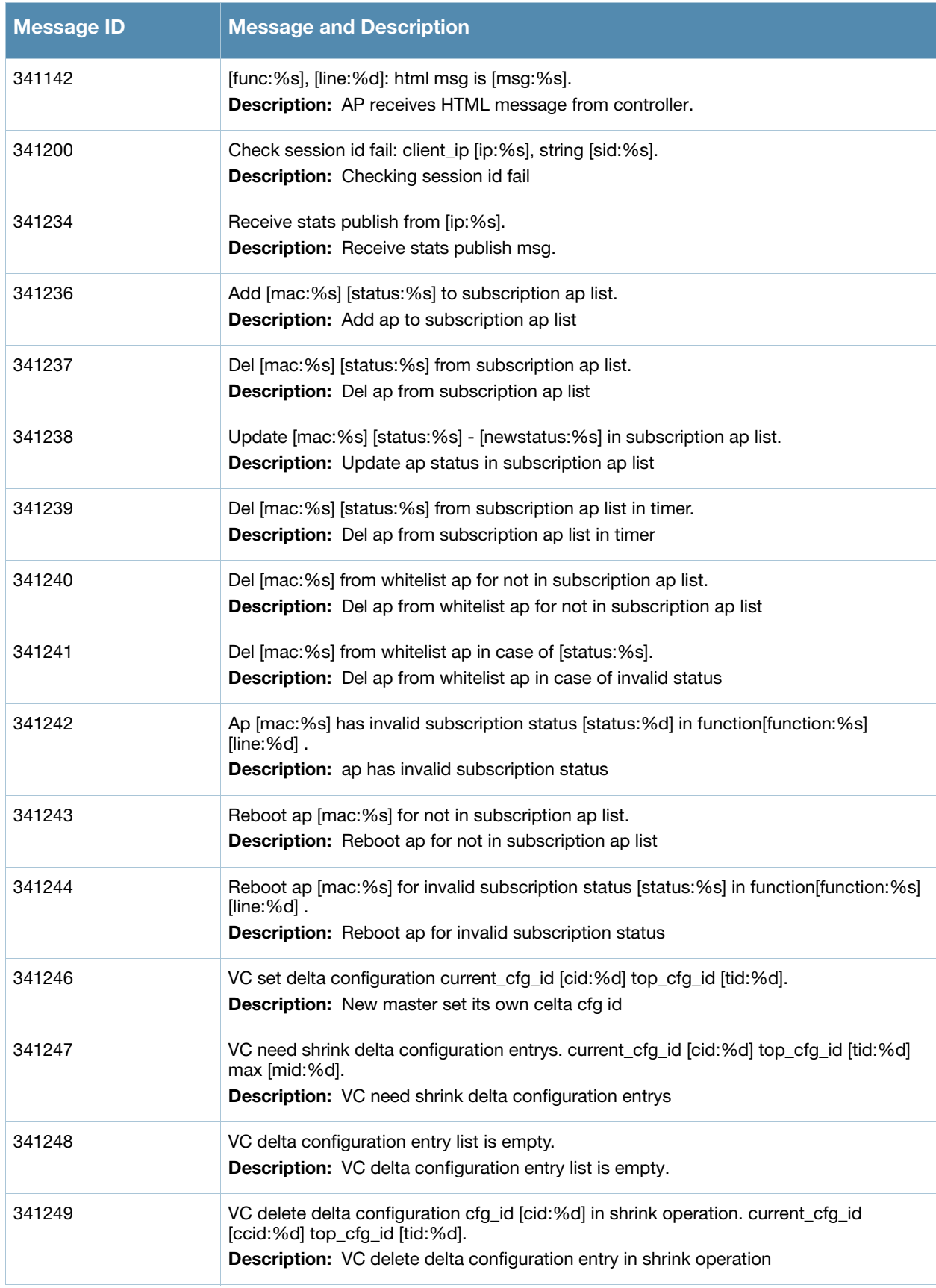

**Table 17** Debug System Messages (Continued)

| <b>Message ID</b> | <b>Message and Description</b>                                                                                                    |
|-------------------|----------------------------------------------------------------------------------------------------|
| 341251            | VC record new delta configuration entry. cfg_id [cid:%d] current [c:%d] top [t:%d] len<br>[len:%d] port [port:%d] flags [flags:%d] seq [seq:%d].<br>Description: VC record new delta configuration entry.            |
| 341253            | VC send delta configurations to ap. ap [ap_ip:%s] ap_cfg_id [acid:%d] delta_cfg_id<br>[did:%d] current_cfg_id [cid:%d] top_cfg_id [tid:%d].<br>Description: VC send delta configuration to ap.                       |
| 341254            | VC add delta configuration id [id:%d] to msg [msg:%s].<br><b>Description:</b> VC add delta configuration to msg.                                                                                                    |
| 341255            | VC need send delta configurations to ap [ap_ip:%s]. ap_cg_id [acid:%d] current_cfg_id<br>[cid:%d] top_cfg_id [tid:%d].<br>Description: VC need send delta configurations to ap.                                      |
| 341256            | AP receive delta configuration id [acid:%d] current_cfg_id [cid:%d] from msg [msg:%s].<br><b>Description:</b> AP receive delta configuration id from msg.                                                            |
| 341257            | VC delete delta configuration cfg_id [cid:%d] in timer operation. current_cfg_id<br>[ccid:%d] top_cfg_id [tid:%d] timestamp [t:%u] current_time [ct:%u].<br>Description: AP receive delta configuration id from msg. |
| 341259            | Forming the Register Request message [Func:%s] - [Register:%s].<br>Description: Register Request Message.                                                                                                    |
| 341277            | Managed mode: Starts fetching configuration from the server<br>Description: Starts fetching configuration from the server.                                                                                           |
| 341278            | Managed mode: Config download done. File hash before [csum1:%s], after [csum2:%s]<br>Description: Config file downloaded from server.                                                                                |
| 341280            | Managed mode: Config on AP and server matches.<br>Description: Configuration on AP matches with the configuration on the server.                                                                                     |
| 341281            | Managed mode: AP and server configuration differs.<br><b>Description:</b> AP and server configuration differs.                                                                                                    |
| 341282            | Managed mode: Applied the latest config from server.<br><b>Description:</b> : Applied the latest configuration from the server.                                                                                      |
| 341291            | $[msg:\%s]$<br><b>Description:</b> No per ap setting is present.                                                                                                    |

## **User Messages**

## **Error Messages**

## **Table 18** User Error Messages

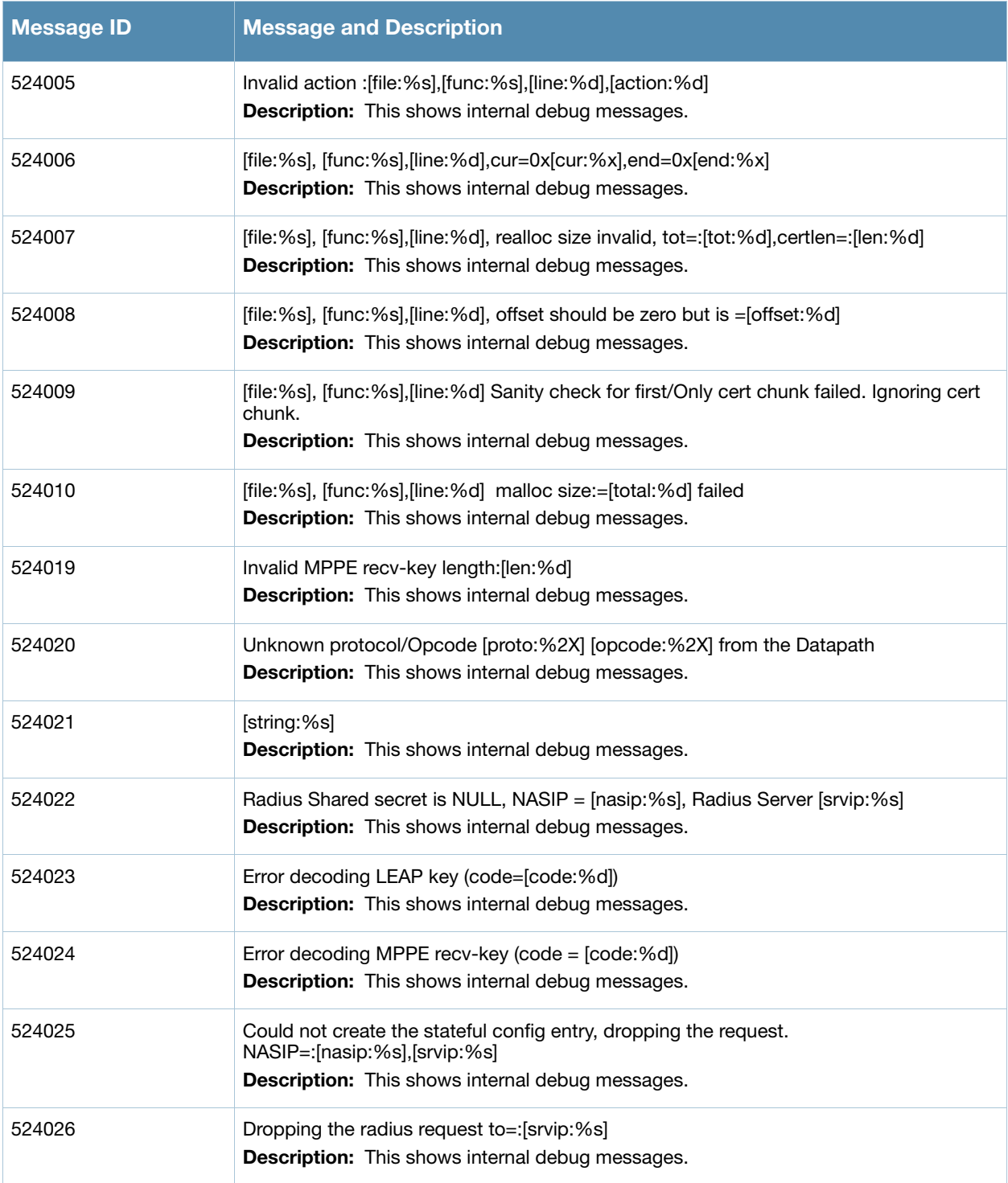

#### **Table 18** User Error Messages

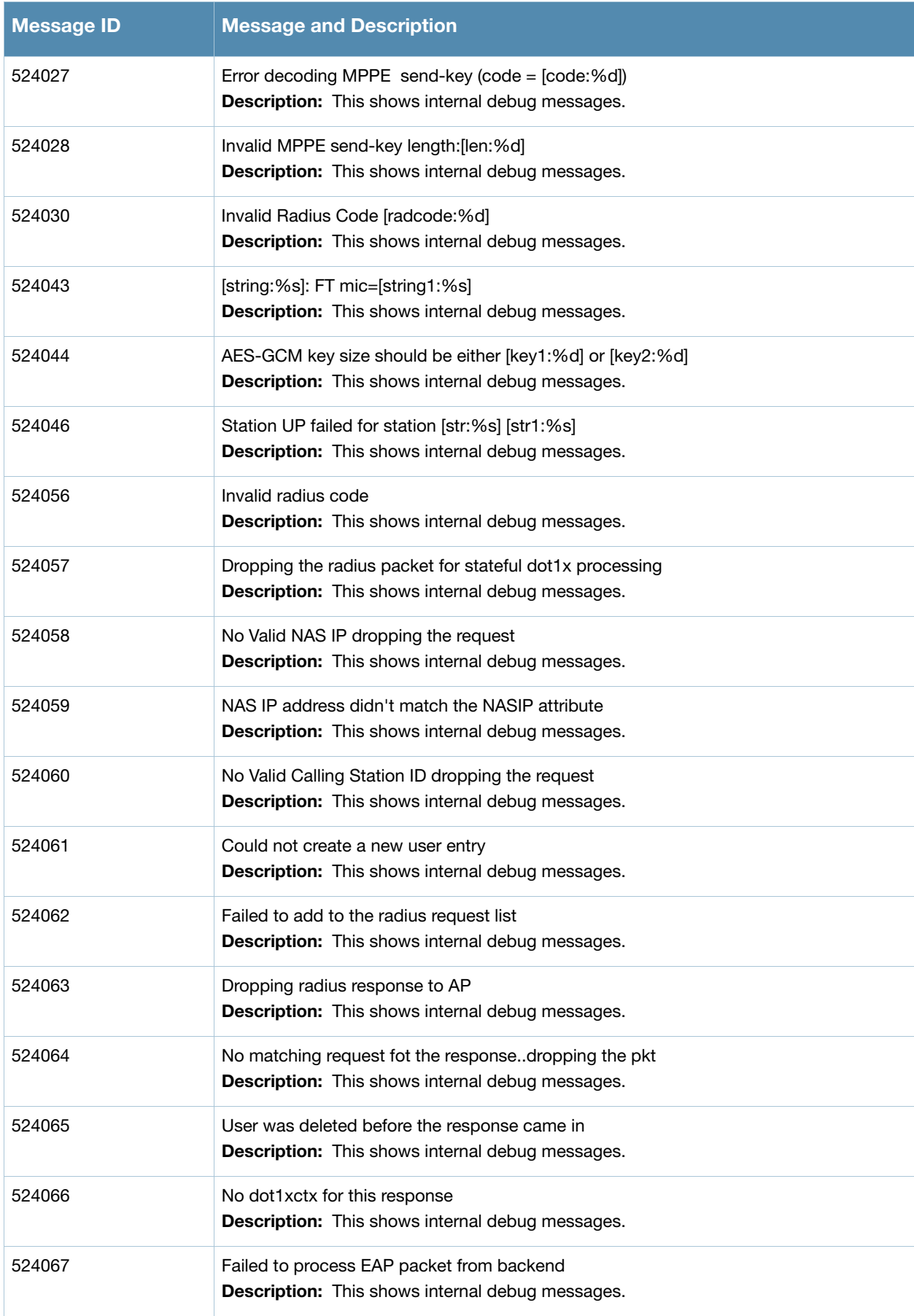

#### **Table 18** User Error Messages

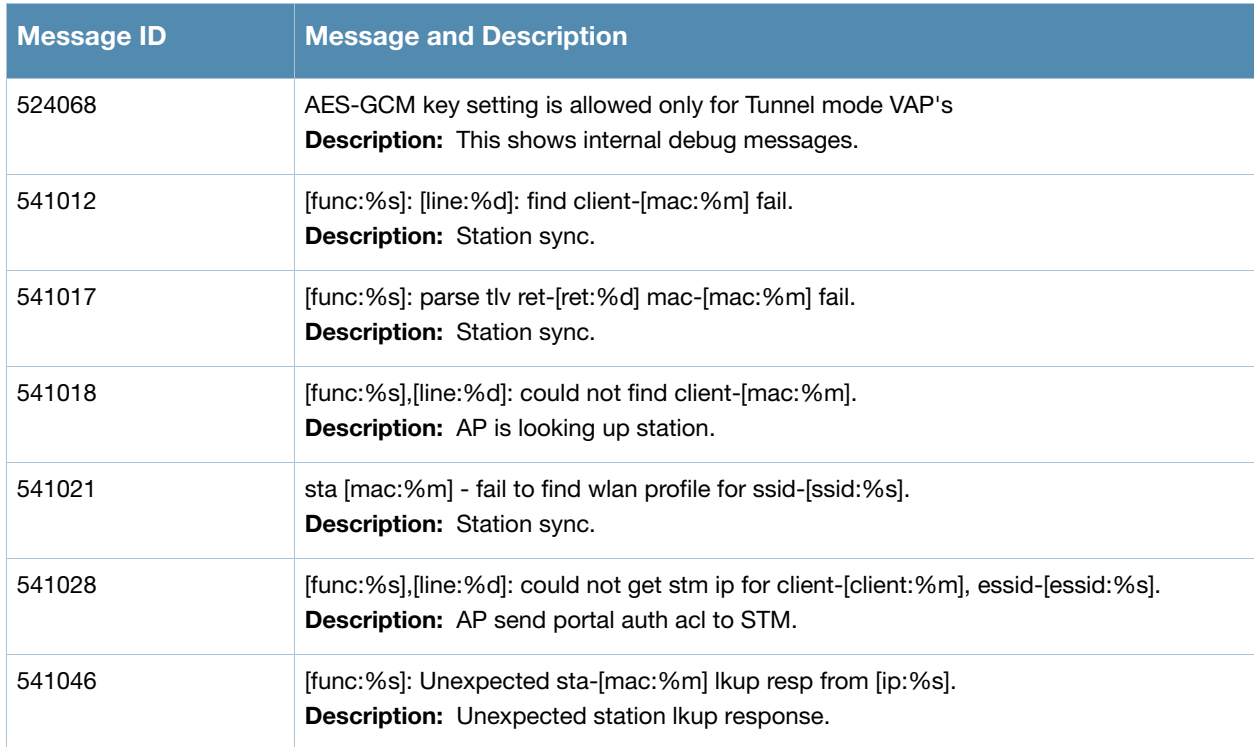

## **Warning Messages**

## **Table 19** User Warning Messages

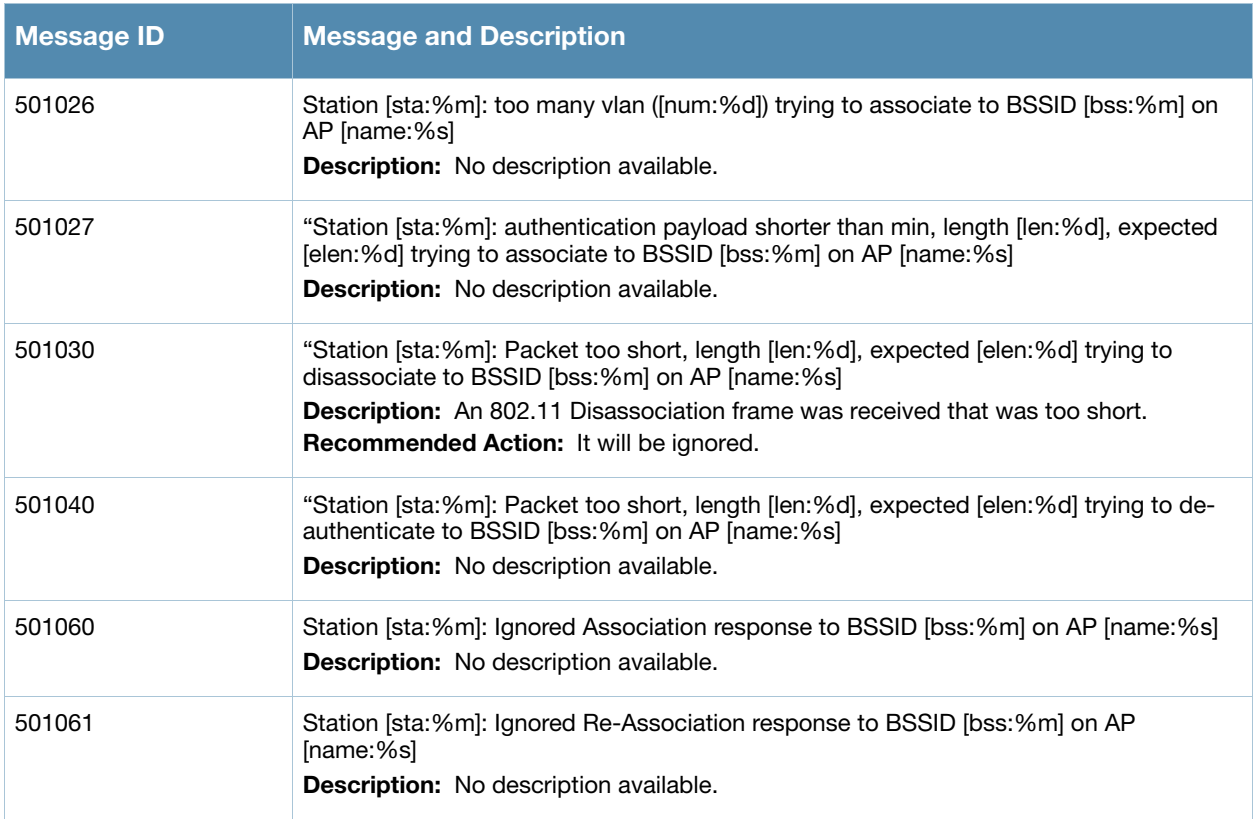

#### **Table 19** User Warning Messages

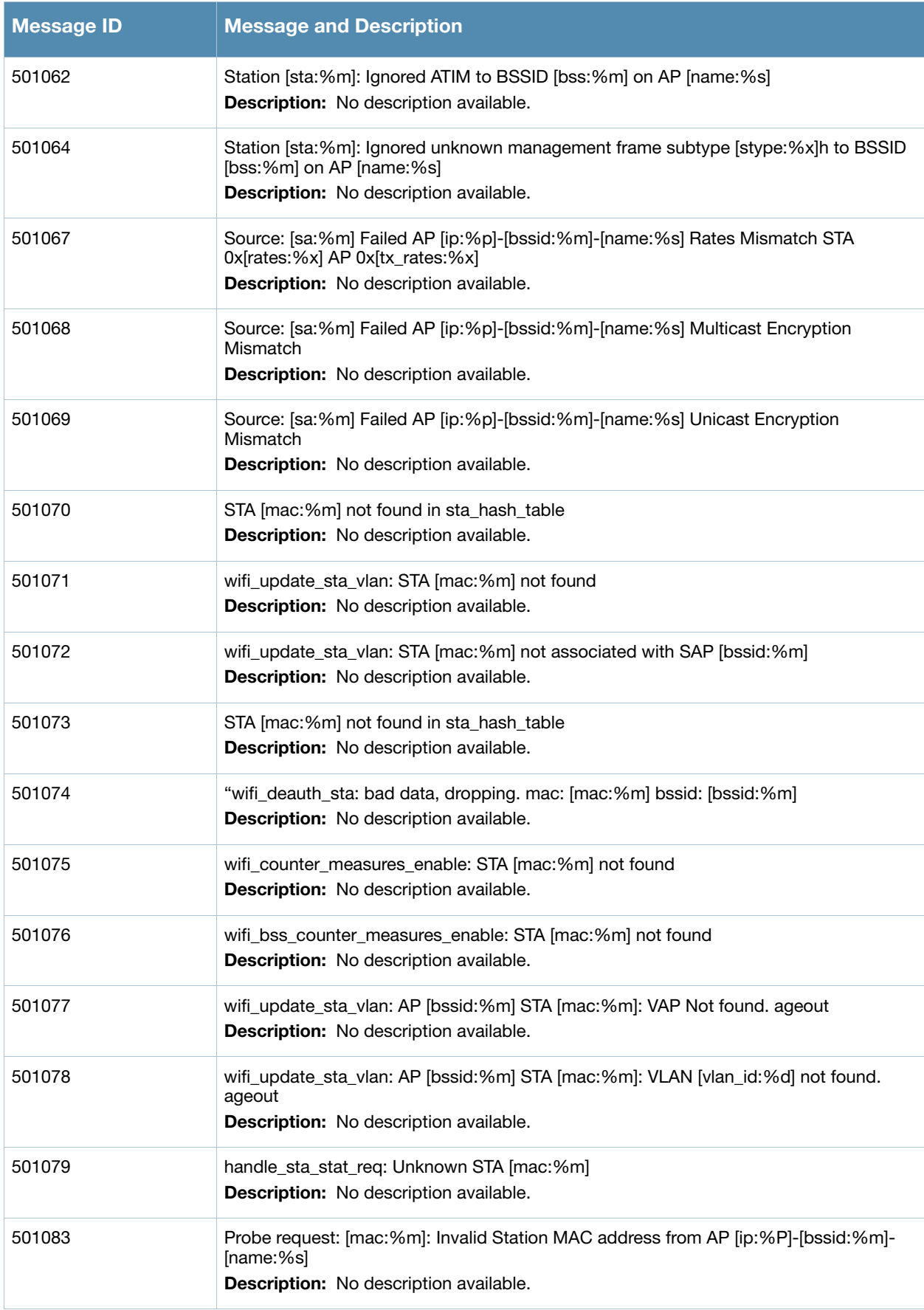

#### **Table 19** User Warning Messages

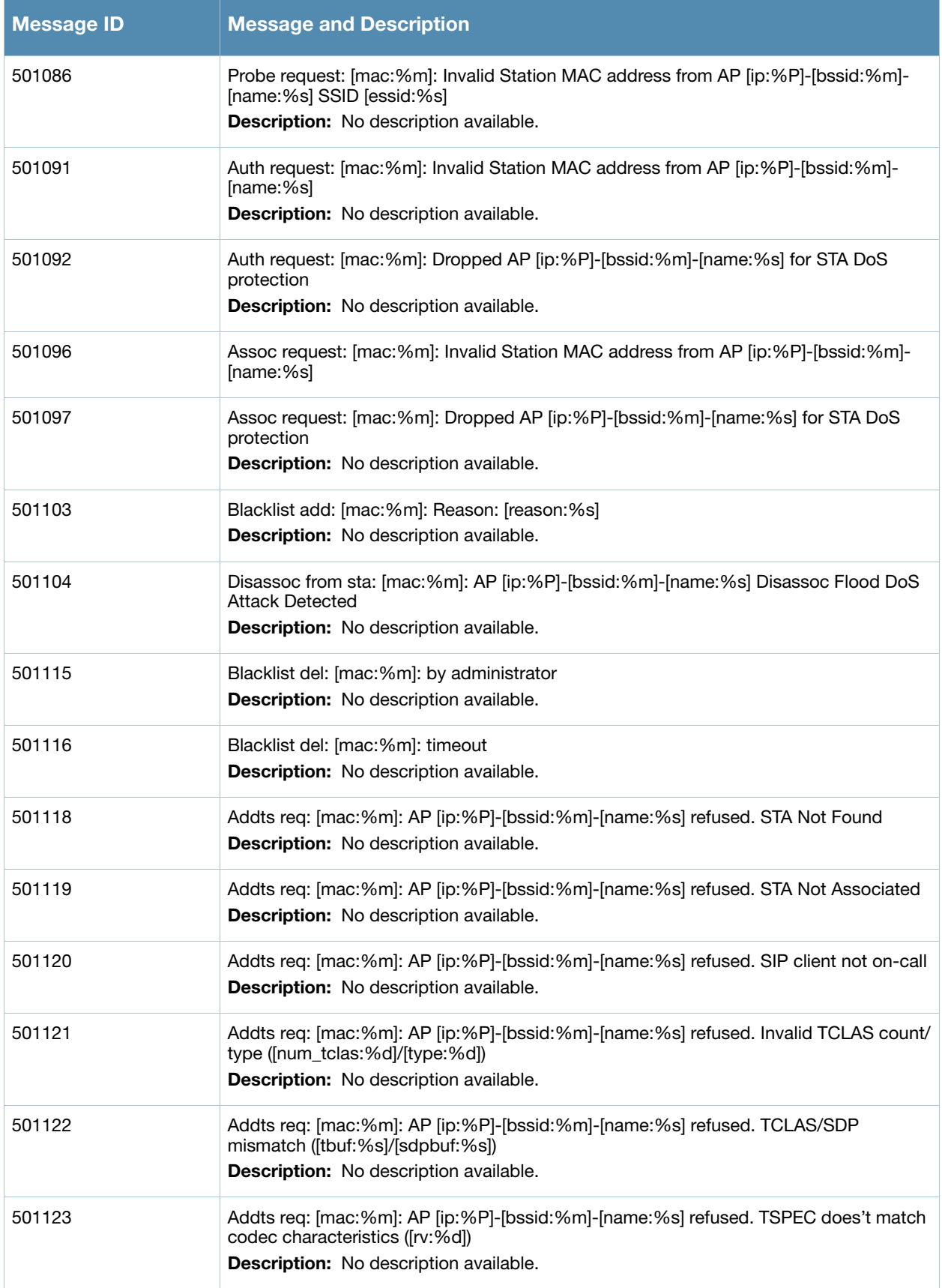

#### **Table 19** User Warning Messages

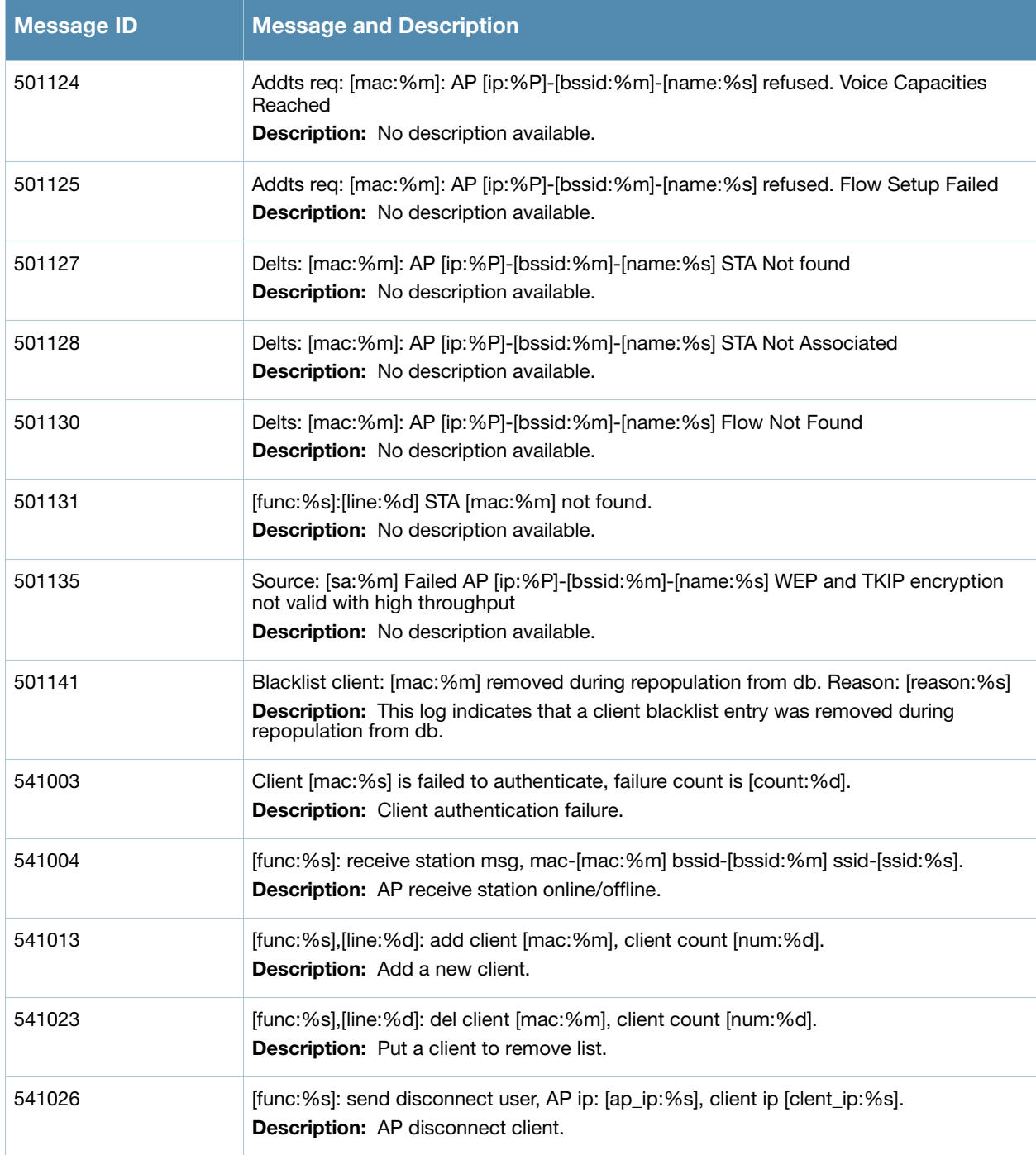

## **Notice Messages**

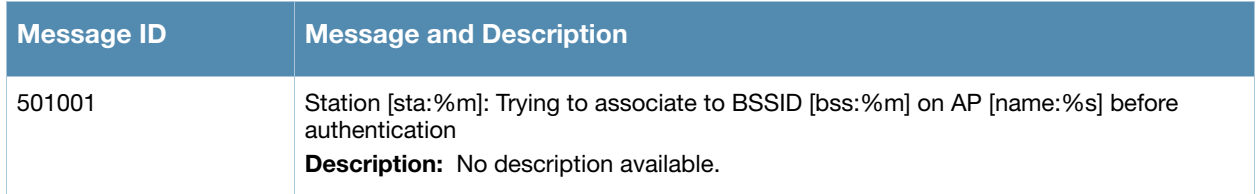

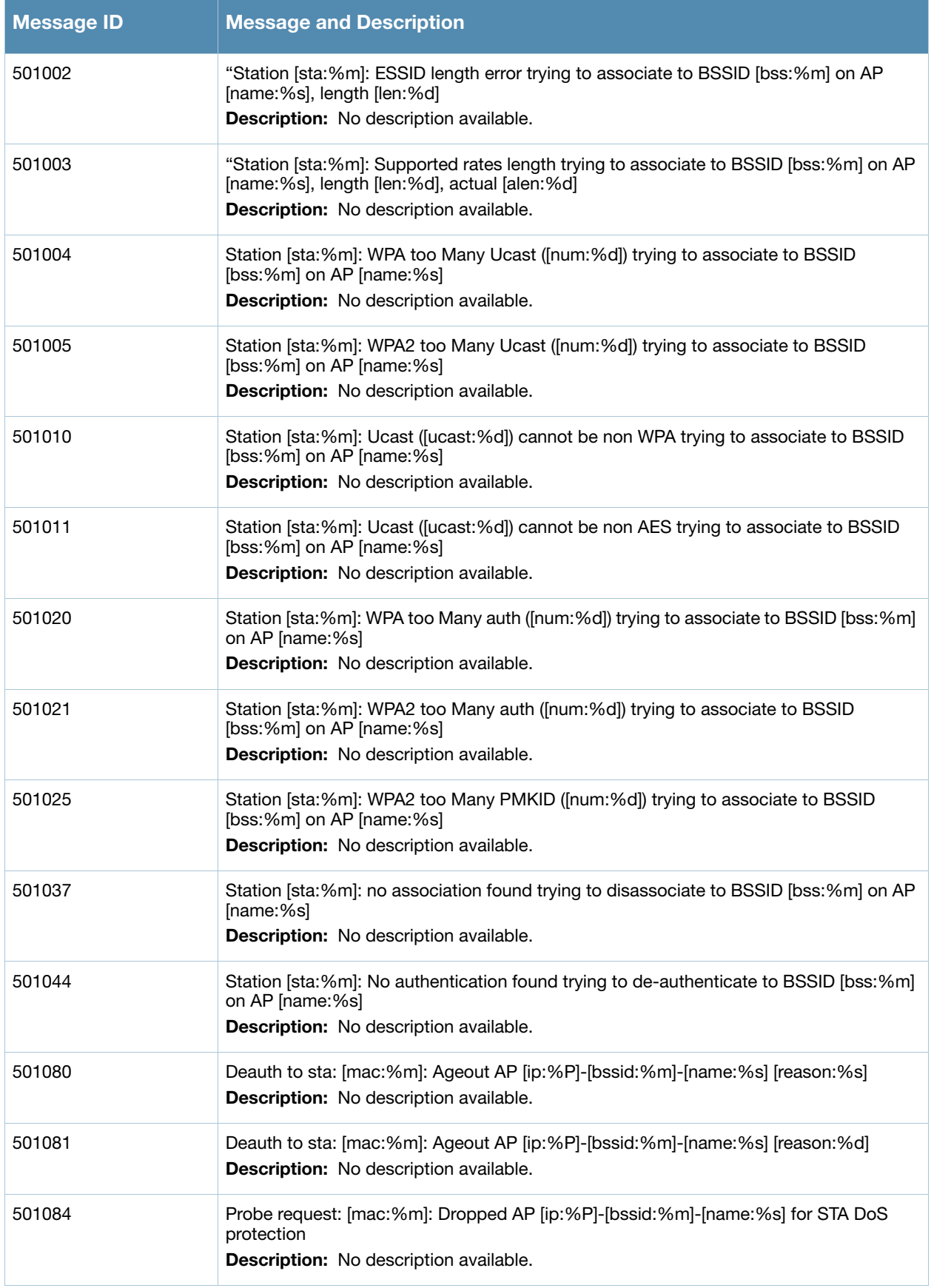

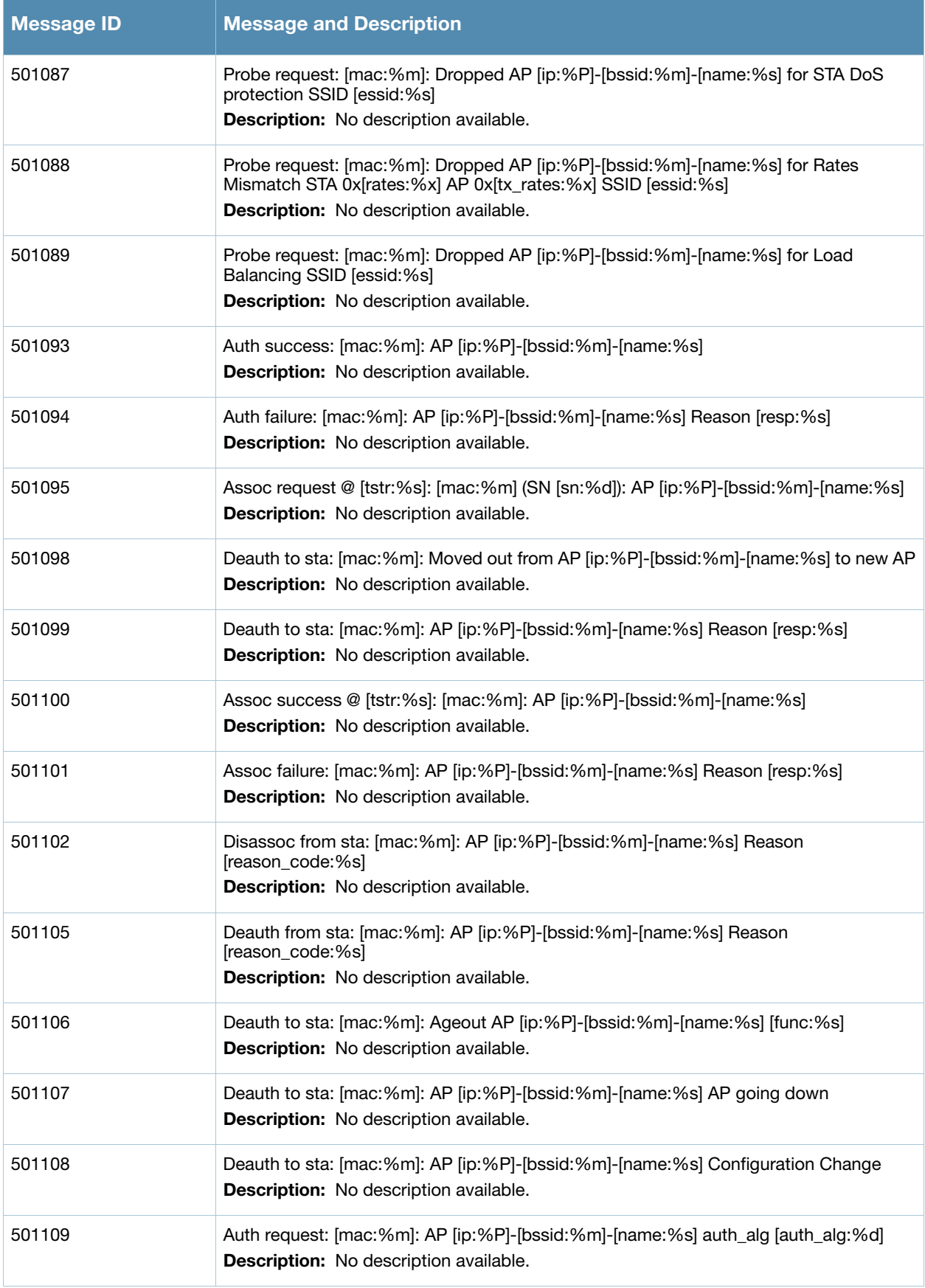

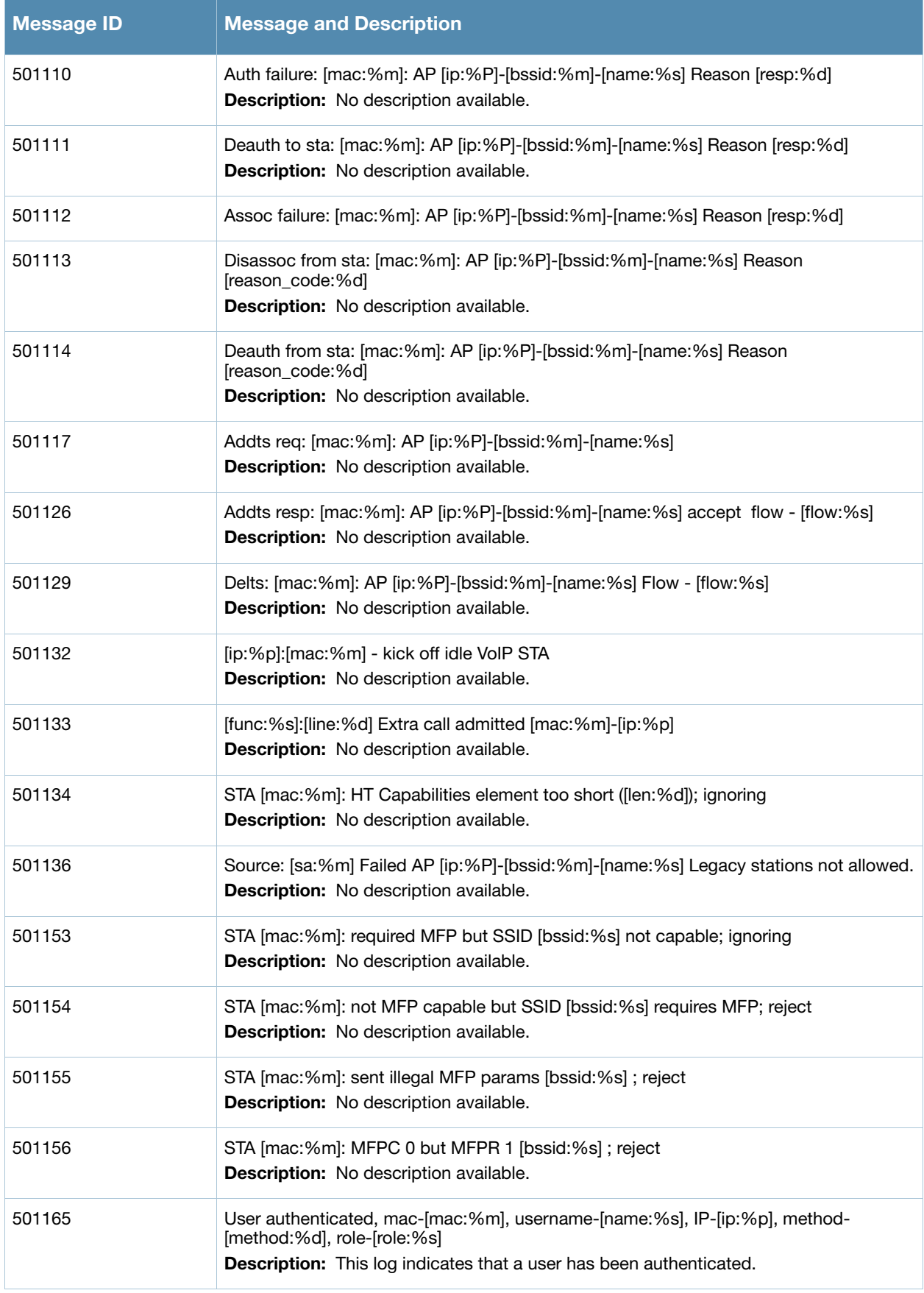

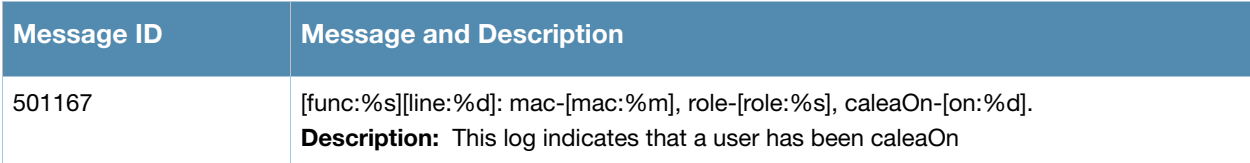

# **Information Messages**

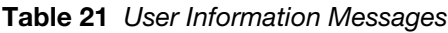

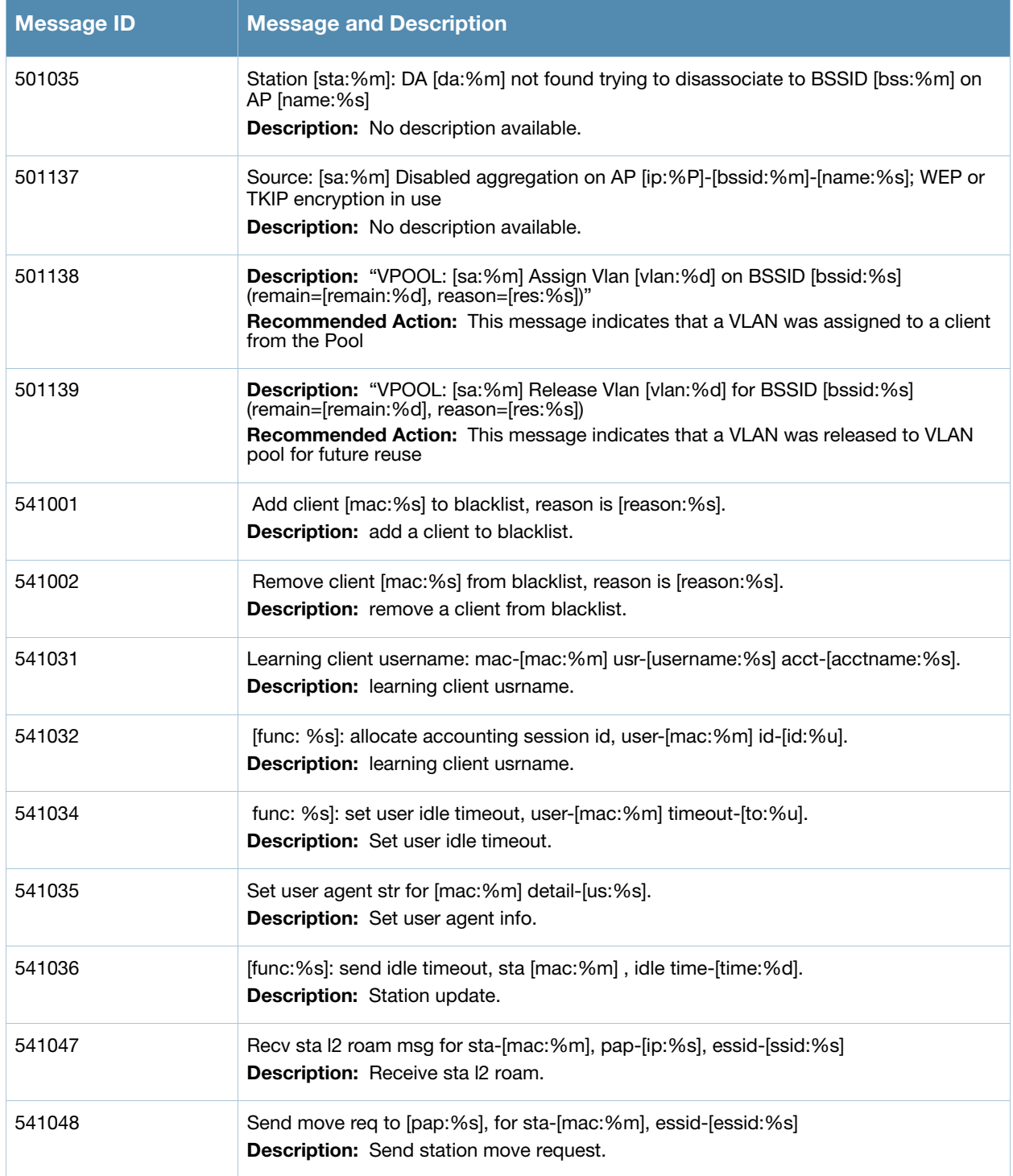

#### **Table 21** User Information Messages

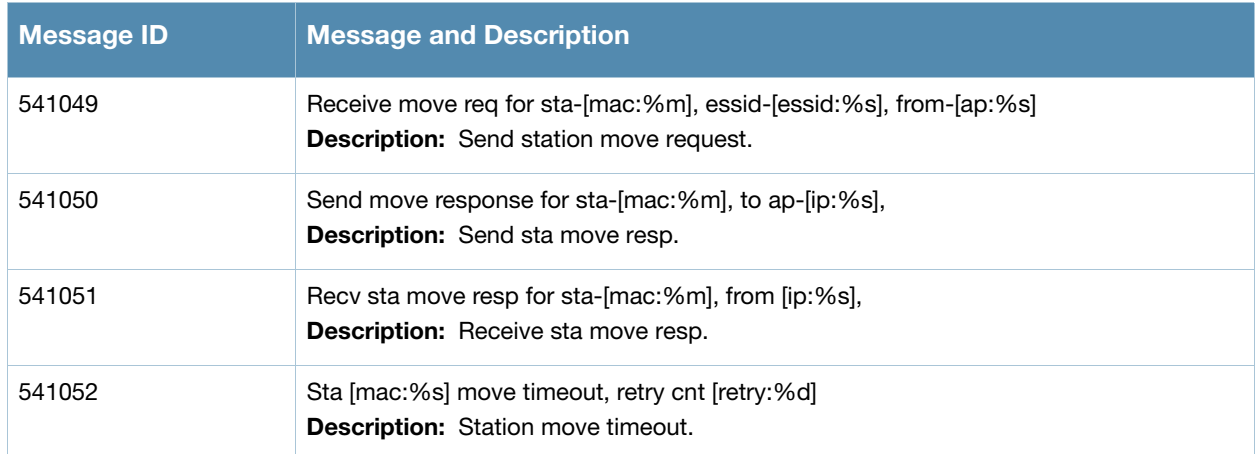

# **Debug Messages**

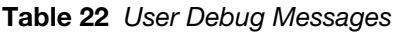

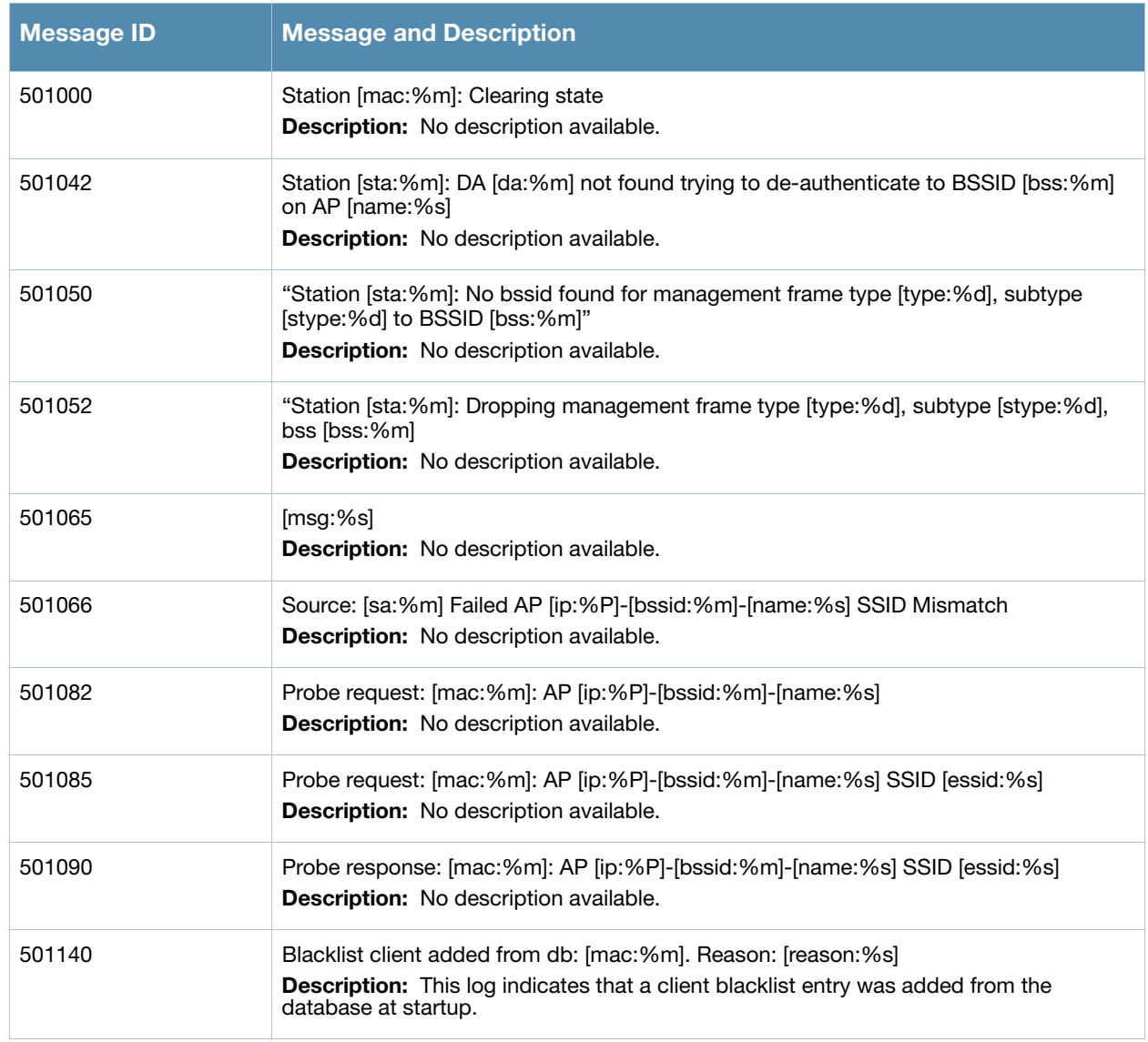

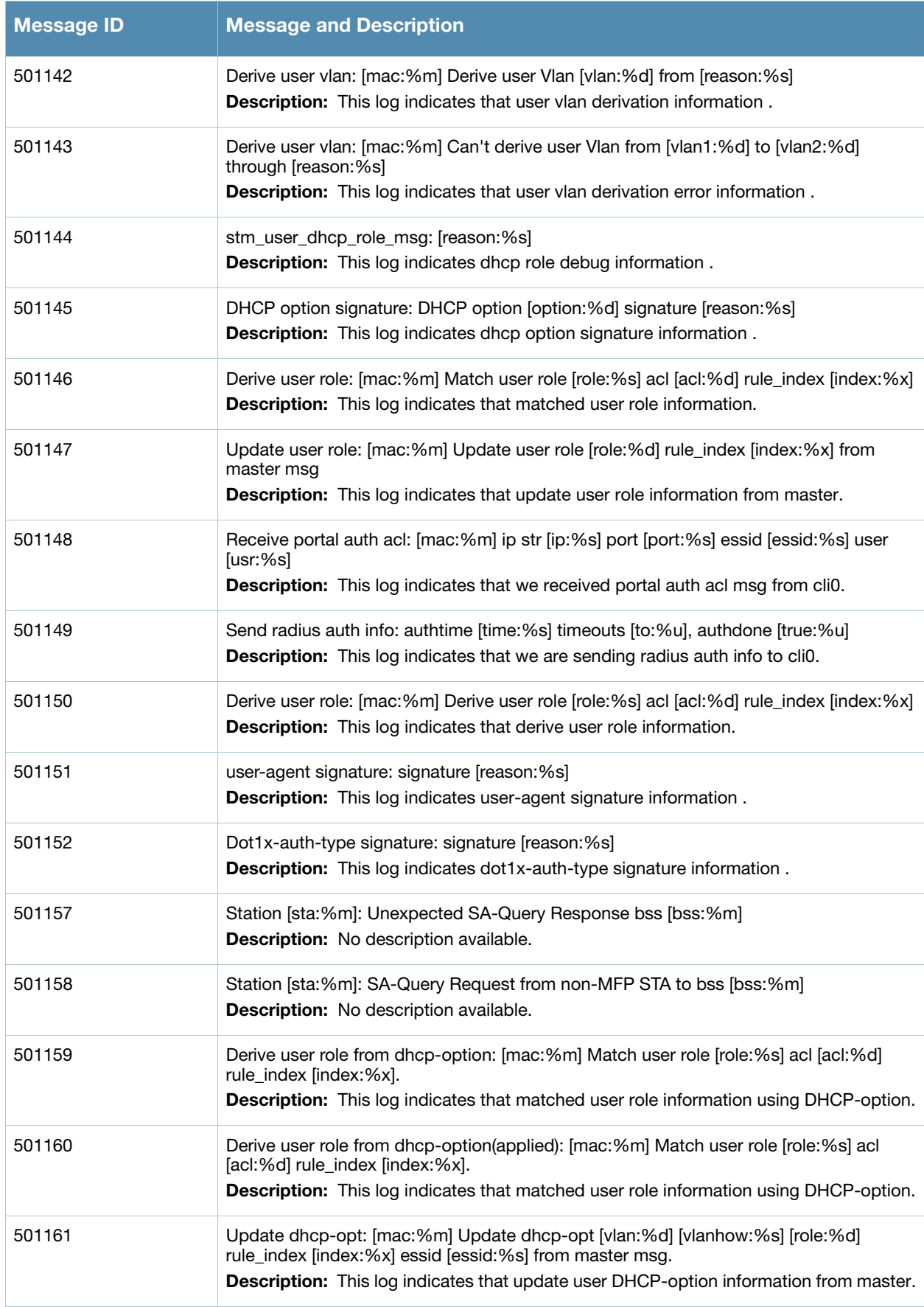

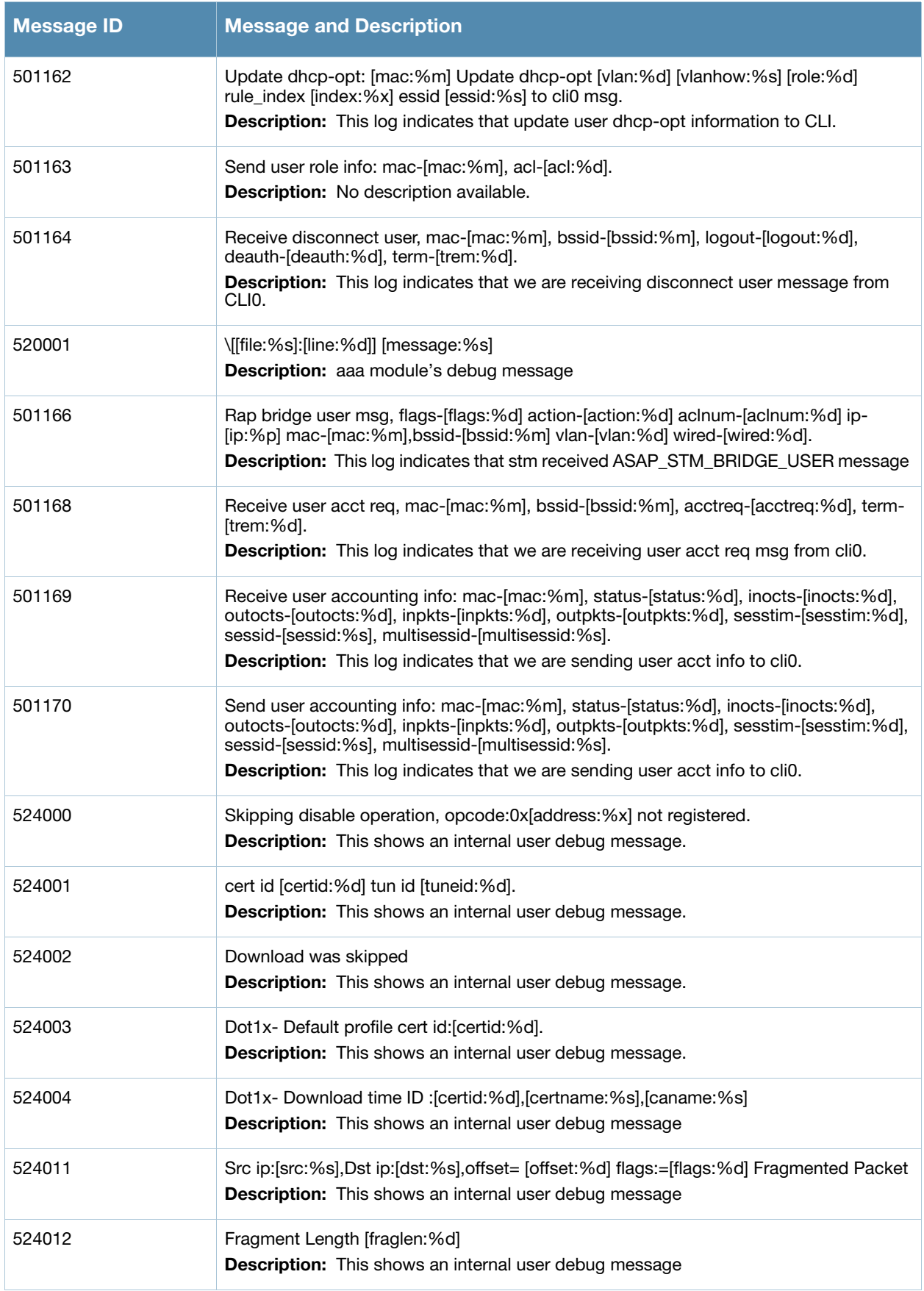

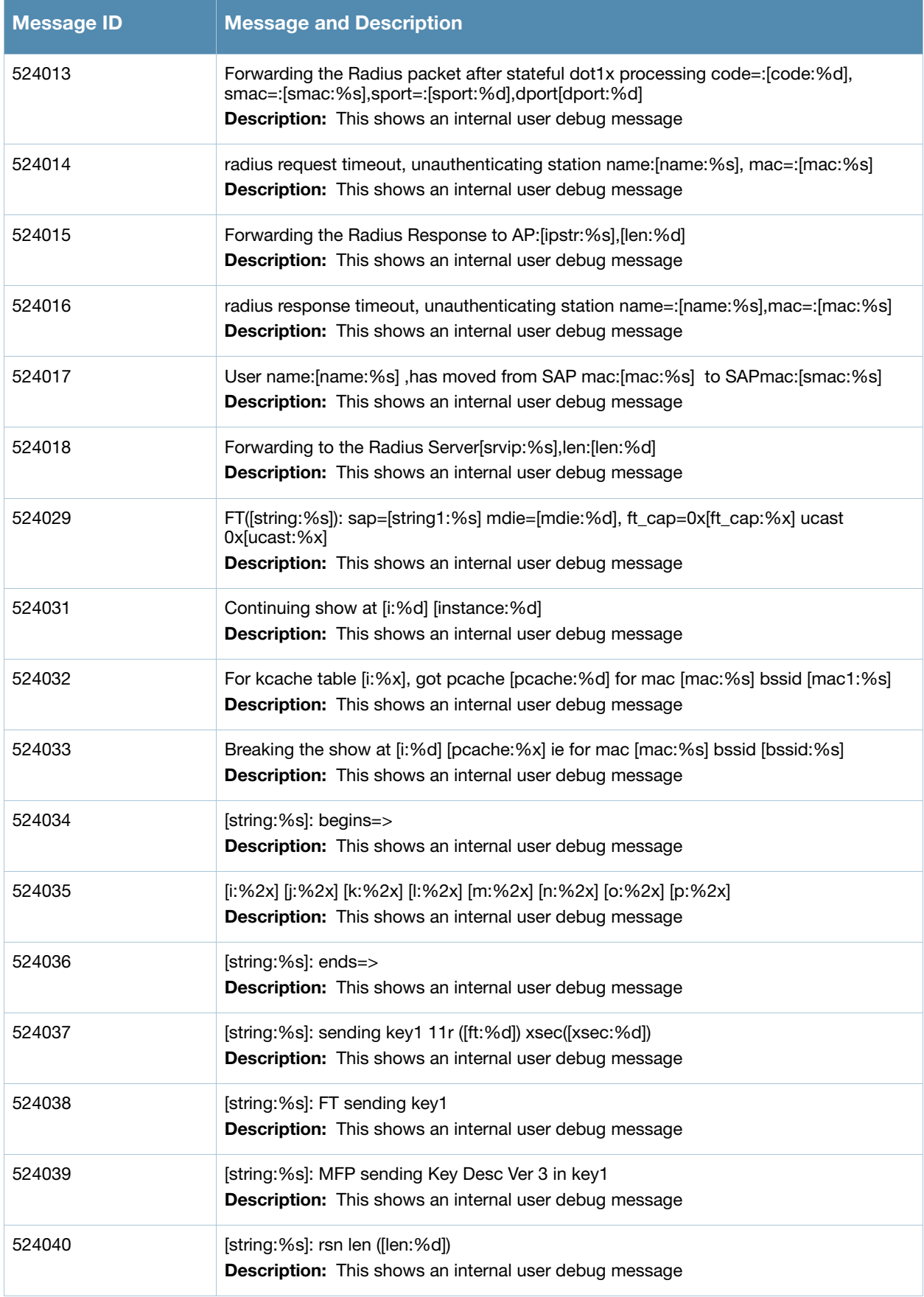

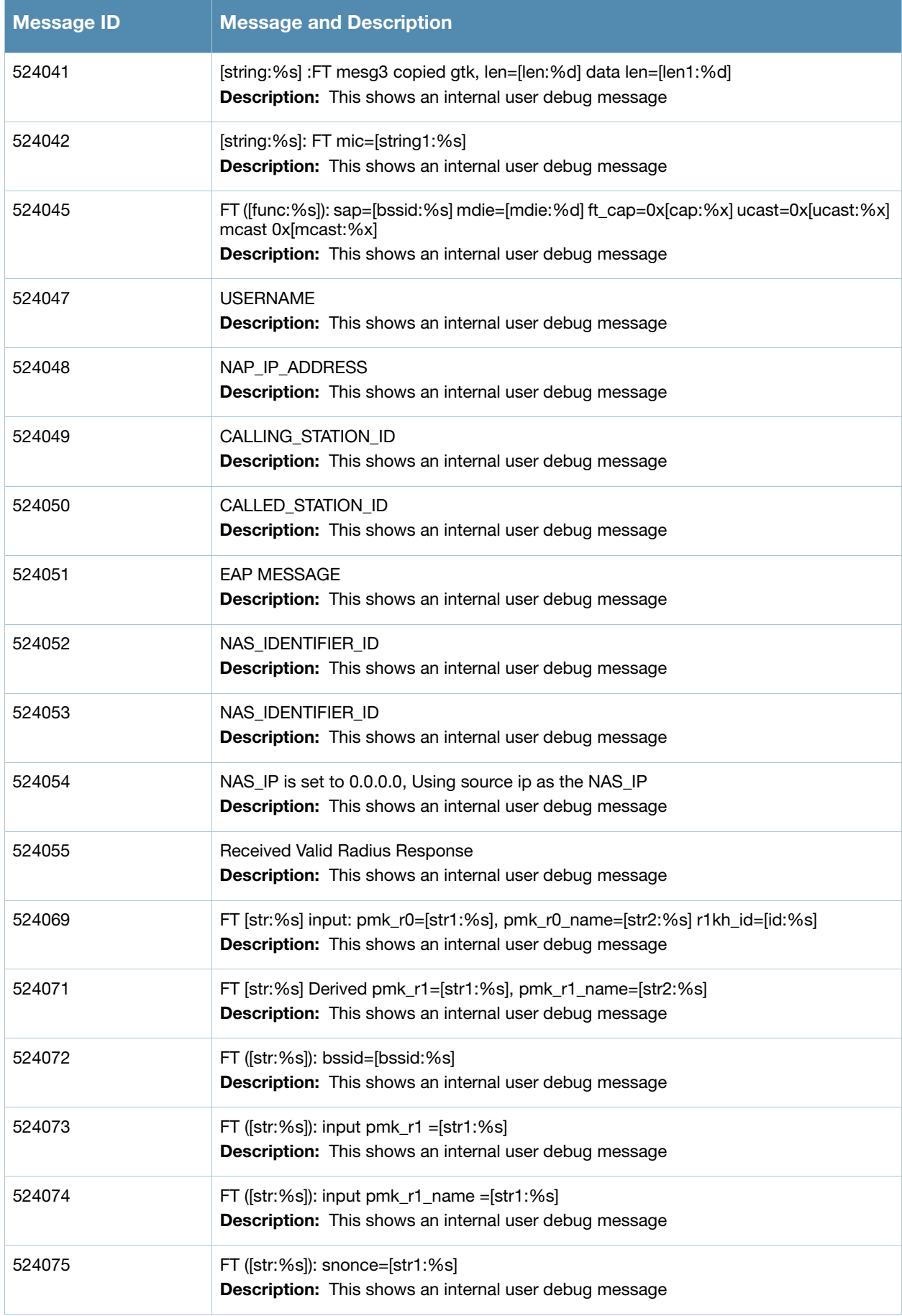

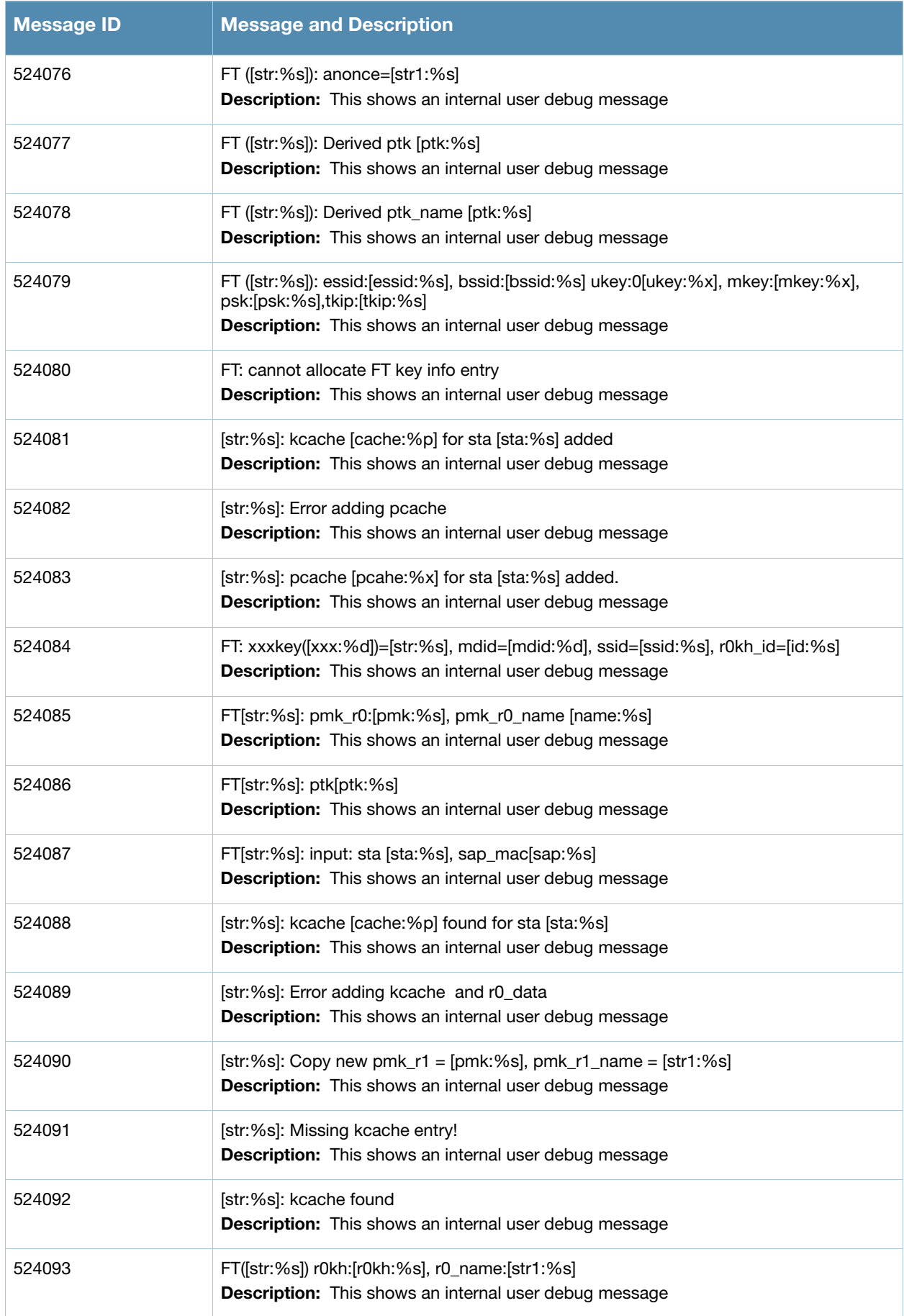
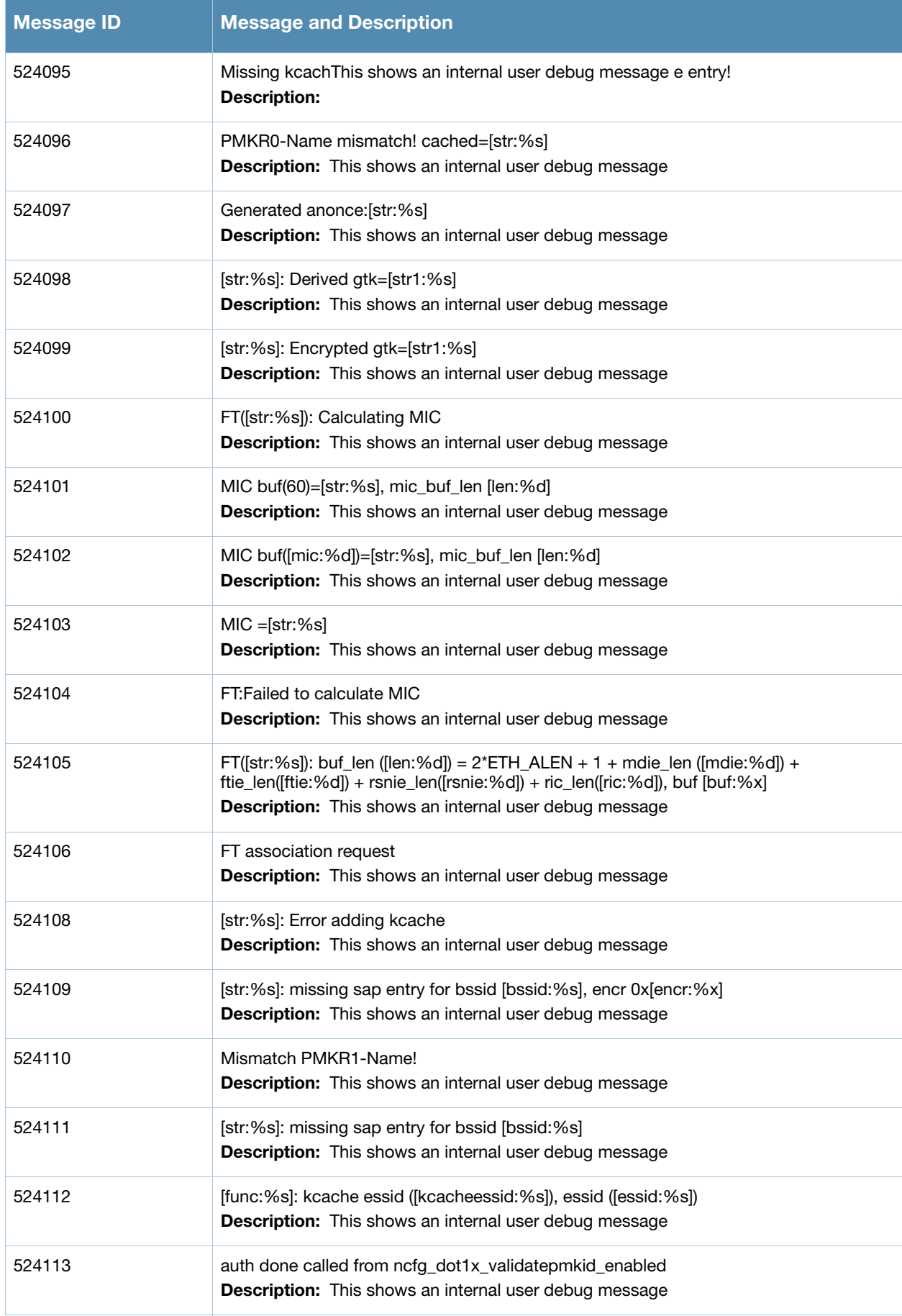

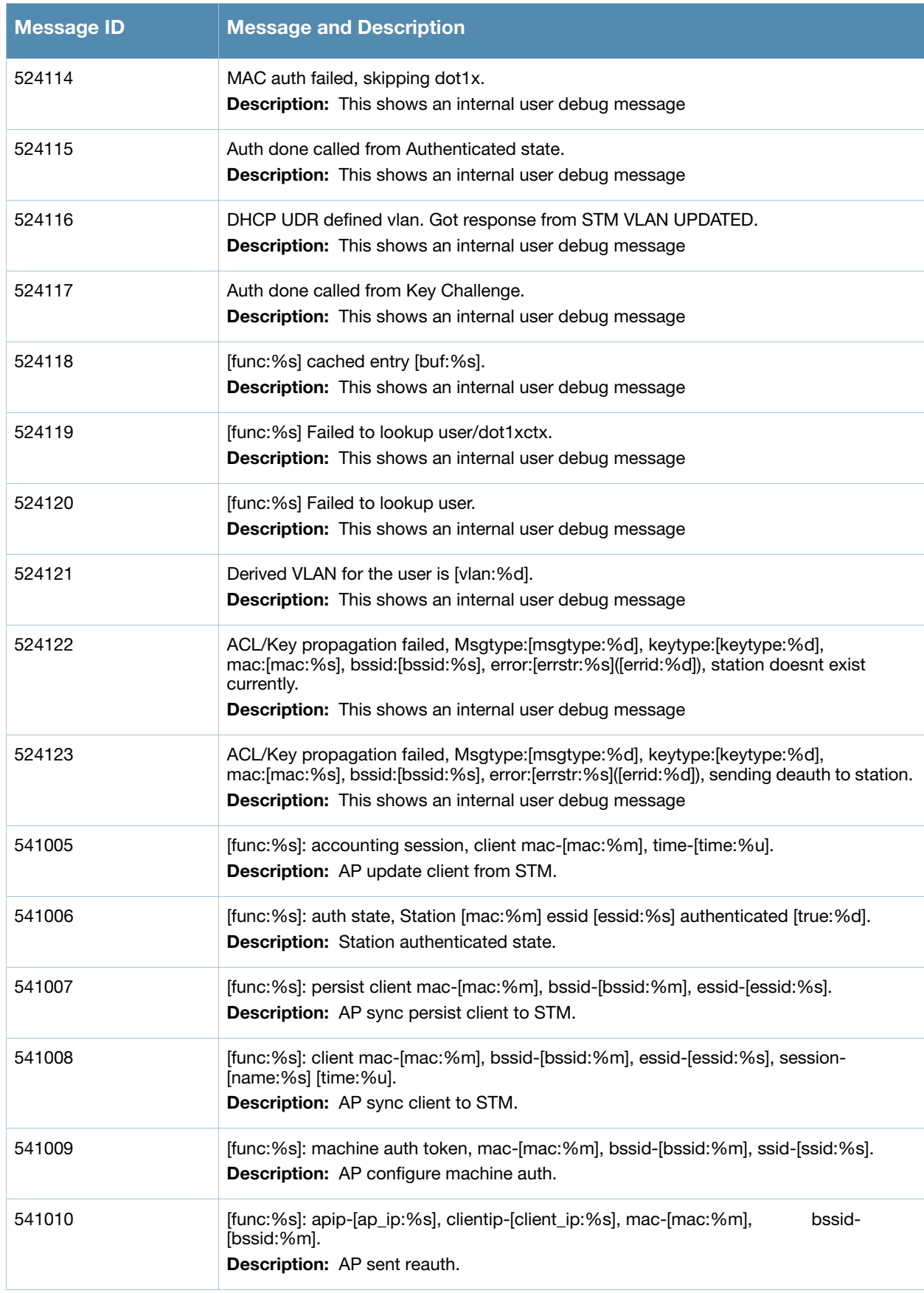

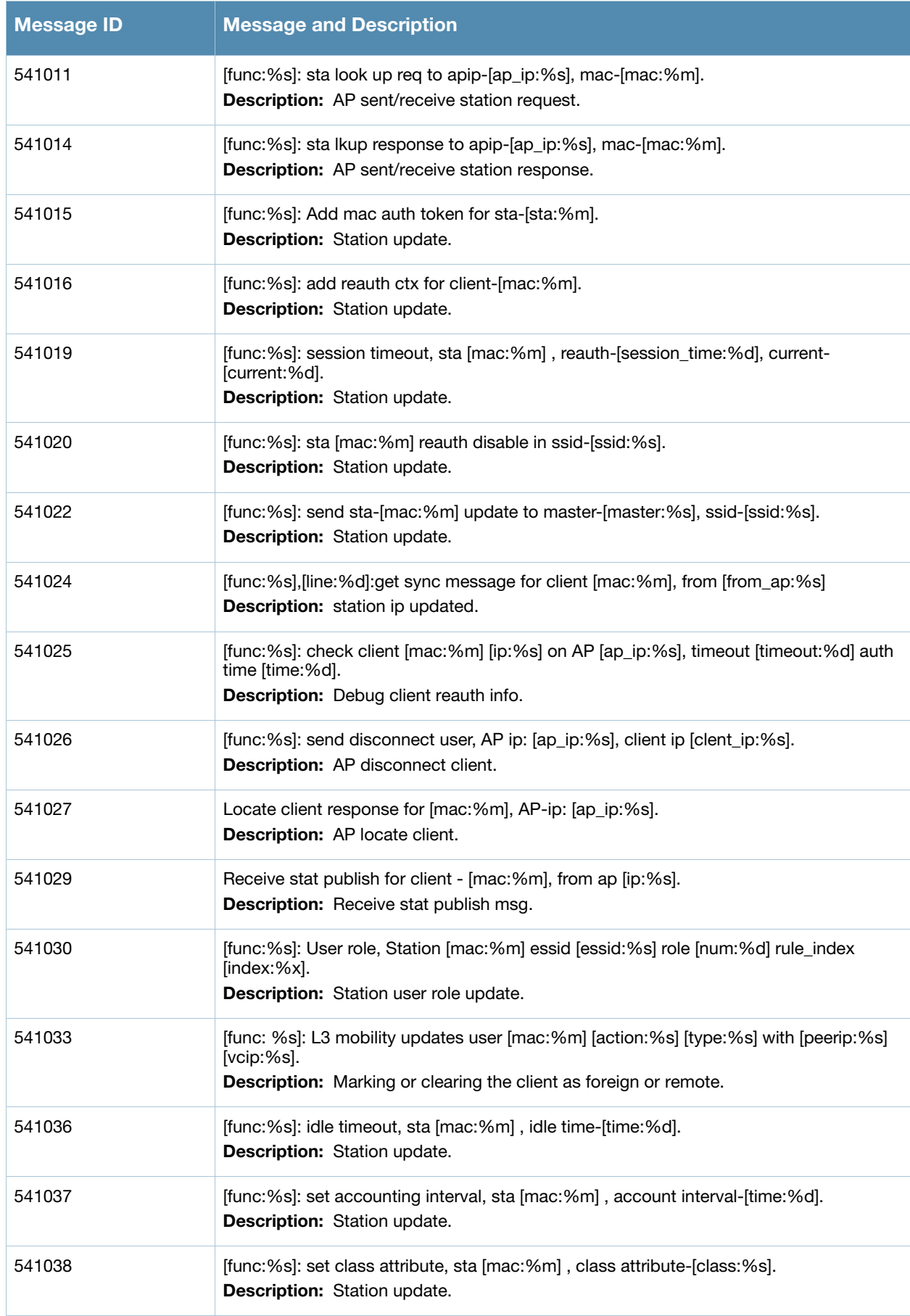

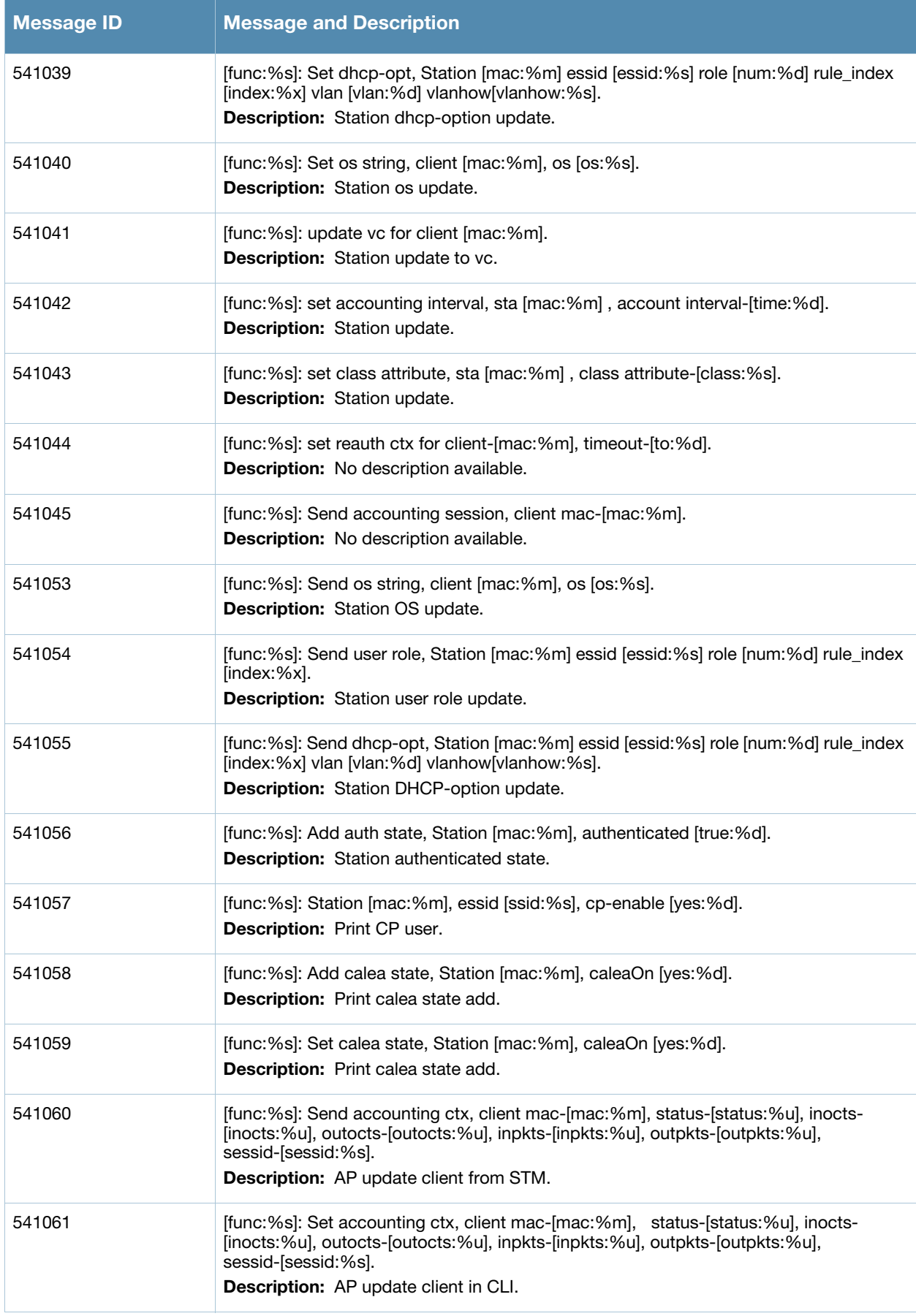

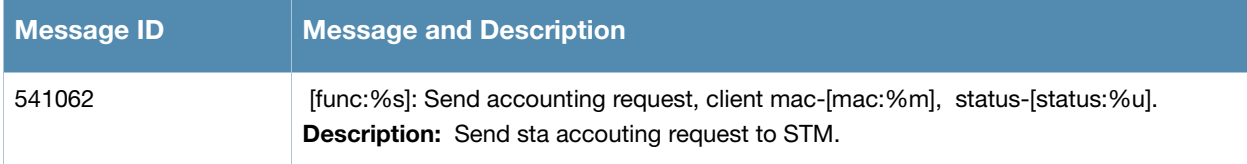

### **Wireless Messages**

# **Error Messages**

#### **Table 23** Wireless Error Messages

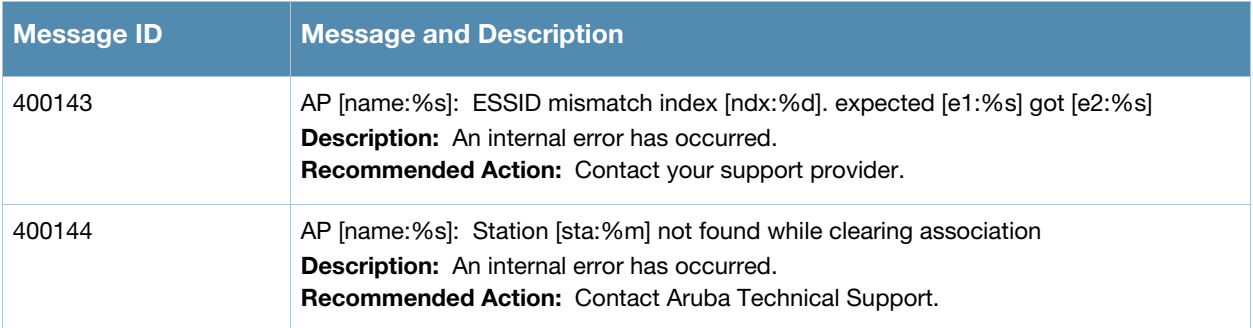

## **Warning Messages**

#### **Table 24** Wireless Warning Messages

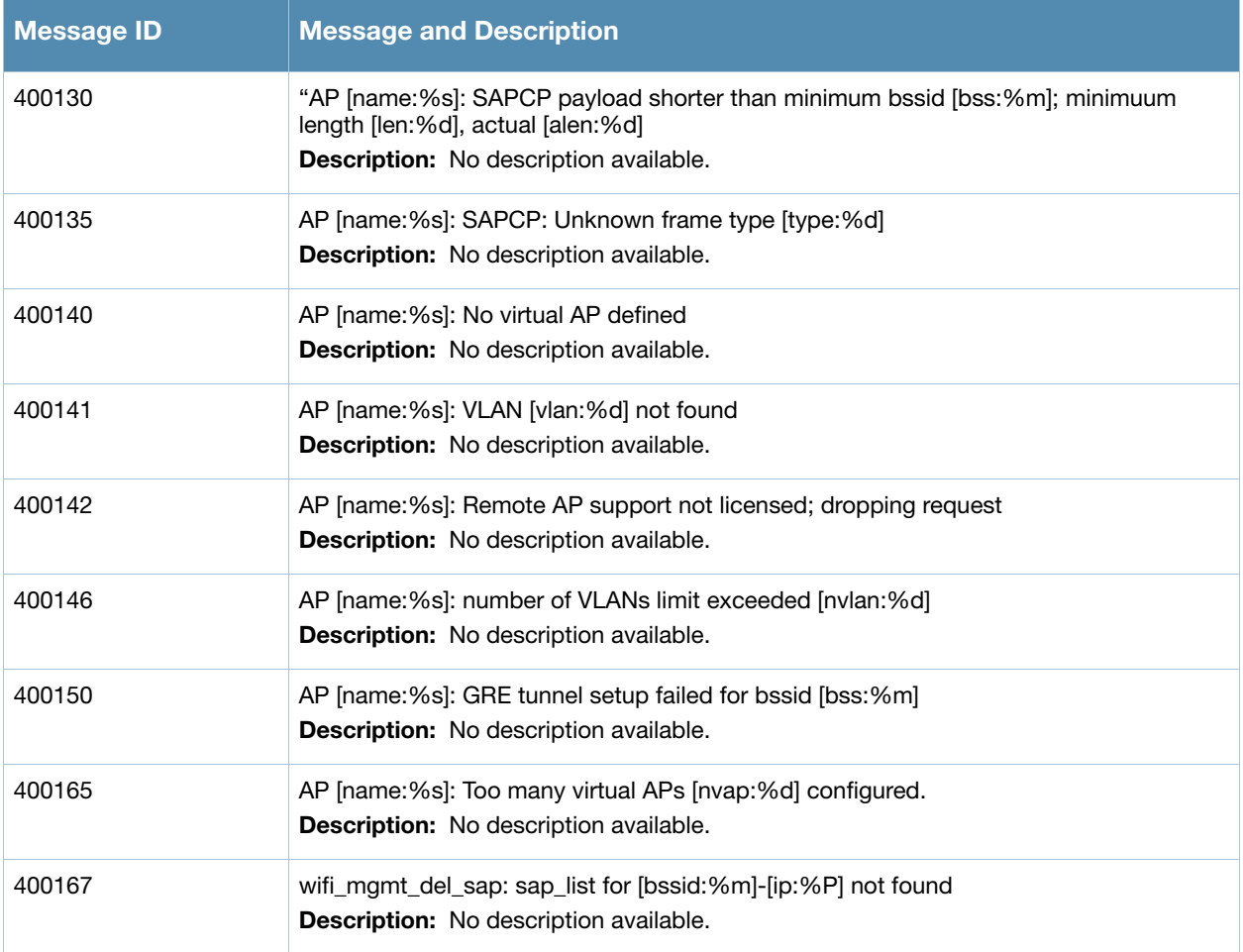

#### **Table 24** Wireless Warning Messages

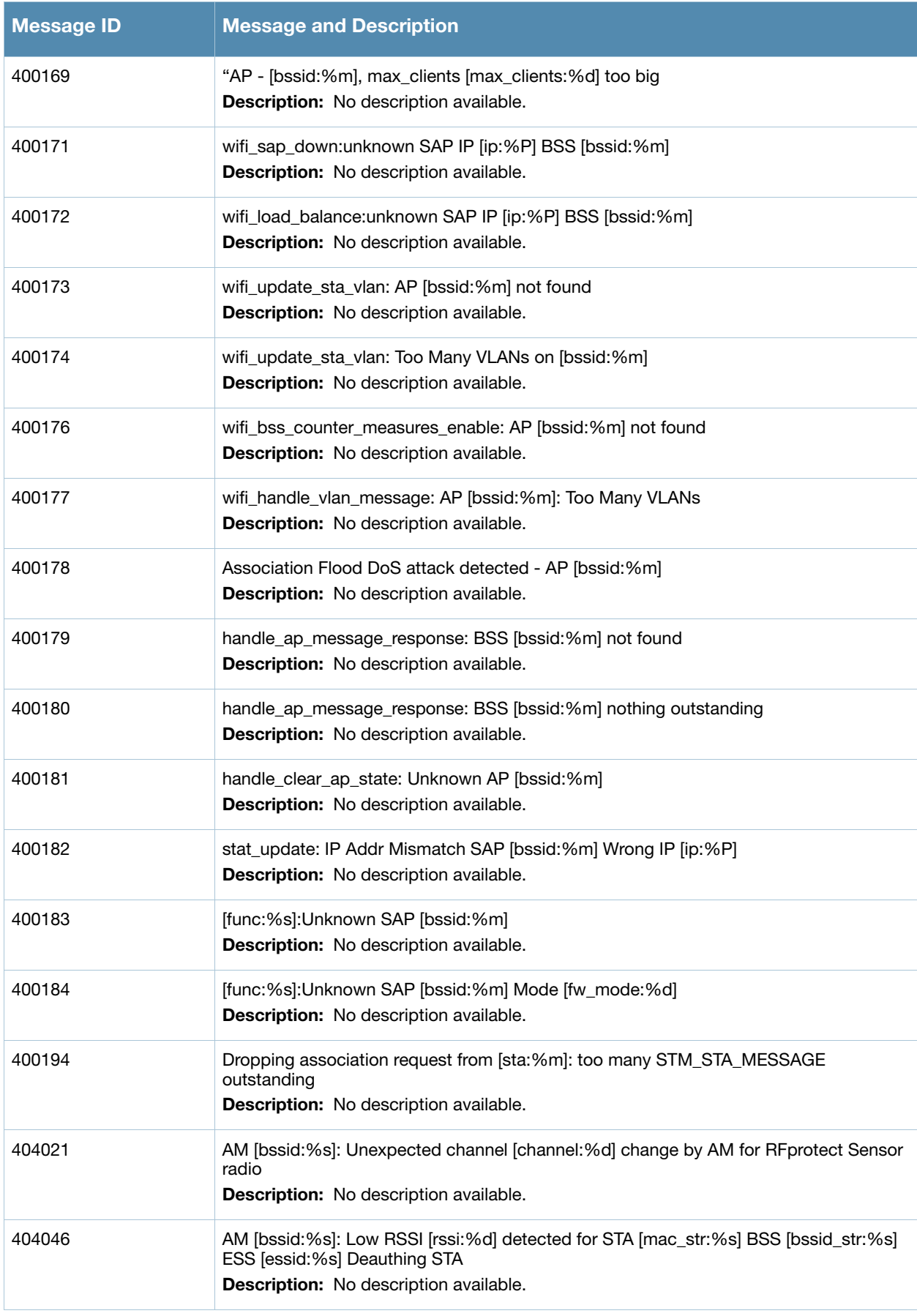

#### **Table 24** Wireless Warning Messages

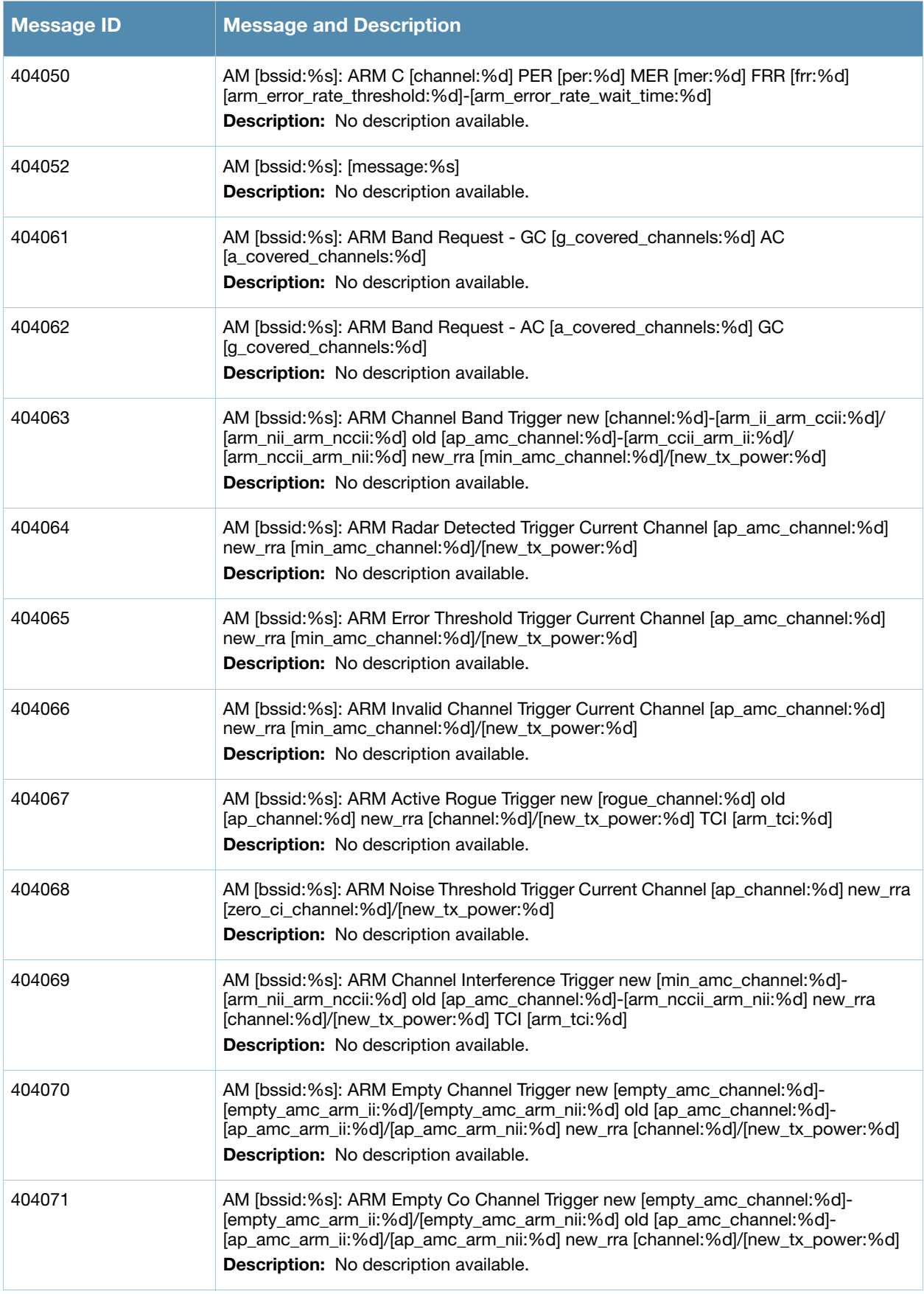

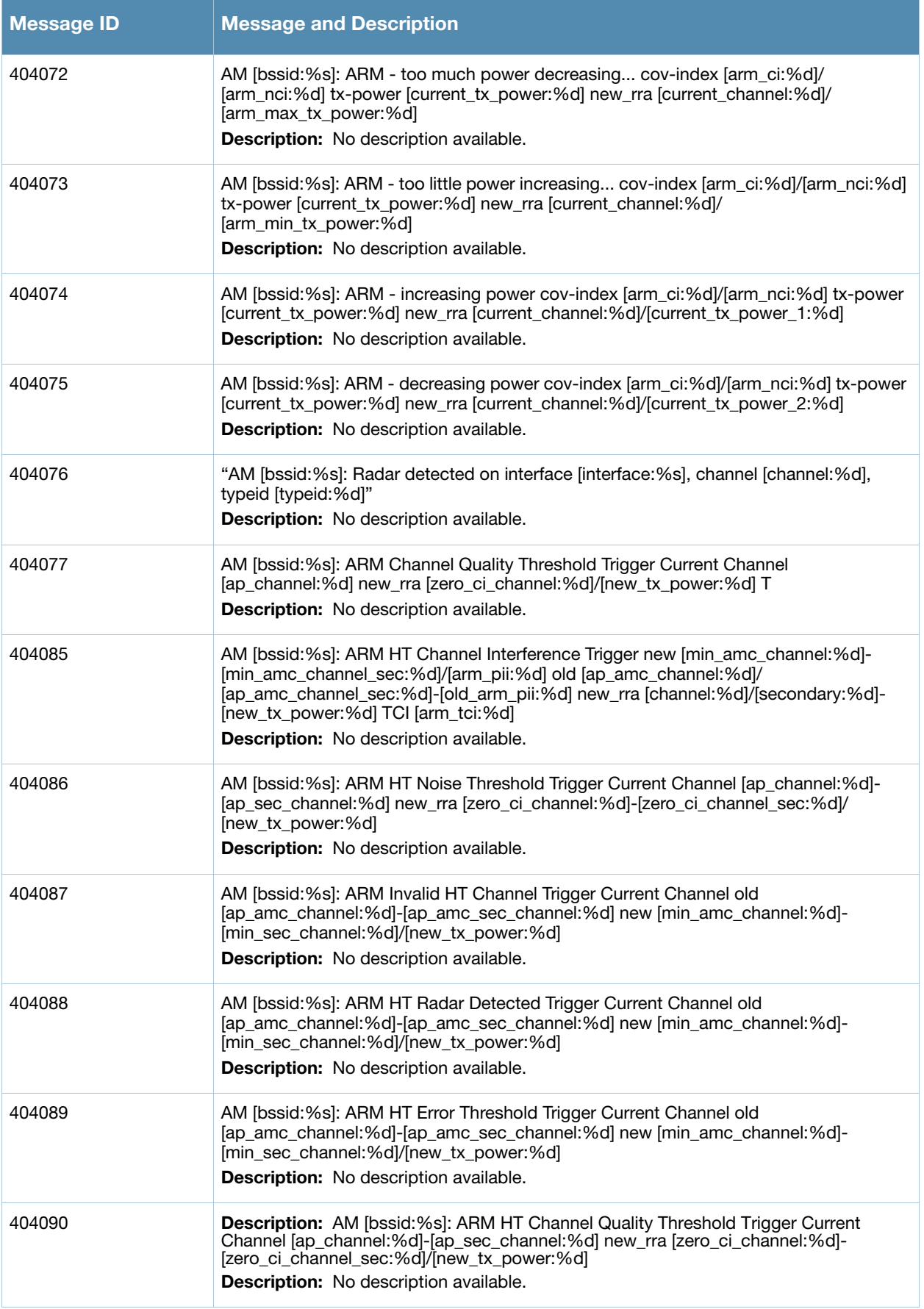

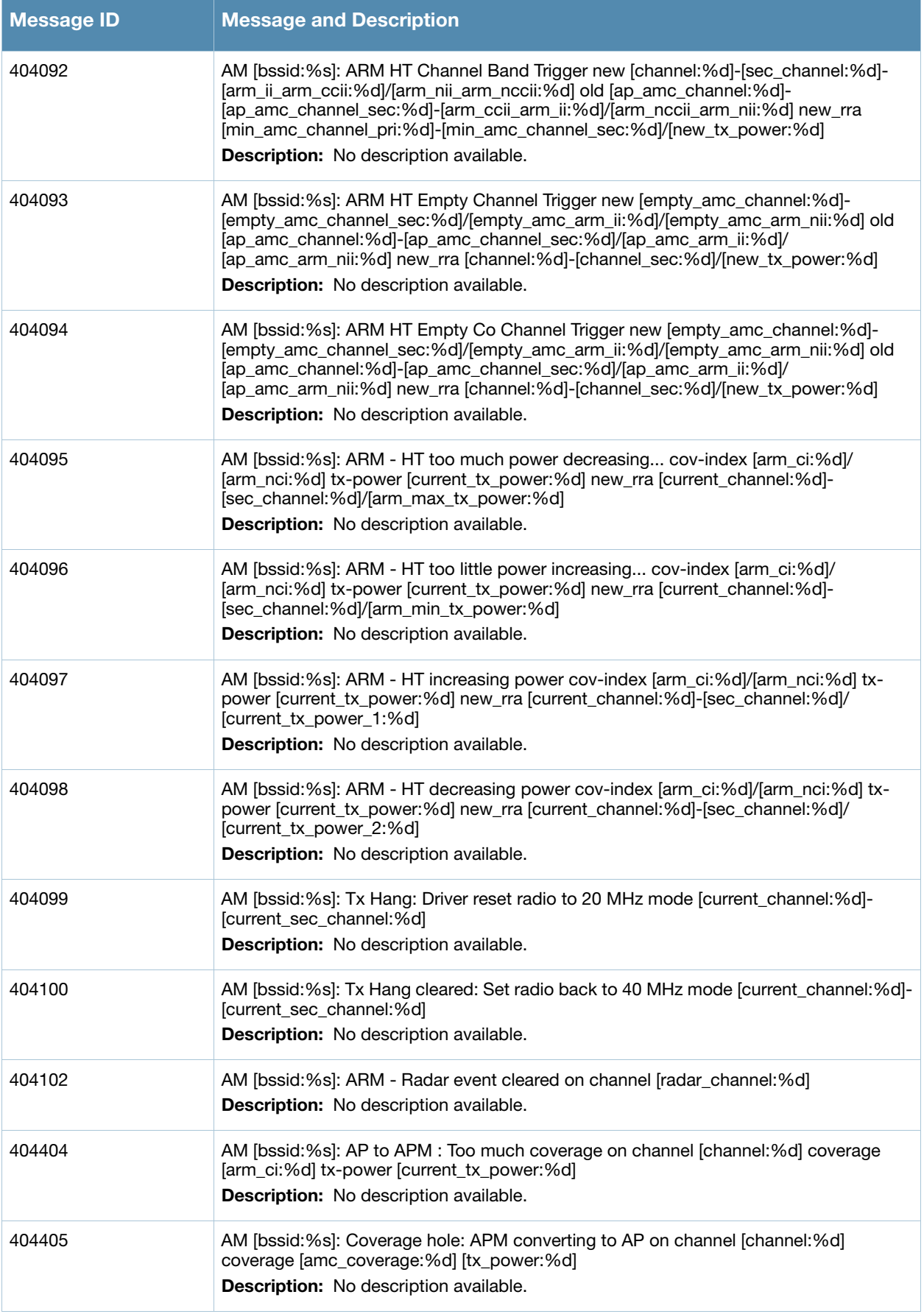

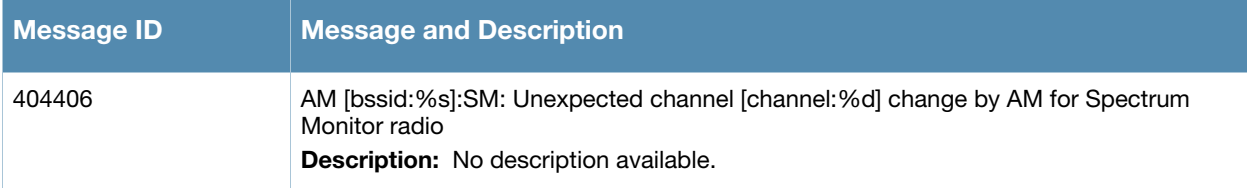

## **Notice Messages**

#### **Table 25** Wireless Notice Message

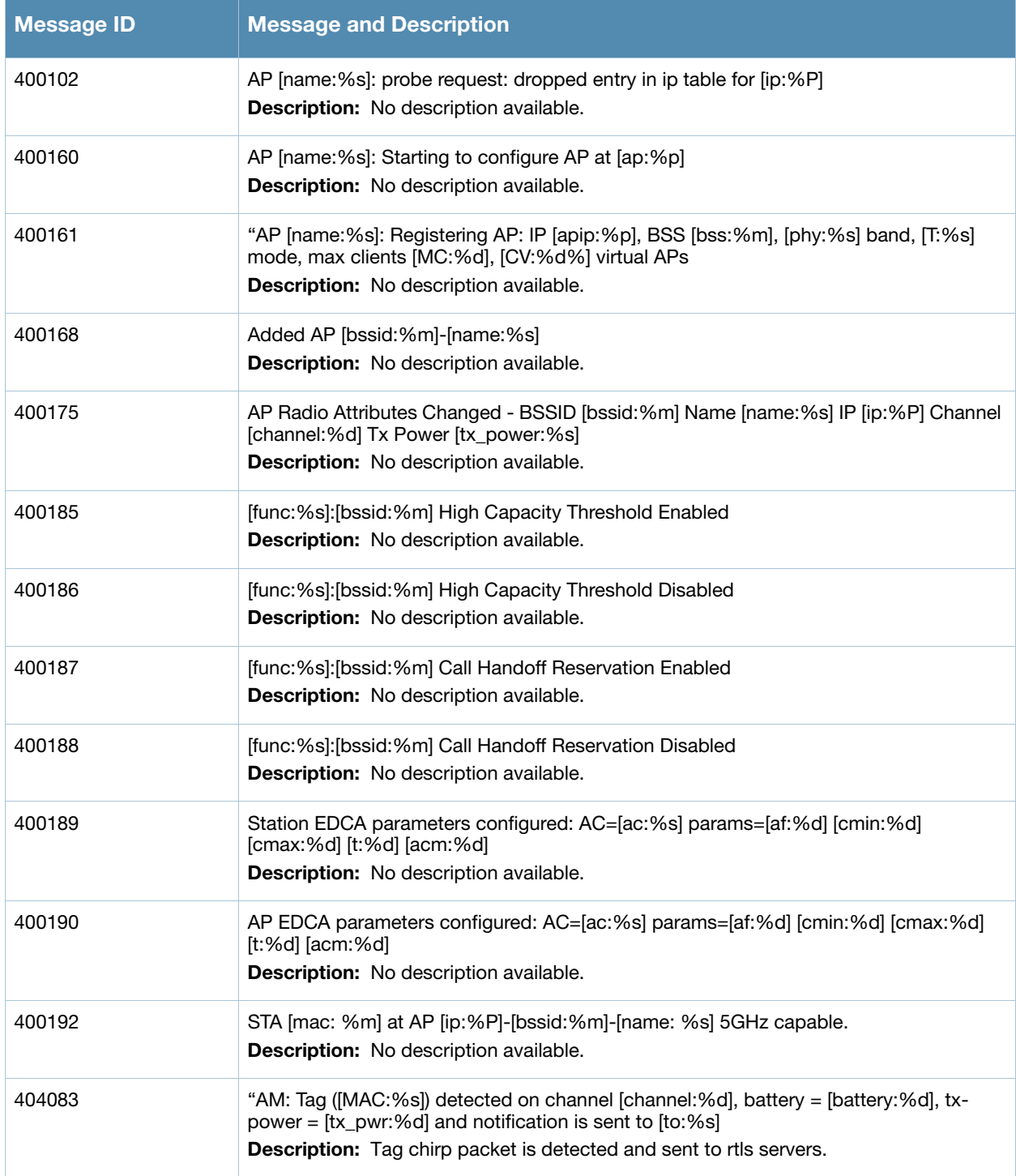

#### **Table 25** Wireless Notice Message

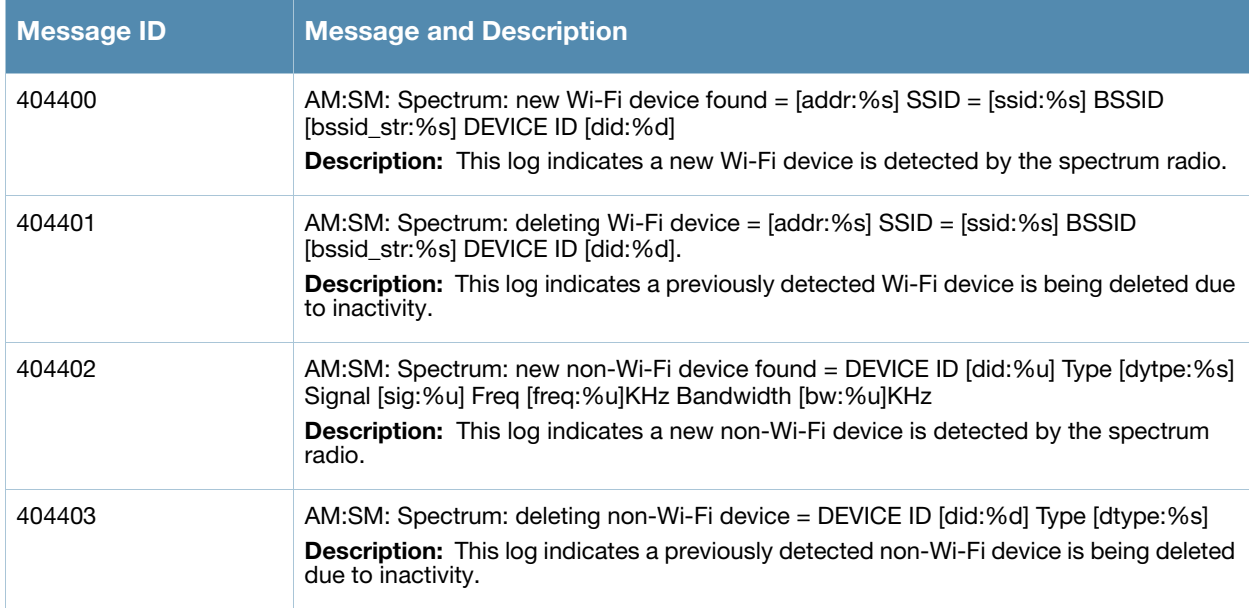

# **Information Messages**

**Table 26** Wireless Information Messages

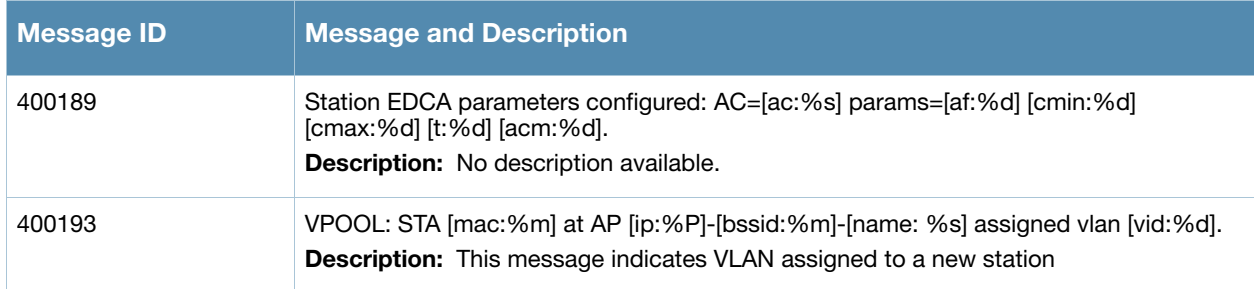

## **Debug Messages**

**Table 27** Wireless Debug Messages

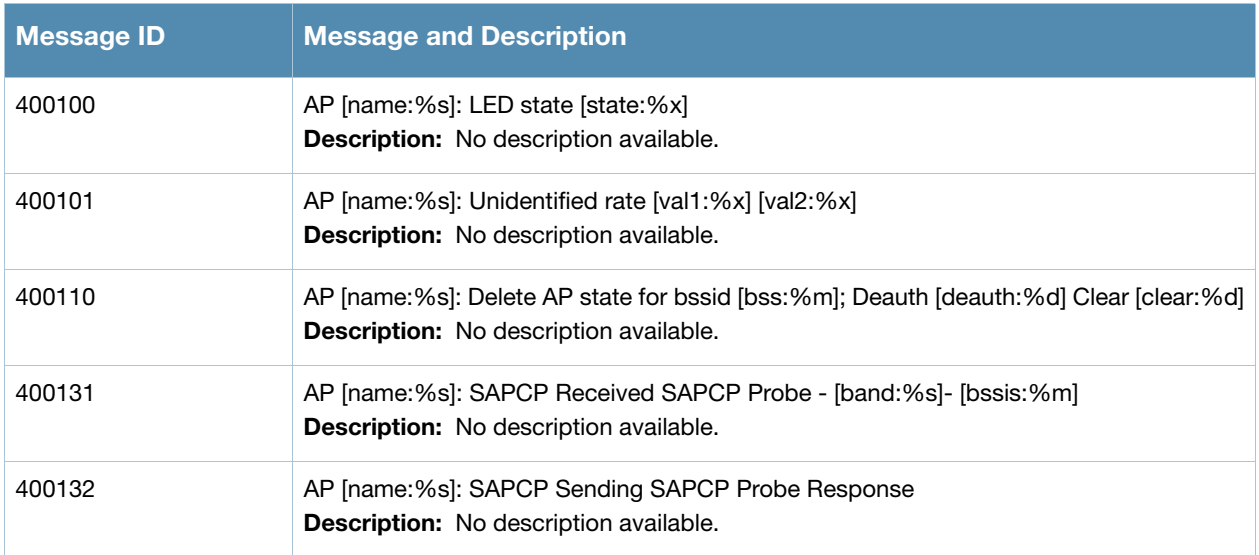

#### **Table 27** Wireless Debug Messages

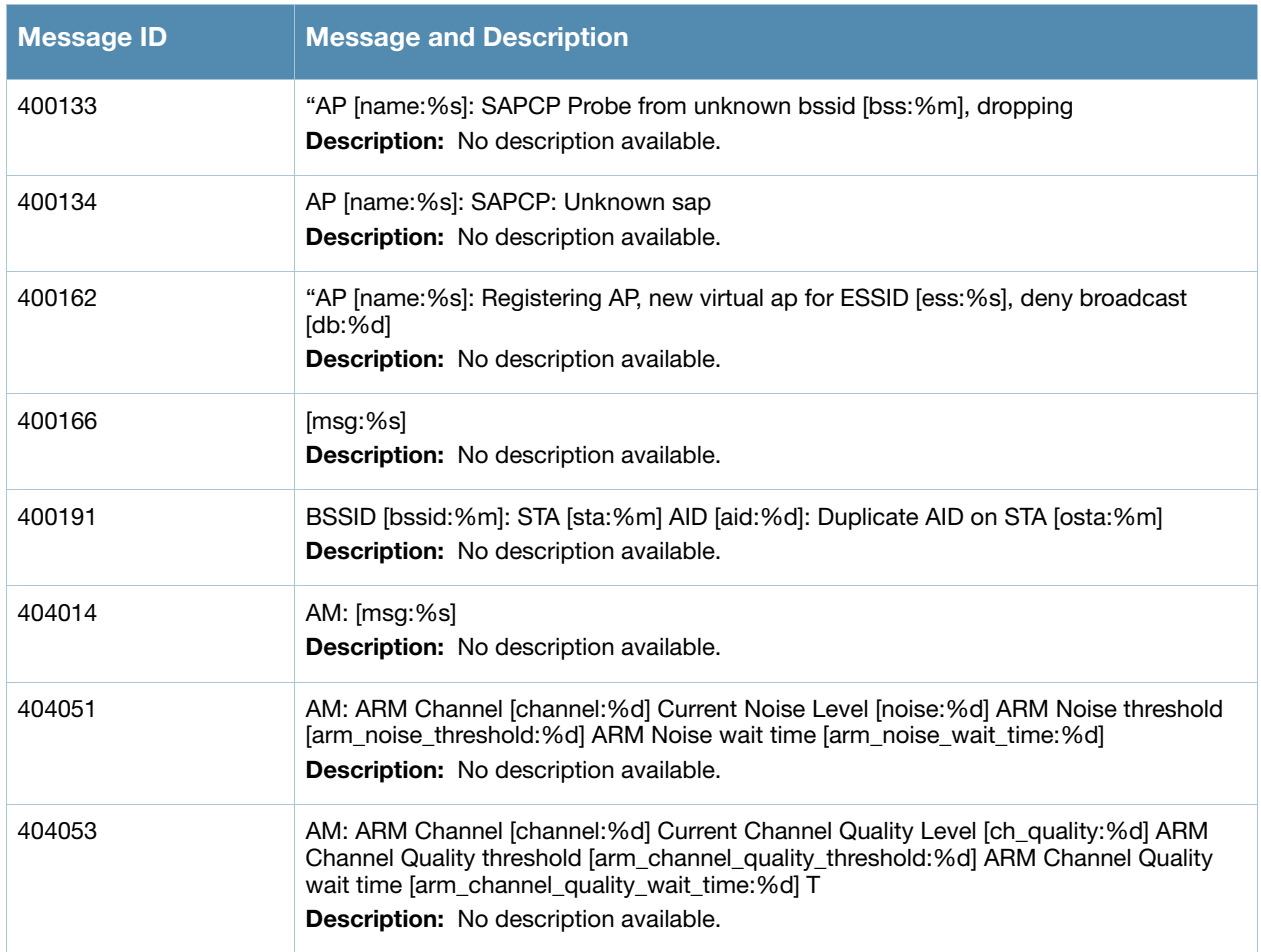